**WebSphere Business Integration Server Express and Express Plus**

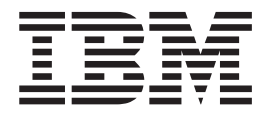

# **Adapter for SWIFT** ユーザーズ・ガイド

バージョン *4.3.1*

**WebSphere Business Integration Server Express and Express Plus**

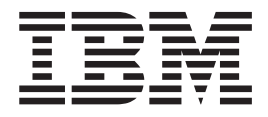

# **Adapter for SWIFT** ユーザーズ・ガイド

バージョン *4.3.1*

お願い -

本書および本書で紹介する製品をご使用になる前に、 135 [ページの『付録](#page-144-0) D. 特記事項』に記載されている情報をお読みくだ さい。

本書は、IBM WebSphere Business Integration Server Express バージョン 4.3.1、IBM WebSphere Business Integration Server Express Plus バージョン 4.3.1、および新しい版で明記されていない限り、以降のすべてのリリースおよびモデ ィフィケーションに適用されます。

本マニュアルに関するご意見やご感想は、次の URL からお送りください。今後の参考にさせていただきます。

http://www.ibm.com/jp/manuals/main/mail.html

なお、日本 IBM 発行のマニュアルはインターネット経由でもご購入いただけます。詳しくは

http://www.ibm.com/jp/manuals/ の「ご注文について」をご覧ください。

(URL は、変更になる場合があります)

お客様の環境によっては、資料中の円記号がバックスラッシュと表示されたり、バックスラッシュが円記号と表示さ れたりする場合があります。

 原 典: WebSphere Business Integration Server Express and Express Plus Adapter for SWIFT User Guide Version 4.3.1

発 行: 日本アイ・ビー・エム株式会社

担 当: ナショナル・ランゲージ・サポート

第1刷 2004.8

この文書では、平成明朝体™W3、平成明朝体™W9、平成角ゴシック体™W3、平成角ゴシック体™W5、および平成角 ゴシック体™W7を使用しています。この(書体\*)は、(財)日本規格協会と使用契約を締結し使用しているものです。 フォントとして無断複製することは禁止されています。

注∗ 平成明朝体™W3、平成明朝体™W9、平成角ゴシック体™W3、 平成角ゴシック体™W5、平成角ゴシック体™W7

**© Copyright International Business Machines Corporation 2004. All rights reserved.**

© Copyright IBM Japan 2004

## 目次

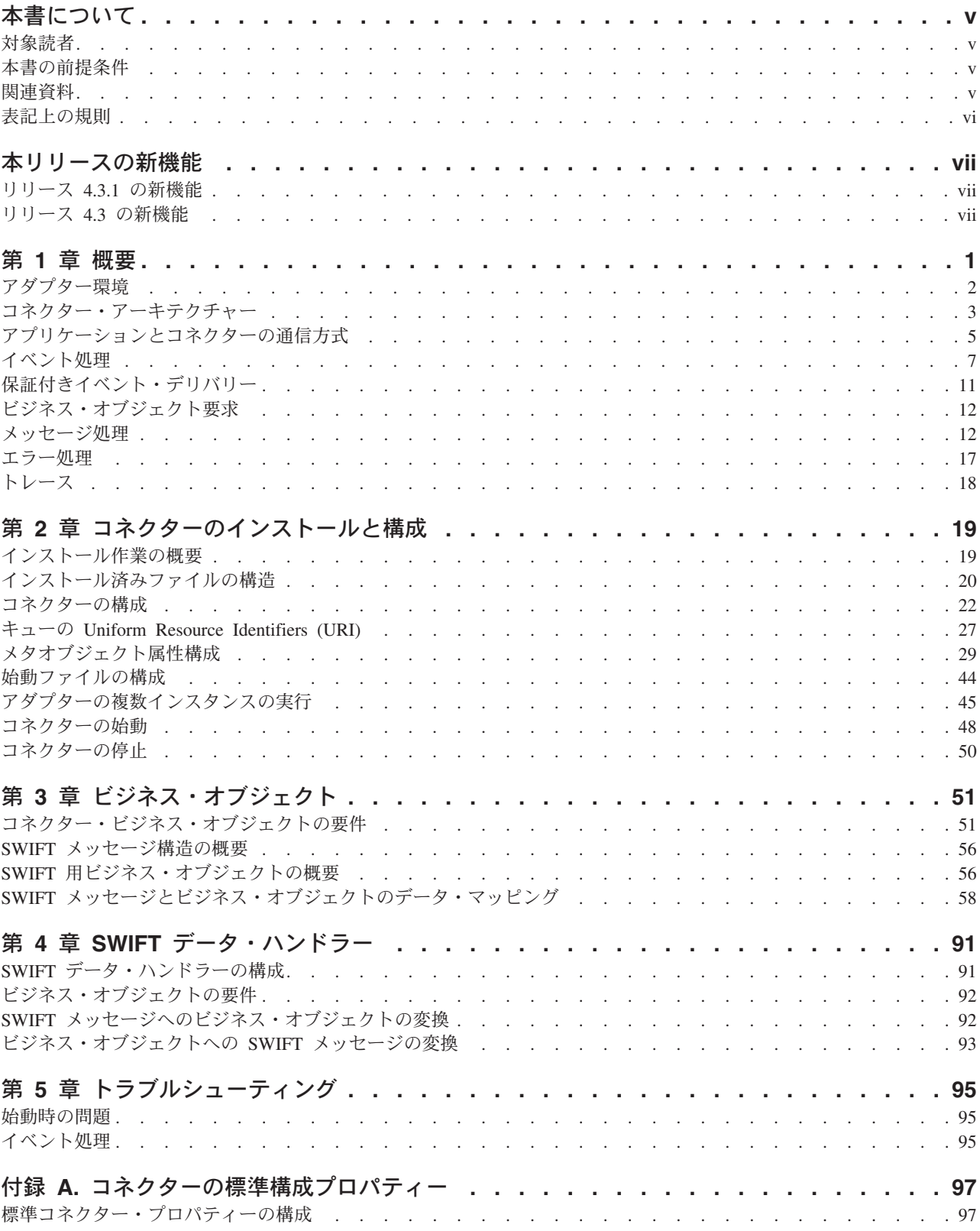

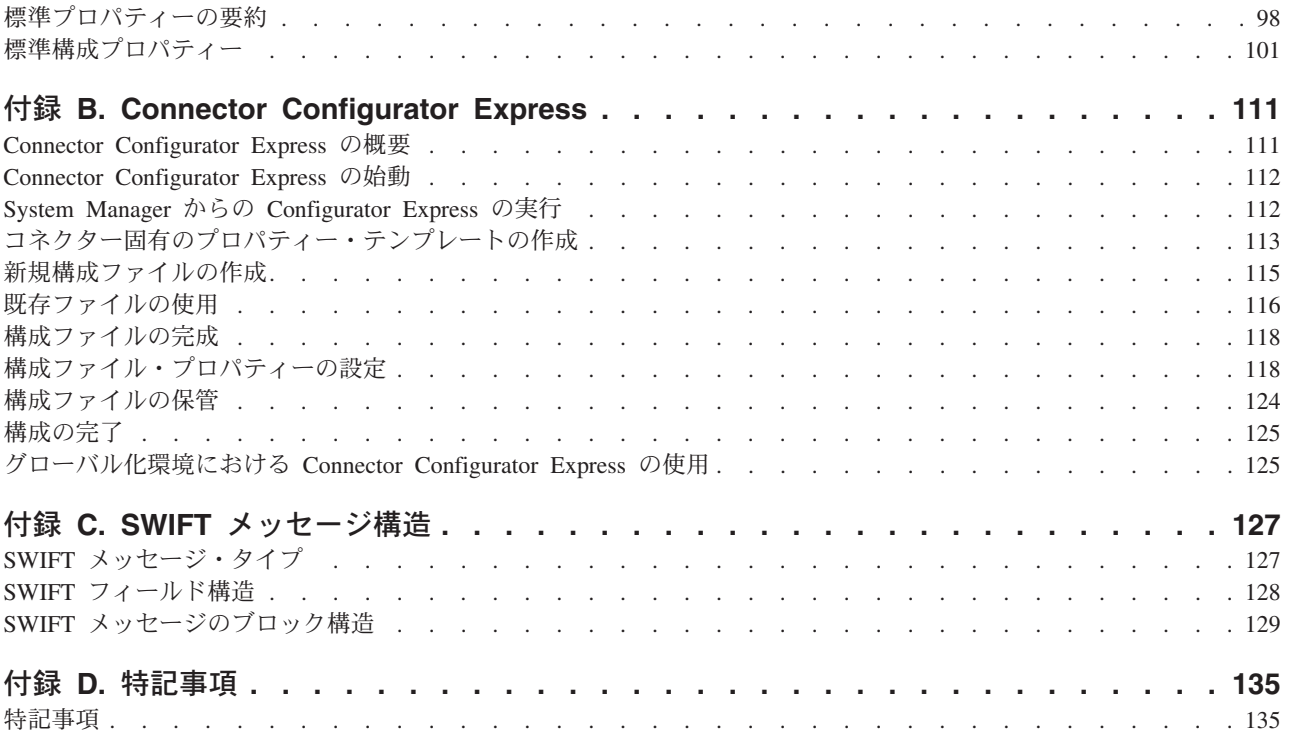

## <span id="page-6-0"></span>本書について

製品 IBM<sup>(R)</sup> WebSphere Business Integration Server Express および IBM<sup>(R)</sup> WebSphere Business Integration Server Express Plus は、InterChange Server Express、関連する Toolset Express、CollaborationFoundation、およびソフトウェア統 合アダプターのセットで構成されています。Toolset Express に含まれるツールは、 ビジネス・オブジェクトの作成、変更、および管理に役立ちます。プリパッケージ されている各種アダプターは、お客様の複数アプリケーションにまたがるビジネ ス・プロセスに応じて、いずれかを選べるようになっています。標準的な処理のテ ンプレートである CollaborationFoundation は、カスタマイズされたプロセスを簡単 に作成できるようにするためのものです。

本書では、WebSphere Business Integration Server Express Adapter for SWIFT の構 成、ビジネス・オブジェクト開発、およびトラブルシューティングについて説明し ます。

特に明記されていない限り、本書の情報は、いずれも、IBM WebSphere Business Integration Server Express と IBM WebSphere Business Integration Server Express Plus の両方に当てはまります。WebSphere Business Integration Server Express とい う用語と、これを言い換えた用語は、これらの 2 つの製品の両方を指します。

## 対象読者

本書は、WebSphere Business Integration Server Express 製品をお客様のサイトでサ ポートおよび管理する、コンサルタント、開発者、およびシステム管理者を対象と しています。

## 本書の前提条件

本書の読者には以下に関する知識が必要です。

- v WebSphere Business Integration Server Express システム
- ビジネス・オブジェクト開発
- WebSphere MQ アプリケーション
- SWIFT 製品スイートとプロトコル

## 関連資料

本書の対象製品の一連の関連文書には、WebSphere Business Integration Server Express のどのインストールにも共通する機能とコンポーネントの解説のほか、特定 のコンポーネントに関する参考資料が含まれています。

関連文書は、http://www.ibm.com/websphere/wbiserverexpress/infocenter でダウンロー ド、インストール、および表示することができます。

注**:** 本書の発行後に公開されたテクニカル・サポートの技術情報や速報に、本書の 対象製品に関する重要な情報が記載されている場合があります。これらの技術 情報や速報は、WebSphere Business Integration のサポート Web サイト [\(http://www.ibm.com/software/integration/websphere/support/\)](http://www.ibm.com/software/integration/websphere/support/) で参照できます。適 切なコンポーネント領域を選択し、「Technotes (技術情報)」セクションと 「Flashes (速報)」セクションを参照してください。

## <span id="page-7-0"></span>表記上の規則

本書では、以下のような規則を使用しています。

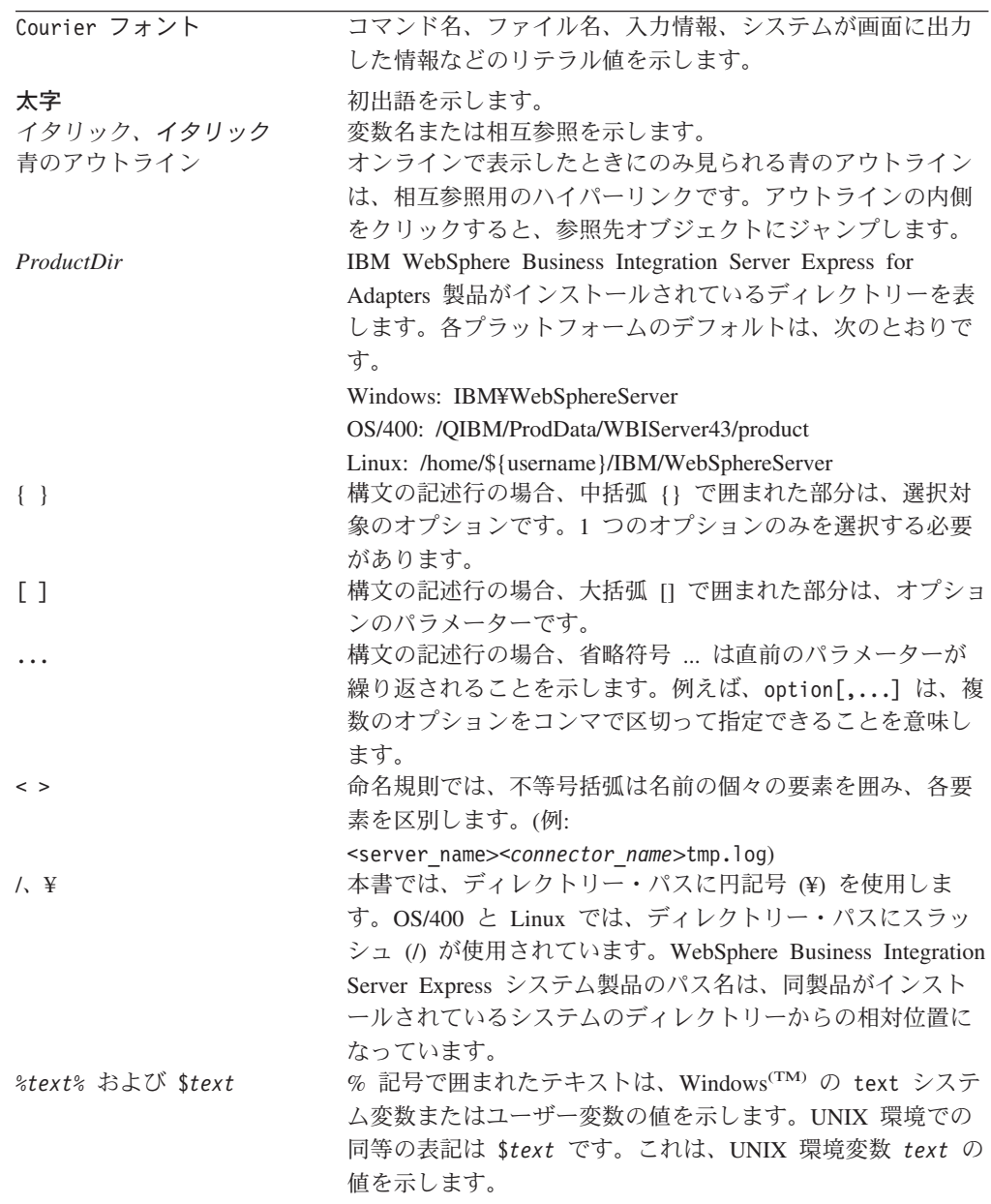

## <span id="page-8-0"></span>本リリースの新機能

## リリース **4.3.1** の新機能

今回のリリースでは、次のオペレーティング・システムに対するサポートが追加さ れています。

- Microsoft Windows 2003
- IBM OS/400 V5R2, V5R3
- Red Hat Enterprise Linux AS 3.0, Update 1
- SuSE Linux Enterprise Server 8.1 with SP3

## リリース **4.3** の新機能

本書の最初のリリースです。

## <span id="page-10-0"></span>第 **1** 章 概要

- v 2 [ページの『アダプター環境』](#page-11-0)
- v 3 [ページの『コネクター・アーキテクチャー』](#page-12-0)
- v 5 [ページの『アプリケーションとコネクターの通信方式』](#page-14-0)
- 7 [ページの『イベント処理』](#page-16-0)
- v 11 [ページの『保証付きイベント・デリバリー』](#page-20-0)
- 12 [ページの『ビジネス・オブジェクト要求』](#page-21-0)
- 12 [ページの『メッセージ処理』](#page-21-0)
- v 17 [ページの『エラー処理』](#page-26-0)
- v 18 [ページの『トレース』](#page-27-0)

Connector for SWIFT は、WebSphere Business Integration Server Express and Express Plus Adapter for SWIFT のランタイム・コンポーネントです。このコネクタ ーを使用すると、WebSphere InterChange Server Express 統合ブローカーと、SWIFT 対応のビジネス・プロセスとの間で、ビジネス・オブジェクトを交換できます。

注**:** 特に明記しない限り、本書全体を通じて、SWIFT メッセージは SWIFT FIN メ ッセージを意味します。

コネクターは、アプリケーション固有のコンポーネントとコネクター・フレームワ ークから成り立っています。アプリケーション固有のコンポーネントには、特定の アプリケーションに応じて調整されたコードが含まれます。コネクター・フレーム ワークは統合ブローカーとアプリケーション固有のコンポーネントの間の仲介役と して機能し、そのコードはどのコネクターにも共通です。コネクター・フレームワ ークは、統合ブローカーとアプリケーション固有のコンポーネントとの間で以下の ようなサービスを提供します。

- v ビジネス・オブジェクトの受信と送信
- 始動メッセージや管理メッセージの交換の管理

本書では、アプリケーション固有のコンポーネントおよびコネクター・フレームワ ークについて説明します。本書では、この 2 つのコンポーネントをまとめてコネク ターと呼びます。

統合ブローカーとコネクターの関係の詳細については、「システム・インプリメン テーション・ガイド」を参照してください。

すべての WebSphere Business Integration Server Express アダプターでは、統合ブロ ーカーとして WebSphere InterChange Server Express を使用できます。

Connector for SWIFT を使用すると、InterChange Server Express は SWIFT メッセ ージの形式でデータを送受信するアプリケーションとビジネス・オブジェクトを交 換できます。

## <span id="page-11-0"></span>アダプター環境

アダプターをインストール、構成、使用する前に、環境要件を理解しておく必要が あります。

- 『アダプターの規格』
- v 『アダプターのプラットフォーム』

## アダプターのプラットフォーム

このアダプターは、次のプラットフォームで動作します。

- Microsoft Windows 2000
- Microsoft Windows 2003
- IBM OS/400 V5R2, V5R3
- Red Hat Enterprise Linux AS 3.0, Update 1
- SuSE Linux Enterprise Server 8.1 with SP3

## アダプターの規格

アダプターは次の規格をサポートしています。

#### **SWIFTAlliance Access**

SWIFTAlliance Access Gateway は、IP を介してリモートの金融アプリケーションと の間で SWIFT メッセージを送受信する窓口となります。コネクターは SWIFTAlliance Access 5.0 をサポートしています。

## ロケール依存データ

コネクターは、国際化対応済みであるため、2 バイト文字セットをサポートし、指 定の言語でメッセージ・テキストを配信することができます。コネクターは、1 つ の文字コード・セットを使用する場所から別のコード・セットを使用する場所にデ ータを転送するとき、データの意味を保存するように文字変換を実行します。

Java 仮想マシン (JVM) 内での Java ランタイム環境は、Unicode 文字コード・セッ トでデータを表します。Unicode には、ほとんどの既知の文字コード・セット (1 バ イト系とマルチバイト系を含む) の文字に対応できるエンコード方式が組み込まれ ています。WebSphere Business Integration Server Express システムのコンポーネン トは、ほとんどの場合、Java で書かれています。したがって、WebSphere Business Integration Server Express システム・コンポーネント間でデータが転送される場合 は、通常、文字変換の必要がありません。

エラー・メッセージと通知メッセージを適切な言語で適切な国と地域に合わせて記 録するには、該当する環境の Locale 標準構成プロパティーを設定します。構成プロ パティーの詳細については、97 ページの『付録 A. [コネクターの標準構成プロパテ](#page-106-0) [ィー』を](#page-106-0)参照してください。

## <span id="page-12-0"></span>コネクター・アーキテクチャー

コネクターを使用すると、WebSphere ビジネス・プロセスは、データが変更された 場合に SWIFT メッセージを発行または受信するアプリケーションとの間でビジネ ス・オブジェクトを非同期で交換できます (コネクターは、同期確認通知もサポー トしています)。

SWIFT は、Society for Worldwide Interbank Financial Telecommunications の略語で す。これは、金融メッセージング規格の作成と保守を目的とする、国連に認可され た国際標準化機構 (ISO) です。

図 1 に示されているように、コネクターはいくつかのコンポーネント (WebSphere コンポーネントは太字で示されています)と対話します。これらのコンポーネント は、WebSphere ビジネス・オブジェクトの世界と SWIFT メッセージの世界の橋渡 しをします。IBM WebSphere Business Integration Server Express and Express Plus の場合、図 1 の統合ブローカーは WebSphere InterChange Server Express です。

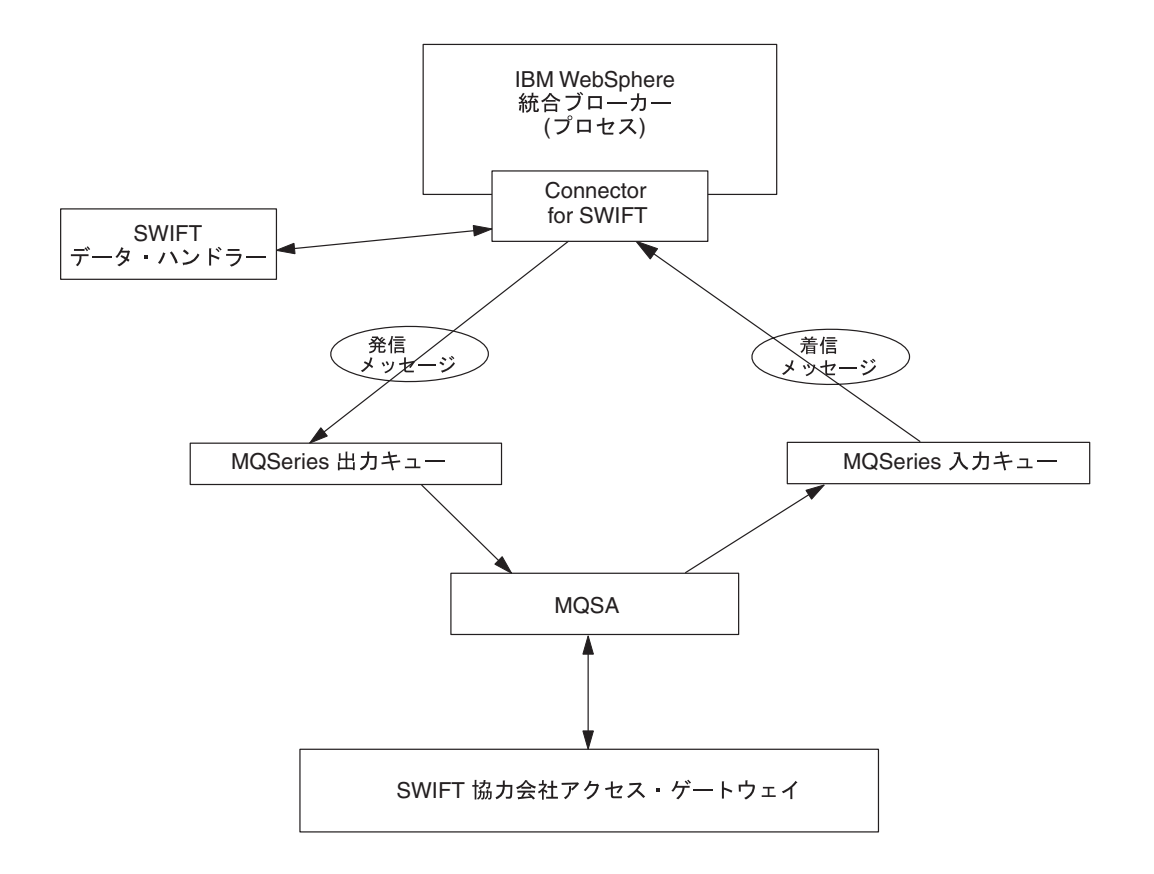

図 *1. SWIFT* アーキテクチャーのコネクター

SWIFT 環境を構成するさまざまなコンポーネントについて以下に説明します。

## **Connector for SWIFT**

Connector for SWIFT はメタデータ主導型です。メッセージ・ルーティングおよび フォーマット変換は、イベント・ポーリング手法によって開始されます。コネクタ ーはキューから WebSphere MQ メッセージを検索し、SWIFT データ・ハンドラー を呼び出してメッセージを対応するビジネス・オブジェクトに変換し、そのオブジ ェクトを対応するビジネス・プロセスにデリバリーします。反対方向の場合、コネ クターは WebSphere InterChange Server Express からビジネス・オブジェクトを受 け取り、同じデータ・ハンドラーを使用して SWIFT メッセージに変換し、 WebSphere MQ キューにデリバリーします。

メッセージの処理に使用されるビジネス・オブジェクトのタイプと動詞は、 WebSphere MQ メッセージのヘッダーに含まれる Format フィールドのメタデータ によって決定されます。ビジネス・オブジェクト名と動詞を格納するメタオブジェ クトを構築し、WebSphere MQ メッセージ・ヘッダーの Format フィールドのテキ ストに関連付けます。

オプションで、コネクターに渡されるビジネス・オブジェクトに子として追加され る動的なメタオブジェクトを構成することもできます。子メタオブジェクトの値 は、コネクター全体を対象として指定されている静的なメタオブジェクトに指定さ れている値をオーバーライドします。子メタオブジェクトが定義されていない場合 や、必要な変換プロパティーが定義されていない場合は、コネクターはデフォルト で、その値に対する静的なメタオブジェクトを調べます。単一の静的なコネクタ ー・メタオブジェクトの代わりに、またはそれを補足するために、1 つ以上の動的 な子メタオブジェクトを指定することができます。

コネクターは複数の入力キューのポーリングが可能で、各キューをラウンドロビン 方式でポーリングして、各キューから構成可能な数のメッセージを検索します。ポ ーリング中に検索するメッセージごとに、コネクターは動的な子メタオブジェクト (ビジネス・オブジェクトに指定されている場合) を追加します。子メタオブジェク トの値はコネクターに対し、メッセージ・フォーマットとメッセージが検索された 入力キューの名前を、属性に取り込むよう指示できます。

入力キューからメッセージを検索する場合、コネクターは、FORMAT テキスト・フィ ールドに対応するビジネス・オブジェクト名を探します。次に、ビジネス・オブジ ェクトの名前とともに、メッセージがデータ・ハンドラーに渡されます。ビジネ ス・オブジェクトにメッセージの内容が正常に取り込まれると、コネクターはコラ ボレーションがそのビジネス・オブジェクトにサブスクライブしているかどうかを チェックしてから、gotApplEvents() メソッドを使用して InterChange Server Express にデリバリーします。

## **SWIFT** データ・ハンドラー

コネクターは SWIFT データ・ハンドラーを呼び出して、ビジネス・オブジェクト を SWIFT メッセージに (あるいは SWIFT メッセージをビジネス・オブジェクト に) 変換します。SWIFT データ・ハンドラーの詳細については、 91 [ページの『第](#page-100-0) 4 章 SWIFT [データ・ハンドラー』を](#page-100-0)参照してください。

## **WebSphere MQ**

Connector for SWIFT は、エンタープライズ・メッセージング・システムにアクセ スするための API である JavaTM Message Service (JMS) の MQ インプリメンテ ーションを使用します。これによって、着信および発信 WebSphere MQ イベント・ キューとの対話が可能になります。

#### <span id="page-14-0"></span>**MQSA**

WebSphere MQ イベント・キューは、WebSphere MQ Interface for SWIFTAlliance (MQSA) との間でメッセージを交換します。MQSA ソフトウェアは WebSphere MQ メッセージング機能と SWIFT メッセージ・タイプを統合し、デリバリー、確認通 知、キュー管理、タイム・スタンプ、およびその他の機能を実行します。

#### **SWIFTAlliance Access**

SWIFTAlliance Access Gateway は、IP を介してリモートの金融アプリケーションと の間で SWIFT メッセージを送受信する窓口となります。コネクターは SWIFTAlliance Access 5.0 をサポートしています。

## アプリケーションとコネクターの通信方式

コネクターは、IBM WebSphere MQ にインプリメントされている Java Message Service (JMS) を使用します。JMS は、エンタープライズ・メッセージング・シス テムにアクセスするためのオープン・スタンダード API です。これは、ビジネス・ アプリケーションがビジネス・データとイベントを非同期で送受信できるように設 計されています。

## メッセージ要求

[図](#page-15-0)2 に、メッセージ要求通信を示します。

- 1. コネクター・フレームワークは ISO 15022 SWIFT メッセージを表すビジネス・ オブジェクトを統合ブローカーから受け取ります。IBM WebSphere Business Integration Server Express and Express Plus の場合[、図](#page-15-0) 2 の統合ブローカーは WebSphere InterChange Server Express です。
- 2. コネクターはそのビジネス・オブジェクトをデータ・ハンドラーに渡します。
- 3. データ・ハンドラーは、ISO 15022 ビジネス・オブジェクトを、ISO 15022 に準 拠した SWIFT メッセージに変換します。
- 4. コネクターは ISO 15022 SWIFT に準拠したメッセージを WebSphere MQ 出力 キューにディスパッチします。
- 5. JMS レイヤーは、適切な呼び出しによってキュー・セッションを開き、メッセ ージを MQSA に発送し、MQSA は SWIFT Alliance Gateway にメッセージを発 行します。

<span id="page-15-0"></span>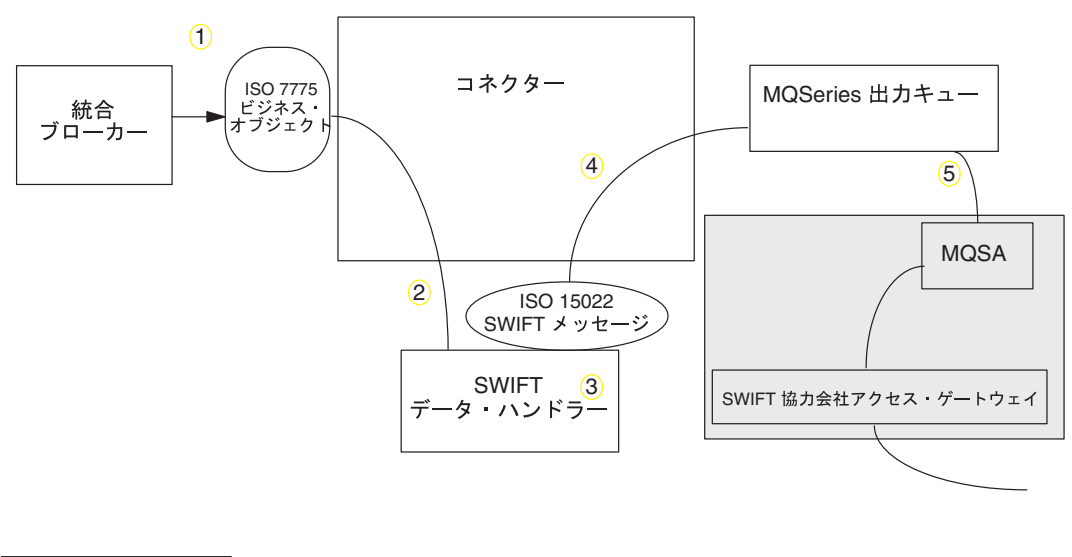

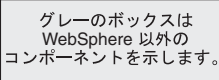

図 *2.* アプリケーションとコネクターの通信方式*:* メッセージ要求

## イベント・デリバリー

[図](#page-16-0)3 に、メッセージ返送の通信を示します。

- 1. ポーリング・メソッドは、該当する次の ISO 15022 SWIFT メッセージを WebSphere MQ キューから検索します。
- 2. メッセージは、進行中キューにステージされ、処理が完了するまでそこにとどま ります。
- 3. データ・ハンドラーはメッセージを ISO 15022 ビジネス・オブジェクトに変換 します。
- 4. SWIFT データ・ハンドラーは ISO 15022 ビジネス・オブジェクトを受信し、そ の中の動詞を、データ・ハンドラー固有のメタオブジェクトで指定されたデフォ ルトの動詞に設定します。
- 5. コネクターは、ビジネス・オブジェクトが統合ブローカーによってサブスクライ ブされているかどうかを判別します。サブスクライブされている場合、コネクタ ー・フレームワークがビジネス・オブジェクトを統合ブローカーにデリバリー し、進行中のキューからメッセージが削除されます。IBM WebSphere Business Integration Server Express and Express Plus の場合[、図](#page-16-0) 3 の統合ブローカーは WebSphere InterChange Server Express です。

<span id="page-16-0"></span>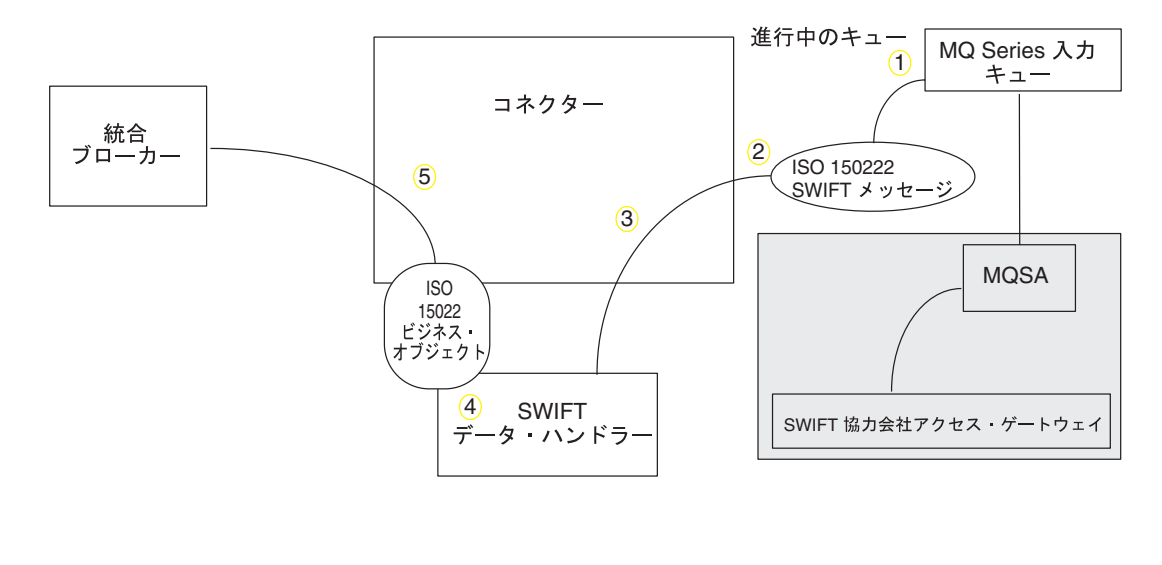

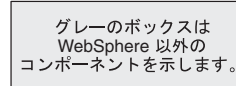

図 *3.* アプリケーションとコネクターの通信方式*:* イベント・デリバリー

## イベント処理

イベント通知のため、コネクターは、データベース・トリガーではなくアプリケー ションによってキューに書き込まれたイベントを検出します。イベントは、 SWIFTAlliance が SWIFT メッセージを生成し、それを WebSphere MQ キューに保 管したときに発生します。

#### 検索

コネクターはポーリング・メソッドを使用して WebSphere MQ 入力キューからメッ セージを定期的にポーリングします。メッセージが見つかった場合、コネクターは メッセージを WebSphere MQ 入力キューから取り出して検討し、そのフォーマット を判断します。フォーマットがコネクターの静的メタオブジェクトまたは子メタオ ブジェクトで定義されている場合、コネクターはデータ・ハンドラーを使用して動 詞を持つ適切なビジネス・オブジェクトを生成します。

#### 進行中のキュー

コネクターがメッセージを処理するときには、最初に WebSphere MQ キューへのト ランザクション・セッションが開始されます。このトランザクションのアプローチ によって、ビジネス・オブジェクトがビジネス・プロセスに 2 回デリバリーされる 可能性があります。これは、コネクターがビジネス・オブジェクトのサブミットに は成功するが、キュー内のトランザクションのコミットに失敗することが原因で す。この問題を回避するために、コネクターは、すべてのメッセージを進行中キュ ーに移動します。進行中キューでは、メッセージは処理が完了するまで保持されま

<span id="page-17-0"></span>す。処理中にコネクターの予期しないシャットダウンが発生した場合、進行中キュ ー内のメッセージは、元の WebSphere MQ キューに復元されずにそのまま保持され ます。

注**:** JMS サービス・プロバイダーとのトランザクション・セッションでは、キュー 内の要求されたアクションがすべて実行され、キューからイベントが除去され る前にコミットされる必要があります。そのため、コネクターはキューからメ ッセージを取り出すと、1) メッセージがビジネス・オブジェクトに変換される か、2) ビジネス・オブジェクトが InterChange Server Express に送信される か、3) 戻り値が受信されるまで、検索にコミットしません。

#### 同期確認通知

Connector for SWIFT は、発行した要求に関するフィードバックを必要とするアプ リケーションをサポートするために、レポート・メッセージをアプリケーションに 返送します。このレポート・メッセージには、アプリケーションからの要求の処理 が完了した時点での結果が詳細に記述されます。

この処理を実現するために、コネクターはこのような要求のビジネス・データを InterChange Server Express に同期的に通知します。ビジネス・オブジェクトを正常 に処理した場合、コネクターは InterChange Server Express からの戻りコードとビジ ネス・オブジェクトのすべての変更を含むレポートを、要求を発行したアプリケー ションに返送します。コネクターまたは InterChange Server Express がビジネス・オ ブジェクトの処理に失敗した場合、コネクターは、該当するエラー・コードとエラ ー・メッセージを含むレポートを返送します。

いずれの場合も、Connector for SWIFT に要求を送信するアプリケーションは、要 求の結果について通知されます。

Connector for SWIFT が肯定確認通知レポートまたは否定確認通知レポート (PAN または NAN) を要求するメッセージを受け取った場合、コネクターはそのメッセー ジの内容を InterChange Server Express に同期的に通知し、レポート・メッセージに 戻りコードと変更されたビジネス・データを組み込んで、要求を発行したアプリケ ーションに返送します。

表 1 に、コネクターに送信されたメッセージが同期的に処理されるために必要な構 造を示します。

表 *1.* 同期 *WebSphere MQ* メッセージに必要な構造

| MQMD フィールド  |                    | サポートされる値 (複数の値がある場合は |
|-------------|--------------------|----------------------|
| (メッセージ記述子)  | 説明                 | OR として扱います)          |
| MessageType | メッセージ・タイプ DATAGRAM |                      |

**MQMD** フィールド **(**メッセージ記述子**)** 説明 サポートされる値 **(**複数の値がある場合は **OR** として扱います**)** Report 必要なレポート・メ 次のいずれか一方、または両方を指定でき ッセージのオプショ ます。 ン • MQRO PAN コネクターは、ビジネス・オ ブジェクトが正常に処理された場合にレ ポート・メッセージを送信します。 • MORO\_NAN コネクターは、ビジネス・オ ブジェクトの処理中にエラーが発生した 場合にレポート・メッセージを送信しま す。 次のいずれかの値を指定すると、レポー ト・メッセージの相関 ID の設定方法を制 御できます。 • MQRO COPY MSG ID TO CORREL ID コネク ターは、要求メッセージのメッセージ ID をレポートの相関 ID にコピーしま す。これはデフォルトのアクションで す。 • MQRO PASS CORREL IDコネクターは、要 求メッセージの相関 ID をレポートの相 関 ID にコピーします。 ReplyToQueue 応答キューの名前 レポート・メッセージの送信先となるキュ ーの名前。 ReplyToQueueManager ーの名前 キュー・マネージャ レポート・メッセージの送信先となるキュ ー・マネージャーの名前。 メッセージ本文 フォンター コネクターに構成されているデータ・ハン ドラーと互換性のあるフォーマットで直列 化されたビジネス・オブジェクト。

表 *1.* 同期 *WebSphere MQ* メッセージに必要な構造 *(*続き*)*

[表](#page-17-0) 1 で説明したメッセージを受け取ると、コネクターは以下の処理を行います。

- 1. 構成されているデータ・ハンドラーを使用して、メッセージの本文に含まれるビ ジネス・オブジェクトを再構成します。
- 2. ビジネス・オブジェクトに指定されたビジネス・プロセスおよび静的メタデー タ・オブジェクトの動詞を検索します。
- 3. 指定されたプロセスに、ビジネス・オブジェクトを同期的に通知します。
- 4. 処理の結果とビジネス・オブジェクトのすべての変更またはエラー・メッセージ をカプセル化したレポートを生成します。
- 5. 要求の replyToQueue および replyToQueueManager フィールド内で指定された キューに、レポートを送信します。

[表](#page-19-0) 2 に、コネクターから要求を発行したアプリケーションに送信されるレポートの 構造を示します。

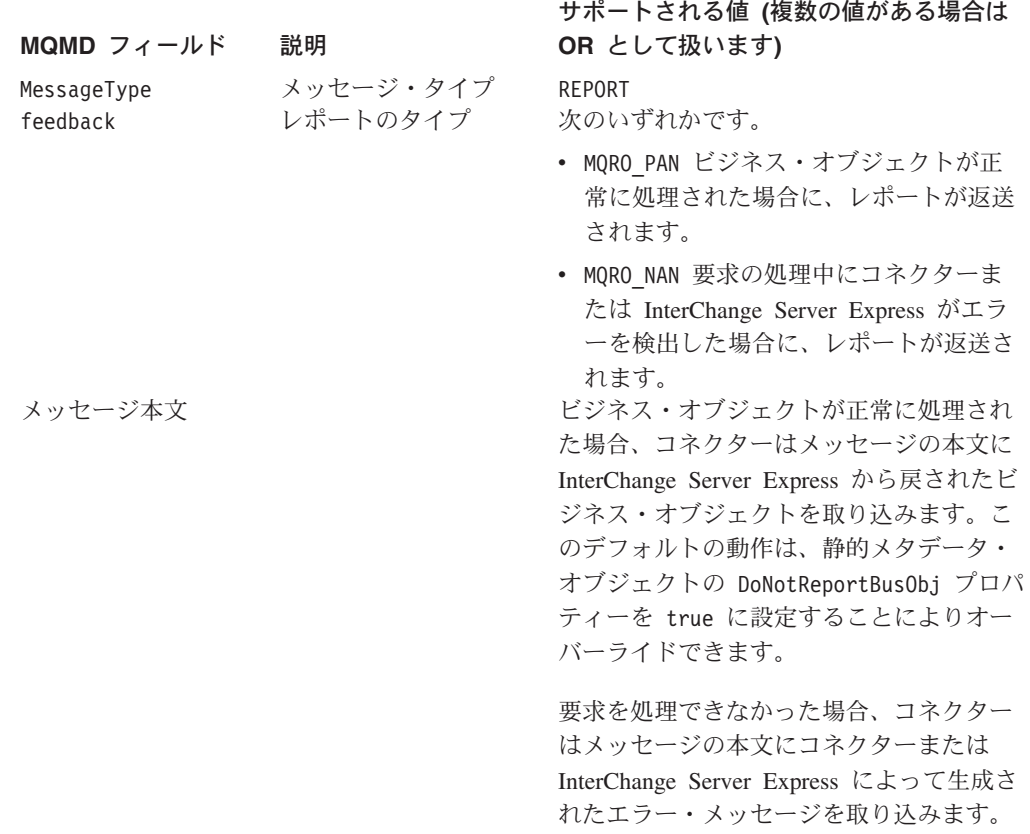

<span id="page-19-0"></span>表 *2.* 要求を発行したアプリケーションに返送されるレポートの構造

## リカバリー

コネクターの初期化時には、コネクターのシャットダウンなどが原因で完全に処理 されなかったメッセージが進行中キュー内にあるかどうかが検査されます。コネク ター構成プロパティー InDoubtEvents を使用すると、このようなメッセージのリカ バリー処理のための 4 つのオプション (fail on startup、reprocess、ignore、または log error) のうちの 1 つを指定できます。

#### 始動時の失敗 **(Fail on startup)**

Fail on Startup オプションを使用すると、コネクターの初期化時に進行中キュー内 のメッセージが検出された場合、エラー・ログは記録されますが、コネクターは即 時にシャットダウンします。メッセージを調べて適切な処置を行う (これらのメッ セージを完全に削除するか、または別のキューに移動する) のは、ユーザーまたは システム管理者の役割です。

#### 再処理 **(Reprocess)**

Reprocess オプションを使用すると、コネクターの初期化時に進行中キュー内のメッ セージが検出された場合、以降のポーリング中にこれらのメッセージが最初に処理 されます。コネクターは、進行中キュー内のメッセージをすべて処理した後で、入 力キューからのメッセージの処理を開始します。

#### <span id="page-20-0"></span>無視 **(Ignore)**

Ignore オプションを使用すると、コネクターの初期化時に進行中キュー内のメッセ ージが検出された場合、これらのメッセージは無視されますが、コネクターはシャ ットダウンしません。

#### エラー・ログ記録 **(Log Error)**

Log Error オプションを使用すると、コネクターの初期化時に進行中キュー内のメッ セージが検出された場合、エラー・ログが記録されますが、コネクターはシャット ダウンしません。

## アーカイブ

コネクター・プロパティー ArchiveQueue が指定されて有効なキューを示す場合、 コネクターは正常に処理されたすべてのメッセージのコピーをアーカイブ・キュー に入れます。ArchiveQueue が定義されていない場合は、メッセージは処理後に廃棄 されます。

## 保証付きイベント・デリバリー

保証付きイベント・デリバリー機能により、コネクター・フレームワークは、イベ ントが逸失したり、コネクターのイベント・ストア、JMS イベント・ストア、およ び宛先の JMS キューの間でイベントが 2 度送信されたりするのを防ぐことができ ます。JMS を有効にするには、コネクターの DeliveryTransport 標準プロパティ ーを JMS に設定する必要があります。この構成により、コネクターは JMS トラン スポートを使用することになり、コネクターと InterChange Server Express の間の後 続の通信はすべて、このトランスポートを介して行われます。JMS トランスポート では、最終的にメッセージが宛先に移送されることが保証されます。JMS トランス ポートの役割は、トランザクションのキュー・セッションの開始後、コミットが発 行されるまでメッセージが確実にキャッシュされるようにすることです。障害が起 こったとき、あるいはロールバックが発行されたときには、メッセージは廃棄され ます。

注**:** 保証付きイベント・デリバリー機能を使用しない場合、コネクターがイベント をパブリッシュする時間 (コネクターが gotApplEvent() メソッドを自身の pollForEvents() メソッド内部で呼び出す時間) と、コネクターがイベント・レコ ードを削除することによってイベント・ストアを更新する (または「イベント送 付済み」状況を使用して更新する) 時間との間のわずかな期間に障害が発生する 可能性があります。この期間に障害が発生すると、イベントは送信されます が、イベント・レコードは「進行中」状況でイベント・ストア内に残ります。 コネクターは再始動時にイベント・ストア内に残ったイベント・レコードを検 出して送信するため、結果的にイベントが 2 回送信されることになります。

保証付きイベント・デリバリー機能は、JMS イベント・ストアを持つ JMS 対応コ ネクター用、あるいは JMS イベント・ストアを持たない JMS 対応コネクター用に 構成できます。保証付きイベント・デリバリー用にコネクターを構成する方法につ いては、「システム・インプリメンテーション・ガイド」を参照してください。

コネクター・フレームワークがビジネス・オブジェクトを InterChange Server Express に送信できない場合、オブジェクトは UnsubscribedQueue や ErrorQueue で はなく FaultQueue に置かれ、状況表示と問題の説明が生成されます。FaultQueue メッセージは MQRFH2 フォーマットで書き込まれます。

## <span id="page-21-0"></span>ビジネス・オブジェクト要求

InterChange Server Express がビジネス・オブジェクトを発行すると、ビジネス・オ ブジェクト要求が処理されます。

## メッセージ処理

コネクターは、各ビジネス・オブジェクトの動詞に基づいた InterChange Server Express によって、渡されるビジネス・オブジェクトを処理します。サポートするビ ジネス・オブジェクトを処理するために、コネクターはビジネス・オブジェクト・ ハンドラーを使用します。ビジネス・オブジェクト・ハンドラーには、アプリケー ションと対話し、ビジネス・オブジェクト要求をアプリケーション操作に変換する メソッドがあります。

コネクターは以下のビジネス・オブジェクトの動詞をサポートします。

- Create
- Retrieve

#### **Create**

Create を含むビジネス・オブジェクトの処理は、オブジェクトが非同期または同期 のどちらの方式で発行されているかによって異なります。

#### 非同期デリバリー

Create の動詞を含むビジネス・オブジェクトに関しては、これがデフォルトのデリ バリー・モードです。メッセージは、データ・ハンドラーを使用してビジネス・オ ブジェクトから作成され、出力キューに書き込まれます。メッセージが配信される と、コネクターは BON\_SUCCESS、さもなければ BON\_FAIL を戻します。

注**:** コネクターには、メッセージが受信されたかどうか、あるいはアクションが実 行されたかどうかを確認する手段はありません。

#### 同期確認通知

コネクター・プロパティーに replyToQueue が定義されていて、ビジネス・オブジ ェクトの変換プロパティーに responseTimeout が存在する場合、コネクターは同期 モードで要求を発行します。コネクターはその後で応答を待機して、受信アプリケ ーションによって適切なアクションが実行されることを確認します。

WebSphere MQ の場合、コネクターは最初に、表 3 に示すヘッダーを持つメッセー ジを発行します。

表 *3.* 要求メッセージ記述子ヘッダー *(MQMD)*

| フィールド       | 説明        | 値                                                                  |
|-------------|-----------|--------------------------------------------------------------------|
| Format      | フォーマット名   | 変換プロパティーで定義された出力フォーマット。IBM 要件に<br>合わせて 8 文字までに切り捨てられます (例: MQSTR)。 |
| MessageType | メッセージ・タイプ | MOMT DATAGRAM <sup>a</sup>                                         |

<span id="page-22-0"></span>表 *3.* 要求メッセージ記述子ヘッダー *(MQMD) (*続き*)*

| フィールド               | 説明                                                   | 値                                                                                                    |
|---------------------|------------------------------------------------------|----------------------------------------------------------------------------------------------------|
| Report              | 必要なレポート・メッセー<br>ジのオプション。                             | 応答メッセージが期待される場合、このフィールドには次のよう<br>に値が取り込まれます。                                                                |
|                     |                                                      | 処理が成功した場合の肯定処理レポートが必要なことを示す、<br>MQRO PAN <sup>a</sup> .                                                     |
|                     |                                                      | 処理が失敗した場合の否定処理レポートが必要なことを示す、<br>MQRO NAN <sup>a</sup> .                                                     |
|                     |                                                      | 生成されるレポートの相関 ID が始めに発行された要求のメッセ<br>ージ ID と等しくなければならないことを示す、<br>MQRO COPY MSG ID TO CORREL ID <sup>a</sup> . |
| <b>ReplyToQueue</b> | 応答キューの名前                                             | 応答メッセージが期待される場合は、このフィールドにはコネク<br>ター・プロパティー ReplyToQueue の値が取り込まれます。                                         |
| Persistence         | メッセージのパーシスタン<br>ス (永続性)                              | MQPER PERSISTENT <sup>a</sup>                                                                               |
| Expiry              | メッセージの存続時間<br><sup>a</sup> は、IBM によって定義されている定数を示します。 | MQEI UNLIMITED <sup>a</sup>                                                                                 |

[表](#page-21-0) 3 に示したメッセージ・ヘッダーの後ろに、メッセージ本文が続きます。メッセ ージ本文は、データ・ハンドラーを使用して直列化されたビジネス・オブジェクト です。

Report フィールドは、受信側アプリケーションからの肯定処理レポートと否定処理 レポートの両方の返送が期待されていることを示すよう、設定されます。メッセー ジを発行したスレッドは、受信アプリケーションが要求を処理できるかどうかを示 す応答メッセージを待機します。

アプリケーションは、コネクターから同期要求を受信すると、ビジネス・オブジェ クトを処理して、表 4、表 5、および表 6 に示すレポート・メッセージを発行しま す。

表 *4.* 応答メッセージ記述子ヘッダー *(MQMD)*

| フィールド       | 説明                                     | 値                                |
|-------------|----------------------------------------|----------------------------------|
| Format      | フォーマット名                                | 変換プロパティーに定義された busObj の入力フォーマット。 |
| MessageType | メッセージ・タイプ                              | MOMT REPORT <sup>a</sup>         |
|             | <sup>a</sup> は、IBM によって定義されている定数を示します。 |                                  |

表 *5.* 応答メッセージに含まれるデータ

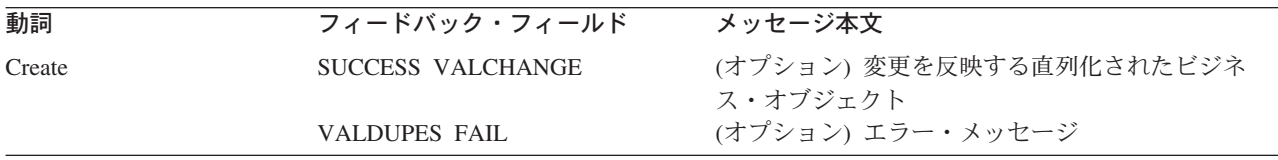

表 *6.* フィードバック・コードおよび応答値

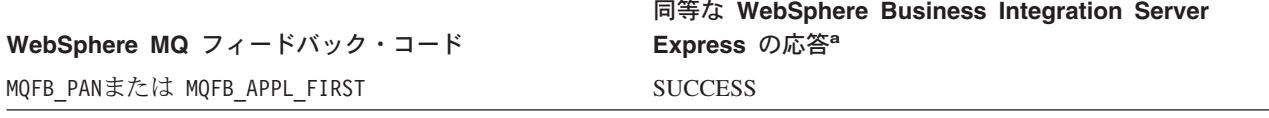

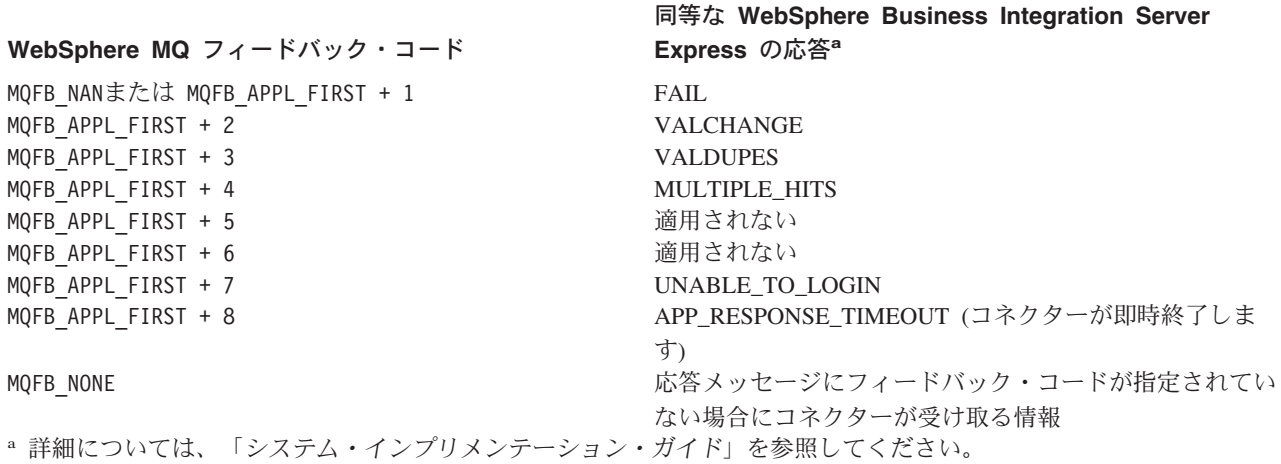

ビジネス・オブジェクトが処理できた場合、アプリケーションはフィードバック・ フィールドを MQFB PAN (または特定の WebSphere Business Integration Server Express システムの値) に設定して、レポート・メッセージを作成します。オプショ ンで、アプリケーションはメッセージ本文に変更箇所を含むビジネス・オブジェク トを直列化して取り込むことができます。ビジネス・オブジェクトが処理されなか った場合、アプリケーションはフィードバック・フィールドを MQFB\_NAN (または特 定の WebSphere Business Integration Server Express システムの値) に設定して、レ ポート・メッセージを作成します。その後、オプションでメッセージ本文にエラ ー・メッセージを組み込みます。どちらの場合でも、アプリケーションはメッセー ジの correlationID フィールドをコネクター・メッセージの messageID に設定 し、ReplyTo フィールドで指定されたキューにメッセージを発行します。

コネクターは、デフォルトでは、応答メッセージを検索する際に応答メッセージの correlationID と要求メッセージの messageID とを付き合わせます。次に、コネク ターは要求を発行したスレッドを通知します。応答のフィードバック・フィールド によって、コネクターはメッセージ本文に、ビジネス・オブジェクトかエラー・メ ッセージのいずれかが含まれていることを、予測します。ビジネス・オブジェクト が要求され、メッセージ本文に値が含まれていない場合、コネクターは単に、 Request 操作で最初に InterChange Server Express によって発行されたものと同じビ ジネス・オブジェクトを戻します。エラー・メッセージが要求され、メッセージ本 文に値が含まれていない場合、汎用エラー・メッセージが応答コードとともに InterChange Server Express に戻されます。ただし、メッセージ・セレクターを使用 して、要求に対する応答メッセージの識別、フィルター操作、およびアダプターで の識別方法を制御することもできます。このメッセージ・セレクターの機能は JMS の機能です。これは、同期要求処理のみに適用されます (下記参照)。

メッセージ・セレクターを使用した応答メッセージのフィルター操作*:* コネクター は、同期要求処理の対象となるビジネス・オブジェクトを受信するときに、動詞の アプリケーション固有情報に response selector ストリングが存在するかどうかを 検査します。response\_selector が定義されていない場合は、コネクターは、上記 の相関 ID を使用して応答メッセージを識別します。

response selector が定義されている場合は、名前と値の組が以下の構文で格納さ れている必要があります。

response\_selector=JMSCorrelationID LIKE '*selectorstring*'

メッセージ・セレクター・ストリングは応答を一意的に識別しなければならず、値 は以下のように単一引用符で囲まれていなければなりません。

response\_selector=JMSCorrelationID LIKE 'Oshkosh'

上記の例では、要求メッセージを発行した後、アダプターは correlationID が 「Oshkosh」に等しい応答メッセージがあるかどうか ReplyToQueue をモニターしま す。アダプターはこのメッセージ・セレクターに一致する最初のメッセージを検索 し、応答としてディスパッチします。

オプションで、アダプターは実行時置換を行い、要求ごとに固有のメッセージ・セ レクターを生成できるようにします。メッセージ・セレクターの代わりに、整数を 中括弧で囲んだ形式 (例: '{1}') でプレースホルダーを指定します。この後にコロ ンを置き、置換に使用する属性をコンマで区切ってリストします。プレースホルダ ーの整数は、置換に使用する属性に対する指標として機能します。例えば、以下の メッセージ・セレクターを見てください。

response selector=JMSCorrelationID LIKE '{1}': MyDynamicMO.CorrelationID

このメッセージ・セレクターでは、{1} をセレクターの最初の属性 (この例では子 オブジェクト MyDynamicMO の属性 CorrelationId) の値で置換するようにアダプタ ーに指示します。属性 CorrelationID の値が 123ABC の場合は、アダプターは以下 の基準で作成されたメッセージ・セレクターを生成し、使用します。

JMSCorrelation LIKE '123ABC'

これにより、応答メッセージを識別します。

以下のように複数の置換を指定することもできます。

response\_selector=PrimaryId LIKE '{1}' AND AddressId LIKE '{2}' : PrimaryId, Address[4].AddressId

この例では、アダプターは {1} をトップレベルのビジネス・オブジェクトの属性 PrimaryId の値で置換し、{2} を子コンテナー・オブジェクト Address の 5 番目 の AddressId の値で置換します。この方法では、応答メッセージ・セレクターでビ ジネス・オブジェクトおよびメタオブジェクトの任意の属性を参照できます。 Address[4].AddressId を使用した深い検索の方法については、JCDK API のマニュ アル (getAttribute メソッド) を参照してください。

以下の場合は、実行時にエラーが報告されます。

- v {} 記号の間に整数以外の値を指定した場合
- 属性が定義されていない指標を指定した場合
- v 指定された属性がビジネス・オブジェクトまたはメタオブジェクトに存在しない 場合
- 属性パスの構文が誤っている場合

例えば、リテラル値「{」または「}」をメッセージ・セレクターに含める場合は、 それぞれ「{{」または「{}」を使用してください。また、これらの文字を属性値に 入れることもできますが、この場合は最初の「{」は不要です。エスケープ文字の使 用例を以下に示します。response\_selector=JMSCorrelation LIKE '{1}' and CompanyName='A{{P': MyDynamicMO.CorrelationID

コネクターは、このメッセージ・セレクターを以下のように解決します。

JMSCorrelationID LIKE '123ABC' and CompanyName='A{P'

コネクターは、属性値で「{」、「}」、「:」、「;」などの特殊文字を検出した場合 は、それらの文字を照会ストリングに直接挿入します。これにより、アプリケーシ ョン固有情報の区切り文字としても機能する特殊文字を照会ストリングに含めるこ とができます。

属性値からリテラル・ストリング置換を抽出する方法を次の例に示します。

response\_selector=JMSCorrelation LIKE '{1}' and CompanyName='A{{P': MyDynamicMO.CorrelationID

MyDynamicMO.CorrelationID に値 {A:B}C;D が含まれている場合は、コネクター は、このメッセージ・セレクターを JMSCorrelationID LIKE '{A:B}C;D' and CompanyName='A{P' と解決します。

応答セレクター・コードの詳細については、JMS 1.0.1 仕様を参照してください。

カスタム・フィードバック・コードの作成*:* コネクター・プロパティー FeedbackCodeMappingMO を指定することにより、WebSphere MQ フィードバッ ク・コードを拡張し[て表](#page-22-0) 6 に示されたデフォルトの解釈をオーバーライドすること ができます。このプロパティーを使用すると、すべての WebSphere Business Integration Server Express システム固有の戻り状況値が WebSphere MQ のフィード バック・コードにマップされるメタオブジェクトを作成できます。(メタオブジェク トを使用して) フィードバック・コードに割り当てられた戻り状況は、InterChange Server Express に渡されます。詳細については、25 [ページの](#page-34-0) 『[FeedbackCodeMappingMO](#page-34-0)』を参照してください。

#### **Retrieve**

Retrieve 動詞を持つビジネス・オブジェクトは、同期デリバリーのみをサポートし ます。コネクターはこの動詞を含むビジネス・オブジェクトを、Create 用に定義さ れた同期デリバリーの場合と同様に処理します。ただし、Retrieve 動詞を使用して いる場合、responseTimeout と replyToQueue が必要になります。さらに、トラン ザクションを完了するには、メッセージ本文に直列化ビジネス・オブジェクトが取 り込まれる必要があります。

表 7 に、これらの動詞に対応する応答メッセージを示します。

表 *7.* 応答メッセージに含まれるデータ

| 動詞       | フィードバック・フィールド                                     | メッセージ本文           |
|----------|---------------------------------------------------|-------------------|
| Retrieve | FAIL                                              | (オプション) エラー・メッセージ |
|          | FAIL RETRIEVE BY CONTENT<br>MULTIPLE HITS SUCCESS | 直列化ビジネス・オブジェクト    |

## <span id="page-26-0"></span>エラー処理

コネクターが生成するエラー・メッセージはすべて、SWIFTConnector.txtという名 前のメッセージ・ファイルに保管されます (ファイル名は、LogFileName 標準コネ クター構成プロパティーによって決定されます)。各エラーには、エラー番号とそれ に続くエラー・メッセージが含まれます。

*Message number*

*Message text*

コネクターは、以下の各セクションで説明するような特定のエラーを処理します。

## アプリケーション・タイムアウト

以下の場合に、エラー・メッセージ「ABON\_APPRESPONSETIMEOUT」が戻されま す。

- v メッセージの検索中、コネクターが JMS サービス・プロバイダーへの接続を確 立できない場合。
- コネクターはビジネス・オブジェクトをメッセージに正常に変換したが、接続切 断が原因でメッセージを出力キューにデリバリーできない場合。
- v コネクターはメッセージを発行したが、変換プロパティー TimeoutFatal が True であるビジネス・オブジェクトからの応答の待機中にタイムアウトが発生した場 合。
- コネクターが、APP\_RESPONSE\_TIMEOUT または UNABLE\_TO\_LOGIN に等し い戻りコードを持つ応答メッセージを受け取った場合。

## アンサブスクライブされたビジネス・オブジェクト

コネクターは、以下の場合に UnsubscribedQueue プロパティーで指定されたキュー にメッセージをデリバリーします。

- コネクターが、アンサブスクライブされたビジネス・オブジェクトに関連するメ ッセージを検索する場合。
- v コネクターはメッセージを検索したが、Format フィールドのテキストをビジネ ス・オブジェクト名に関連付けることができない場合。
- 注**:** UnsubscribedQueue が定義されていない場合は、アンサブスクライブされたメ ッセージは廃棄されます。

## データ・ハンドラーによる変換

データ・ハンドラーがメッセージをビジネス・オブジェクトに変換できなかった場 合や (JMS プロバイダーではなく) ビジネス・オブジェクトに固有の処理エラーが 発生した場合、メッセージは、ErrorQueue で指定されたキューに送信されます。 ErrorQueue が定義されていない場合、エラーが原因で処理できないメッセージは廃 棄されます。

データ・ハンドラーがビジネス・オブジェクトをメッセージに変換できない場合 は、BON\_FAIL が戻されます。

<span id="page-27-0"></span>トレース

トレースはオプションのデバッグ機能であり、この機能をオンにするとコネクター の動作を密着して追跡できます。トレース・メッセージは、デフォルトでは STDOUT に書き込まれます。トレース・メッセージの構成の詳細については、 [19](#page-28-0) ページの『第 2 [章 コネクターのインストールと構成』に](#page-28-0)記載されている『コネク ター構成プロパティー』を参照してください。トレースの有効化および設定の方法 など、詳細については、「システム・インプリメンテーション・ガイド」を参照し てください。

次に、コネクター・トレース・メッセージに推奨する内容を示します。

- レベル 0 このレベルは、コネクターのバージョンを示すトレース・メッセー ジに使用されます。
- レベル 1 このレベルは、処理された各ビジネス・オブジェクトについて主要 な情報を提供するトレース・メッセージや、ポーリング・スレッド が入力キュー内で新規メッセージを検出したときにそれを記録する トレース・メッセージに使用されます。
- レベル 2 このレベルは、ビジネス・オブジェクトが gotApplEvent() または executeCollaboration() のいずれかから InterChange Server Express に通知されるたびにログを記録するトレース・メッセージ に使用されます。
- レベル 3 このレベルは、メッセージからビジネス・オブジェクトへの変換お よびビジネス・オブジェクトからメッセージへの変換に関する情報 を提供するトレース・メッセージや、出力キューへのメッセージの 送達に関する情報を提供するトレース・メッセージに使用されま す。
- レベル 4 このレベルは、コネクターがある関数を入力または出力する場合を 示すトレース・メッセージに使用します。
- レベル 5 このレベルは、コネクターの初期化を示すトレース・メッセージ、 アプリケーション内で実行されるステートメントを示すトレース・ メッセージ、メッセージがキューから取り出されたりキューに入れ られたりしたときにそれを記録するトレース・メッセージ、ビジネ ス・オブジェクトのダンプを記録するトレース・メッセージなどに 使用されます。

## <span id="page-28-0"></span>第 **2** 章 コネクターのインストールと構成

- v 『インストール作業の概要』
- 20 [ページの『インストール済みファイルの構造』](#page-29-0)
- v 22 [ページの『コネクターの構成』](#page-31-0)
- 27 ページの『キューの [Uniform Resource Identifiers \(URI\)](#page-36-0)』
- 29 [ページの『メタオブジェクト属性構成』](#page-38-0)
- v 44 [ページの『始動ファイルの構成』](#page-53-0)
- 45 [ページの『アダプターの複数インスタンスの実行』](#page-54-0)
- v 48 [ページの『コネクターの始動』](#page-57-0)
- 50 [ページの『コネクターの停止』](#page-59-0)

この章では、コネクターをインストールおよび構成する方法と、コネクターと連動 するようにメッセージ・キューを構成する方法について説明します。

## インストール作業の概要

Connector for SWIFT をインストールするには、次の作業を実行する必要がありま す。

## アダプターの前提条件の確認

アダプターをインストールする前に、アダプターをインストールおよび実行するた めの環境の前提条件がご使用のシステムですべて満たされていることを確認してく ださい。詳細については、 2 [ページの『アダプター環境』を](#page-11-0)参照してください。

## 統合ブローカーのインストール

統合ブローカーのインストール、すなわち、WebSphere Business Integration Server Express のインストールと始動を含むタスクは、「*WebSphere Business Integration Server Express* インストールガイド *(Windows* 版*)*」、「*WebSphere Business Integration Server Express* インストール・ガイド *(Linux* 版*)*」、または「*WebSphere Business Integration Server Express* インストール・ガイド *(OS/400* 版*)*」に説明され ています。

## **Adapter for SWIFT** と関連ファイルのインストール

アダプターのインストールについては、以下のサイトの WebSphere Business Integration Server Express InfoCenter に用意されている、ご使用のプラットフォーム に対応した「*WebSphere Business Integration Server Express* インストール・ガイ ド」を参照してください。

http://www.ibm.com/websphere/wbiserverexpress/infocenter

## <span id="page-29-0"></span>インストール済みファイルの構造

以下のサブセクションでは、Windows、OS/400、および Linux の各システムにイン ストールされているファイル構造について説明します。

## インストール済みの **Windows** ファイル

表 8 に、コネクターが使用する Windows ファイル構造の説明を示します。

注**:** このコネクターの Web リリースをインストールする場合は、リリース情報にあ るインストール手順を参照してください。

表 *8.* コネクター用としてインストールされた *Windows* ファイル構造

| ProductDir のサブディレクトリー                               | 説明                       |
|-----------------------------------------------------|--------------------------|
| connectors\\SWIFT\CWSwift.jar                       | コネクター jar ファイル           |
| connectors¥SWIFT¥start SWIFT.bat                    | コネクターの始動ファイル             |
| connectors¥messages¥SWIFTConnector.txt              | コネクター・メッセージ・ファイル         |
| repository¥SWIFT¥CN SWIFT.txt                       | コネクター定義                  |
| DataHandlers¥CwDataHandler.jar                      | SWIFT データ・ハンドラー          |
| repository\DataHandlers\MO DataHandler SWIFT.txt    | SWIFT データ・ハンドラー用メタオブジェクト |
| repository\DataHandlers\MO DataHandler Default.txt  | データ・ハンドラーのデフォルト・オブジェクト   |
| connectors\SWIFT\samples\Sample SWIFT MO Config.txt | 構成オブジェクトのサンプル            |
| connectors\SWIFT\samples\MO SWIFT MAPSUBSCRIPTIONS. | マッピング・メタオブジェクト           |
| txt                                                 |                          |
| connectors\SWIFT\samples\BO Definitions\SWIFT       | ビジネス・オブジェクト定義            |
| objects.txt                                         |                          |
| connectors\SWIFT\samples\Map Definitions\Map        | マップ定義                    |
| objects.txt                                         |                          |

コネクター・コンポーネントのインストールの詳細については、「*WebSphere Business Integration Server Express Installation Guide for Windows*」を参照してくだ さい。

## インストール済みの **OS/400** ファイル

表 9 は、コネクターが使用する OS/400 ファイル構造を説明しています。

注**:** このコネクターの Web リリースをインストールする場合は、リリース情報にあ るインストール手順を参照してください。

表 *9.* コネクター用としてインストールされた *OS/400* ファイル構造

| ProductDir のサブディレクトリー                               | 説明                       |
|-----------------------------------------------------|--------------------------|
| connectors/SWIFT/CWSwift.jar                        | コネクター jar ファイル           |
| connectors/SWIFT/start SWIFT.sh                     | コネクターの始動ファイル             |
| connectors/messages/SWIFTConnector.txt              | コネクター・メッセージ・ファイル         |
| repository/SWIFT/CN SWIFT.txt                       | コネクター定義                  |
| DataHandlers/CwDataHandler.jar                      | SWIFT データ・ハンドラー          |
| repository/DataHandlers/MO DataHandler SWIFT.txt    | SWIFT データ・ハンドラー用メタオブジェクト |
| repository/DataHandlers/MO DataHandler Default.txt  | データ・ハンドラーのデフォルト・オブジェクト   |
| connectors/SWIFT/samples/Sample SWIFT MO Config.txt | 構成オブジェクトのサンプル            |
| connectors/SWIFT/samples/MO SWIFT MAPSUBSCRIPTIONS. | マッピング・メタオブジェクト           |
| txt                                                 |                          |

表 *9.* コネクター用としてインストールされた *OS/400* ファイル構造 *(*続き*)*

| ProductDir のサブディレクトリー                         | 説明            |
|-----------------------------------------------|---------------|
| connectors/SWIFT/samples/BO Definitions/SWIFT | ビジネス・オブジェクト定義 |
| objects.txt                                   |               |
| connectors/SWIFT/samples/Map Definitions/Map  | マップ定義         |
| objects.txt                                   |               |

コネクター・コンポーネントのインストールの詳細については、「*WebSphere Business Integration Server Express Installation Guide for OS/400*」を参照してくださ い。

## インストール済みの **Linux** ファイル

表 10 は、コネクターが使用する Linux ファイル構造を説明しています。

注**:** このコネクターの Web リリースをインストールする場合は、リリース情報にあ るインストール手順を参照してください。

表 *10.* コネクター用としてインストールされた *Linux* ファイル構造

| ProductDir のサブディレクトリー                               | 説明                                           |
|-----------------------------------------------------|----------------------------------------------|
| connectors/SWIFT/CWSwift.jar                        | コネクター jar ファイル                               |
| connectors/SWIFT/start SWIFT.sh                     | コネクターの始動ファイル。このスクリプトは、汎用コ                    |
|                                                     | ネクター・マネージャー・スクリプトによって呼び出さ                    |
|                                                     | れます。System Manager の「Connector Configuration |
|                                                     | Express」画面の「インストール」をクリックすると、こ                |
|                                                     | のコネクター・マネージャー・スクリプト用にカスタマ                    |
|                                                     | イズされたラッパーがインストーラーによって作成され                    |
|                                                     | ます。このカスタマイズ・ラッパーは、コネクターの始                    |
|                                                     | 動と停止を行うためのみに使用してください。                        |
| connectors/messages/SWIFTConnector.txt              | コネクター・メッセージ・ファイル                             |
| repository/SWIFT/CN SWIFT.txt                       | コネクター定義                                      |
| DataHandlers/CwDataHandler.jar                      | SWIFT データ・ハンドラー                              |
| repository/DataHandlers/MO_DataHandler_SWIFT.txt    | SWIFT データ・ハンドラー用メタオブジェクト                     |
| repository/DataHandlers/MO DataHandler Default.txt  | データ・ハンドラーのデフォルト・オブジェクト                       |
| connectors/SWIFT/samples/Sample SWIFT MO Config.txt | 構成オブジェクトのサンプル                                |
| connectors/SWIFT/samples/MO SWIFT MAPSUBSCRIPTIONS. | マッピング・メタオブジェクト                               |
| txt                                                 |                                              |
| connectors/SWIFT/samples/BO Definitions/SWIFT       | ドジネス・オブジェクト定義                                |
| objects.txt                                         |                                              |
| connectors/SWIFT/samples/Map Definitions/Map        | マップ定義                                        |
| objects.txt                                         |                                              |

コネクター・コンポーネントのインストールの詳細については、「*WebSphere Business Integration Server Express Installation Guide for Linux*」を参照してくださ い。

## <span id="page-31-0"></span>コネクターの構成

コネクターの構成プロパティーには、標準構成プロパティーとアダプター固有の構 成プロパティーという 2 つのタイプがあります。アダプターを実行する前に、必ず これらのプロパティーの値を設定してください。

Connector Configurator Express を使用して、コネクター・プロパティーを構成する ことができます。

- v Connector Configurator Express の詳細および段階的な操作手順については、 [111](#page-120-0) ページの『付録 [B. Connector Configurator Express](#page-120-0)』を参照してください。
- v 標準コネクター・プロパティーについては、『標準コネクター・プロパティー』 および 97 ページの『付録 A. [コネクターの標準構成プロパティー』を](#page-106-0)参照して ください。
- v コネクター固有プロパティーについては、『コネクター固有のプロパティー』を 参照してください。

コネクターは、始動時に構成値を取得します。実行時のセッション中に、1 つ以上 のコネクター・プロパティーの値を変更できます。AgentTraceLevel など一部のコネ クター構成プロパティーへの変更は、即時に有効になります。その他のコネクタ ー・プロパティーへの変更を有効にするには、変更後にコンポーネントまたはシス テムを再始動する必要があります。あるプロパティーが動的 (即時に有効になる) か 静的 (コネクター・コンポーネントまたはシステムを再始動する必要がある) かを判 別するには、Connector Configurator Express の「コネクター・プロパティー」ウィ ンドウ内の「更新メソッド」列を参照してください。

## 標準コネクター・プロパティー

標準構成プロパティーにより、すべてのコネクターによって使用される情報が提供 されます。標準構成プロパティーの資料については、 97 [ページの『付録](#page-106-0) A. コネク [ターの標準構成プロパティー』を](#page-106-0)参照してください。

注**:** Connector Configurator Express で構成プロパティーを設定するときは、 BrokerType プロパティーを InterChange Server Express に設定します。 InterChange Server Express に関連するプロパティーが「Connector Configurator Express」ウィンドウに表示されます。

## コネクター固有のプロパティー

コネクター固有の構成プロパティーは、コネクターが実行時に必要とする情報を提 供します。また、コネクター固有のプロパティーを使用すれば、エージェントを再 コーディングまたは再ビルドせずに、コネクター内の静的情報やロジックを変更で きます。

注**:** WebSphere MQ が提供する値が誤っていたり、不明である可能性があるので、 必ずこれらの値をチェックしてください。供給された値が不適切であれば、そ の値を明示的に指定してください。

[表](#page-32-0) 11 に、Connector for SWIFT のコネクター固有の構成プロパティーを示します。 プロパティーの説明については、以下の各セクションを参照してください。

<span id="page-32-0"></span>表 *11.* コネクター固有のプロパティー

| 名前                                             | 指定可能な値                                      | デフォルト値                 | 必須  |
|------------------------------------------------|---------------------------------------------|------------------------|-----|
| <b><i>FApplicationPassword</i></b>             | ログイン・パスワード                                  |                        | いいえ |
| 24ページの                                         | ログイン・ユーザー ID                                |                        | いいえ |
| <b><i>FApplicationUserID</i></b>               |                                             |                        |     |
| 24 ページの『ArchiveQueue』                          | 正常に処理されたメッセージのコ                             | queue://CrossWorlds.   | いいえ |
|                                                | ピーが送信されるキュー                                 | QueueManager/MQCONN.   |     |
|                                                |                                             | ARCHIVE                |     |
| 24 ページの『Channel』                               | MO サーバー・コネクター・チャ<br>ネル                      |                        | はい  |
| 24 ページの                                        | 構成メタオブジェクトの名前                               |                        | はい  |
| <b><i><u>TConfigurationMetaObject』</u></i></b> |                                             |                        |     |
| 24ページの                                         | データ・ハンドラー・クラス名                              | com.crossworlds.       | いいえ |
| <b><i><u>DataHandlerClassName</u></i></b>      |                                             | DataHandlers.swift.    |     |
|                                                |                                             | SwiftDataHandler       |     |
| 24 ページの                                        | データ・ハンドラー・メタオブジ                             | MO DataHandler Default | はい  |
| <b><i><u>TDataHandlerConfigMOJ</u></i></b>     | ェクト                                         |                        |     |
| 24ページの                                         | ファイルの MIME タイプ                              | swift                  | いいえ |
| <b>『DataHandlerMimeType』</b>                   |                                             |                        |     |
| 24 ページの『DefaultVerb』                           | コネクターによってサポートされ Create                      |                        |     |
|                                                | る動詞                                         |                        |     |
| 25 ページの『ErrorQueue』                            | 未処理のメッセージのキュー                               | queue://crossworlds.   | いいえ |
|                                                |                                             | Queue.manager/         |     |
|                                                |                                             | MQCONN.ERROR           |     |
| 25ページの                                         | フィードバック・コード・メタオ                             |                        | いいえ |
| <b>『FeedbackCodeMappingMO』</b>                 | ブジェクト                                       |                        |     |
| 25 ページの『HostName』                              | WebSphere MQ サーバー                           |                        | いいえ |
| 26 ページの『InDoubtEvents』                         | FailOnStartup Reprocess Ignore Reprocess    |                        | いいえ |
|                                                | LogError                                    |                        |     |
| 26 ページの『InputQueue』                            | ポーリング・キュー                                   | queue://CrossWorlds.   | はい  |
|                                                |                                             | QueueManager/MQCONN.IN |     |
| 27 ページの『InProgressQueue』                       | 進行中イベント・キュー                                 | queue://CrossWorlds.   | いいえ |
|                                                |                                             | QueueManager/          |     |
|                                                |                                             | MQCONN.IN PROGRESS     |     |
| 27 ページの『PollQuantity』                          | InputQueue プロパティーで指定                        | 1                      | いいえ |
|                                                | された各キューから検索するメッ                             |                        |     |
|                                                | セージの数                                       |                        |     |
| 27 ページの『Port』                                  | WebSphere MQ リスナーのために                       |                        | いいえ |
|                                                | 確立するポート                                     |                        |     |
| 27 ページの『ReplyToQueue』                          | コネクターからの要求発行時に応                             | queue://CrossWorlds.   | いいえ |
|                                                | 答メッセージが配信されるキュー QueueManager/MQCONN.REPLYTO |                        |     |
| 27 ページの                                        | アンサブスクライブされたメッセ queue://CrossWorlds.        |                        | いいえ |
| <b><i><u>『UnsubscribedQueue』</u></i></b>       | ージが送信されるキュー                                 | QueueManager/MQCONN.   |     |
|                                                |                                             | UNSUBSCRIBE            |     |
| 27 ページの『UseDefaults』                           | true または false                              | false                  |     |

## **ApplicationPassword**

WebSphere MQ へのログイン時に ApplicationUserID とともに使用されるパスワー ド。

デフォルト = なし。

<span id="page-33-0"></span>ApplicationPassword がブランクの場合または除去された場合、コネクターは、 WebSphere MQ が提供するデフォルトのパスワードを使用します。

#### **ApplicationUserID**

WebSphere MQ へのログイン時に ApplicationPassword とともに使用されるユーザ ー ID。

デフォルト = なし。

ApplicationUserIDがブランクの場合または除去された場合、コネクターは、 WebSphere MQ が提供するデフォルトのユーザー ID を使用します。

#### **ArchiveQueue**

正常に処理されたメッセージのコピーが送信されるキューです。

デフォルト = queue://crossworlds.Queue.manager/MQCONN.ARCHIVE

#### **Channel**

コネクターが WebSphere MQ と通信するために経由する MQ サーバー・コネクタ ー・チャネルです。

デフォルト = なし。

Channel の値が空白のままか、あるいはこのプロパティーが除去された場合、コネ クターは WebSphere MQ から提供されるデフォルト・サーバー・チャネルを使用し ます。

#### **ConfigurationMetaObject**

コネクターの構成情報を含む静的なメタオブジェクトの名前です。

デフォルト = なし。

#### **DataHandlerClassName**

ビジネス・オブジェクトとの間でのメッセージ変換に使用するデータ・ハンドラ ー・クラスです。

デフォルト = com.crossworlds.DataHandlers.swift.SwiftDataHandler

#### **DataHandlerConfigMO**

構成情報を提供するためにデータ・ハンドラーに渡されるメタオブジェクトです。

デフォルト = MO\_DataHandler\_Default

#### **DataHandlerMimeType**

使用すると、特定の MIME タイプに基づいたデータ・ハンドラーを要求できます。

デフォルト = swift

#### **DefaultVerb**

ポーリング中にデータ・ハンドラーが動詞を設定しなかった場合に、着信ビジネ ス・オブジェクト内に設定される動詞を指定します。

<span id="page-34-0"></span>デフォルト = Create

#### **ErrorQueue**

処理されなかったメッセージが送信されるキューです。

デフォルト = queue://crossworlds.Queue.manager/MQCONN.ERROR

#### **FeedbackCodeMappingMO**

メッセージの受信を WebSphere InterChange Server Express に同期的に知らせるの に使用される、デフォルトのフィードバック・コードをオーバーライドして再割り 当てすることができます。このプロパティーを使用すると、それぞれの属性名がフ ィードバック・コードを表すと解釈されるメタオブジェクトを指定できます。フィ ードバック・コードに対応する値は、InterChange Server Express に渡される戻り状 況値です。デフォルトのフィードバック・コードのリストについては、 8 [ページの](#page-17-0) [『同期確認通知』を](#page-17-0)参照してください。コネクターは、WebSphere MQ 固有のフィ ードバック・コードを表す、次の属性値を受け入れます。

- v MQFB\_APPL\_FIRST
- v MQFB\_APPL\_FIRST\_OFFSET\_*N*、*N* は整数 *(*MQFB\_APPL\_FIRST + *N)* の値とし て解釈される)

コネクターは、次の WebSphere Business Integration Server Express システム固有の 状況コードを、メタオブジェクトの属性値として受け入れます。

- SUCCESS
- $\cdot$  FAIL
- v APP\_RESPONSE\_TIMEOUT
- MULTIPLE\_HITS
- UNABLE\_TO\_LOGIN
- VALCHANGE
- VALDUPES

表 12 に、メタオブジェクトのサンプルを示します。

表 *12.* フィードバック・コードのメタオブジェクト属性の例

| 属性名                   | デフォルト値          |
|-----------------------|-----------------|
| MOFB APPL FIRST       | SUCCESS         |
| $MQFB$ APPL FIRST + 1 | 'FAIL           |
| $MQFB$ APPL FIRST + 2 | UNABLE TO LOGIN |

デフォルト = なし。

#### **HostName**

WebSphere MQ のホストであるサーバーの名前です。

デフォルト = なし。

HostName が空白のままか、あるいは除去された場合、コネクターは WebSphere MQ にホストを決定させます。

#### <span id="page-35-0"></span>**InDoubtEvents**

コネクターの予期しないシャットダウンのために、処理が完了していない進行中イ ベントの処理方法を指定します。初期化中に進行中キューにイベントが見つかった 場合に実行するアクションを、以下の 4 つから選択してください。

- v FailOnStartup。 エラー・ログを記録して即時にシャットダウンします。
- v Reprocess。 残りのイベントを先に処理してから、入力キューのメッセージを処 理します。
- v Ignore。 進行中キューのすべてのメッセージを無視します。
- v LogError。 エラー・ログを記録しますが、シャットダウンはしません。

デフォルト = Reprocess。

#### **InputQueue**

コネクターが新規メッセージをポーリングするメッセージ・キューを指定します。 SWIFTAlliance Gateway へのルーティング用に WebSphere MQ キューを設定する方 法については、MQSA の資料を参照してください。

コネクターは、セミコロンで区切られた複数のキュー名を受け入れます。例えば、 キュー MyQueueA、MyQueueB、および MyQueueC をポーリングするには、コネクター 構成プロパティー InputQueue の値を MyQueueA;MyQueueB;MyQueueC とします。

コネクターは、ラウンドロビン方式でキューをポーリングして、各キューから最大 pollQuantity 個のメッセージを検索します。例えば、pollQuantity が 2 であり、 MyQueueA に 2 件のメッセージがあり、MyQueueB に 1 件のメッセージがあり、 MyQueueC に 5 件のメッセージがある場合は、コネクターは以下のようにメッセー ジを取得します。

pollQuanity が 2 に設定されていると、コネクターは、pollForEvents を呼び出すご とに各キューから最大で 2 つのメッセージを検索します。最初のサイクル (2 回の うちの 1 回目) では、コネクターは、MyQueueA、MyQueueB、および MyQueueC の各 キューの 1 番目のメッセージを検索します。これで最初のポーリング巡回は完了で す。コネクターは 2 回目のポーリング巡回 (2/2 回目) を開始し、MyQueueA および MyQueueC からメッセージを 1 つずつ検索します。MqQueueB は空になっているの で、このキューはスキップされます。すべてのキューを 2 回ポーリングしたら、メ ソッド pollForEvents への呼び出しは完了します。このメッセージ検索の順序は以下 のとおりです。

- 1. MyQueueA から 1 件のメッセージ
- 2. MyQueueB から 1 件のメッセージ
- 3. MyQueueC から 1 件のメッセージ
- 4. MyQueueA から 1 件のメッセージ
- 5. 空になったため、MyQueueB をスキップ
- 6. MyQueueC から 1 件のメッセージ

デフォルト = queue://crossworlds.Queue.manager/MQCONN.IN
#### **InProgressQueue**

処理中にメッセージを保持するメッセージ・キュー。System Manager を使用してコ ネクター固有のプロパティーからデフォルトの InProgressQueue 名を削除すること によって、このキューなしで動作するようコネクターを構成できます。そのように 設定すると、イベントの保留中にコネクターがシャットダウンされたときにイベン ト・デリバリーが影響を受ける場合があるという警告のプロンプトが、始動時に出 されます。

デフォルト = queue://crossworlds.Queue.manager/MQCONN.IN\_PROGRESS

#### **PollQuantity**

pollForEvents スキャン中に InputQueue プロパティーで指定された各キューから検 索するメッセージの数。

デフォルト =1

#### **Port**

WebSphere MQ リスナーのために確立するポート。

デフォルト = なし。

Port の値が空白のままか、あるいはこのプロパティーが除去された場合、コネクタ ーは WebSphere MQ に適切なポートを決定させます。

#### **ReplyToQueue**

コネクターからの要求発行時に応答メッセージが配信されるキューです。

デフォルト = queue://crossworlds.Queue.manager/MQCONN.REPLYTO

#### **UnsubscribedQueue**

サブスクライブされていないビジネス・オブジェクトについてのメッセージが送信 されるキューです。

デフォルト = queue://crossworlds.Queue.manager/MQCONN.UNSUBSCRIBED

#### **UseDefaults**

Create 操作では、UseDefaults を true に設定した場合に、各 isRequired ビジネ ス・オブジェクト属性に対して有効な値またはデフォルト値が指定されているかど うかをコネクターがチェックします。値が指定されている場合、Create 操作は成功 します。このパラメーターを false に設定すると、コネクターは有効値の有無だけ をチェックし、有効値が指定されていない場合、Create 操作は失敗します。デフォ ルト値は false です。

# キューの **Uniform Resource Identifiers (URI)**

URI はキューを一意的に識別します。キューの URI は、シーケンス queue:// で 始まり、それに以下の項目が続きます。

- キューが存在しているキュー・マネージャーの名前
- スラッシュ(/)
- v キューの名前
- 残りのキュー・プロパティーを設定する、名前と値のペアのリスト (オプション)

例えば、次の URI を指定すると、キュー・マネージャー crossworlds.queue.manager に存在するキュー IN に接続し、すべてのメッセージ が優先順位 5 の SWIFT メッセージとして送信されます。

queue://crossworlds.Queue.manager /MQCONN.IN?targetClient=1&priority=5

表 13 に、キュー URI のプロパティー名を示します。

表 *13.* キューの *URI* に対する *SWIFT* 固有のコネクター・プロパティー名

| プロパティー名                     | 説明                             | 値                                                                                                    |
|-----------------------------|--------------------------------|----------------------------------------------------------------------------------------------------|
| expiry                      | ミリ秒で表した、メッセージの存続時間             | $0 = \text{11} \text{m}$ 無制限。                                                                                                |
| priority                    | メッセージの優先順位。                    | 正整数 = タイムアウト (ミリ秒)。<br>0-9。1 が最高の優先順位。値-1 は、このプロ<br>パティーがキューの構成によって決定されるこ<br>とを意味します。値 -2 は、コネクターが自分<br>のデフォルト値を使用できることを意味しま |
| persistence                 | メッセージを永続メモリーに保存するかどう           | す。<br>$1 = 1 + \frac{1}{2}$ / 标                                                                                              |
|                             | か。                             | $2 = \mathit{1} \times \mathit{2}$                                                                                           |
|                             |                                | 値-1 は、このプロパティーがキューの構成に<br>よって決定されることを意味します。値 -2<br>は、コネクターが自分のデフォルト値を使用す<br>ることを意味します。                                       |
| CCSID <sup>1 (29 ページ)</sup> | 宛先の文字セット。                      | 整数 - 有効値は、WebSphere MQ の基本資料に<br>リストされています。                                                                                  |
| targetClient                | 受信アプリケーションが JMS 準拠であるかど<br>うか。 | 1 = MQ (MQMD ヘッダーのみ) この値は、<br>SWIFTAlliance を表す 1 に設定する必要があり<br>ます。                                                          |
| encoding                    | 数値フィールドの表示方法。                  | WebSphere MQ の基本資料に記載されている整<br>数值。                                                                                           |

#### <span id="page-38-0"></span>プロパティー名 説明 値

#### 注**:**

1. コネクターは、MQMessages 内のデータの文字セット (CCSID) やエンコード属性を制御しません。コネクターを適 切に動作させるには、WebSphere MQ キューで ASCII 文字集合を使用し、MQSA で適切に構成する必要がありま す。データ変換は、データがメッセージ・バッファーから検索されるか、あるいはメッセージ・バッファーに送達 されるときに行われるため、コネクターはデータ変換を、IBM WebSphere MQ にインプリメントされている JMS に依存します (IBM WebSphere MQ Java クライアント・ライブラリーの資料を参照してください)。したがって、 これらの変換は、ネイティブの WebSphere MQ API がオプション MQGMO CONVERT を使用して実行する変換と、双 方向で等しくなければなりません。コネクターは、変換プロセスにおける差異または失敗を制御できません。これ は、追加の変更 (MQSA によって課される変更など) なしに、任意の CCSID や WebSphere MQ によってサポート されるエンコードのメッセージ・データを検索できます。特定の CCSID またはエンコードのメッセージを送達す るには、出力キューが完全修飾の URI で、CCSID と encoding の値を指定している必要があります。コネクターは この情報を WebSphere MQ に渡し、WebSphere MQ は MQMessage を送達するためにデータをエンコードすると きに、この情報を使用します (JMS API を介して)。CCSID およびエンコードがサポートされていない場合は、 IBM の Web サイトから最新バージョンの IBM WebSphere MQ Java クライアント・ライブラリーをダウンロード すると、多くの場合、サポートされるようになります。MQSA 要件の詳細については、MQSA の資料を参照してく ださい。CCSID およびエンコードに固有の問題がそれでも解決されない場合は、IBM ソフトウェア・サポートに 連絡を取り、別の Java 仮想マシンを使用してコネクターを実行する可能性を検討してください。

# メタオブジェクト属性構成

Connector for SWIFT は、2 種類のメタオブジェクトを認識および読み取ることが できます。

- 静的なコネクター・メタオブジェクト
- 動的な子メタオブジェクト

動的な子メタオブジェクトの属性値は、静的なメタオブジェクトの属性値と重複 し、それらをオーバーライドします。

### 静的メタオブジェクト

静的メタオブジェクトは、ビジネス・オブジェクトごとに定義された変換プロパテ ィーのリストで構成されています。ビジネス・オブジェクトの変換プロパティーを 定義するには、ストリング属性を作成し、構文 busObj\_verb を使用してそれを命名 します。例えば、動詞 Create を含む Customer オブジェクトの変換プロパティーを 定義するには、Swift MT502 Create という名前の属性を作成します。属性のアプリ ケーション固有テキストには、実際の変換プロパティーを指定します。

さらに、Default という名前の予約済み属性名を、メタオブジェクトに定義するこ ともできます。この属性があると、そのプロパティーはすべてのビジネス・オブジ ェクトの変換プロパティーのデフォルト値として使用されます。

注**:** 静的メタオブジェクトが指定されないと、コネクターは、ポーリング時に所与 のメッセージ・フォーマットを特定のビジネス・オブジェクト・タイプにマッ プできません。この場合、コネクターはビジネス・オブジェクトを指定せず に、メッセージ・テキストを構成済みのデータ・ハンドラーに渡します。デー

タ・ハンドラーがテキストのみに基づいたビジネス・オブジェクトを作成でき ない場合、コネクターはこのメッセージ・フォーマットが認識されていないこ とを表すエラーを報告します。

表 14 に、メタオブジェクトのプロパティーを示します。

表 *14.* 静的メタオブジェクト・プロパティー

| プロパティー名           | 説明                                                                                                    |
|-------------------|----------------------------------------------------------------------------------------------------|
| CollaborationName | コラボレーション名は、ビジネス・オブジェクトと動詞の組<br>み合わせに対する属性の、アプリケーション固有テキスト内<br>で指定される必要があります。例えば、Create 動詞付きのビ<br>ジネス・オブジェクト Customer の同期要求を処理するよう<br>にしたい場合は、静的メタデータ・オブジェクト内に<br>Swift MTnnn Verb という名前の属性を設定します。ここで、<br>nnn は SWIFT メッセージ・タイプを表します (例、<br>Swift MT502 Create)。Swift MT502 Create 属性には、名前<br>と値のペアを含む、アプリケーション固有テキストが入って<br>いなければなりません。例えば、<br>CollaborationName=MyCustomerProcessingCollab です。構文の<br>詳細については、31ページの『アプリケーション固有の情<br>報』の節を参照してください。この条件が満たされていない<br>場合は、コネクターが Customer ビジネス・オブジェクトに<br>関する要求を同期処理しようとすると、ランタイム・エラー<br>が発生します。<br>注:このプロパティーは同期要求にのみ使用可能です。 |
| DoNotReportBusObj | オプションで、DoNotReportBusObj プロパティーを含めるこ<br>とができます。このプロパティーを true に設定すると、発<br>行されるすべての PAN レポート・メッセージのメッセージ<br>本文がブランクになります。このプロパティーは、要求が正<br>常処理されたことは確認したいが、ビジネス・オブジェクト<br>変更の通知は必要ない場合に使用することをお勧めします。<br>このプロパティーは、NAN レポートには影響しません。静的<br>メタオブジェクトにこのプロパティーがない場合、コネクタ<br>ーはデフォルトの false をとり、ビジネス・オブジェクトを<br>メッセージ・レポートに取り込みます。<br>注:このプロパティーは同期要求にのみ使用可能です。                                                                                                    |
| InputFormat       | 入力フォーマットは、特定のビジネス・オブジェクトと関連<br>付けるメッセージ・フォーマットです。検索されたメッセー<br>ジがこのフォーマットである場合、メッセージは可能であれ<br>ば特定のビジネス・オブジェクトに変換されます。ビジネ<br>ス・オブジェクトにこのフォーマットが指定されていない場<br>合、コネクターは特定のビジネス・オブジェクトのサブスク<br>リプション・デリバリーを処理しません。<br>静的メタオブジェクト内の InputQueue プロパティーは、ア<br>ダプターでメッセージが特定のビジネス・オブジェクトにマ<br>ップされる際に、InputFormat プロパティーとともに基準の<br>役割を果たします。この機能は、Adapter for SWIFT Protocol<br>では使用されません。                                                                                                    |

<span id="page-40-0"></span>表 *14.* 静的メタオブジェクト・プロパティー *(*続き*)*

| プロパティー名                    | 説明                                                                                                    |
|----------------------------|----------------------------------------------------------------------------------------------------|
| OutputFormat<br>InputQueue | 出力フォーマットは、指定されたビジネス・オブジェクトか<br>ら作成されたメッセージで設定されます。OutputFormat プロ<br>パティーの値が指定されていない場合、使用可能であれば入<br>カフォーマットが使用されます。動的な子メタオブジェクト<br>に定義された OutputFormat プロパティーは、静的なメタオ<br>ブジェクトに定義された値をオーバーライドします。<br>コネクターが、新しいメッセージを検出するためにポーリン<br>グする入力キュー。コネクター固有のプロパティーとしての<br>InputQueue プロパティーは、アダプターのポーリング先キュ<br>ーを定義します。これは、アダプターがポーリングするキュ<br>ーを決定するのに使用する唯一のプロパティーです。 |
| OutputQueue                | 静的メタオブジェクト内の InputQueue プロパティーは、ア<br>ダプターでメッセージが特定のビジネス・オブジェクトにマ<br>ップされる際に、InputFormat プロパティーとともに基準の<br>役割を果たします。この機能は、Adapter for SWIFT Protocol<br>では使用されません。<br>出力キューは、特定のビジネス・オブジェクトから派生した<br>メッセージが配信されるキューです。動的な子メタオブジェ<br>クトに定義された OutputQueue プロパティーは、静的なメタ<br>オブジェクトに定義された値をオーバーライドします。                                                               |
| ResponseTimeout            | タイムアウトまでの応答の待ち時間 (ミリ秒)。このプロパテ<br>ィーが未定義、または負の値の場合、コネクターは応答を待<br>たずに即時に SUCCESS を戻します。動的子メタオブジェクト<br>に定義された ResponseTimeout プロパティーの値は、静的メ<br>タオブジェクトに定義された値をオーバーライドします。                                                                                                    |
| TimeoutFatal               | このプロパティーが定義されていて、値 true を含む場合、<br>ResponseTimeout に指定された時間内に応答を受信しなけれ<br>ば、コネクターは APP_RESPONSE_TIMEOUT を戻します。応答<br>メッセージを待機中のその他すべてのスレッドは、<br>InterChange Server Express にすぐに APP RESPONSE TIMEOUT<br>を戻します。これにより、InterChange Server Express はコネ<br>クターへの接続を終了します。動的な子メタオブジェクトに<br>定義された TimeoutFatal プロパティーは、静的なメタオブ<br>ジェクトに定義された値をオーバーライドします。                |

注**:** コネクター固有のプロパティーとしての InputQueue プロパティーは、アダプ ターのポーリング先キューを定義します。これは、アダプターがポーリングす るキューを決定するのに使用する唯一のプロパティーです。静的メタオブジェ クト内の InputQueue プロパティーは、アダプターでメッセージが特定のビジ ネス・オブジェクトにマップされる際に、InputFormat プロパティーとともに 基準の役割を果たします。 Adapter for SWIFT に対しては、この機能を使用し ないでください。

### アプリケーション固有の情報

アプリケーション固有の情報は、名前と値のペアで構成され、それらはセミコロン で区切られています。例えば、次のようになります。

InputFormat=ORDER\_IN;OutputFormat=ORDER\_OUT

アプリケーション固有の情報を使用すれば、データ・ハンドラーを入力キューにマ ップできます。

#### **InputQueue** へのデータ・ハンドラーのマッピング

静的メタオブジェクトのアプリケーション固有情報で InputQueue プロパティーを使 用することにより、データ・ハンドラーと入力キューを関連付けることができま す。この機能は、異なる書式や変換要件を持つ複数の取引先と取り引きする場合に 役立ちます。それには、以下の作業を行う必要があります。

- 1. コネクター固有プロパティー ( 26 [ページの『](#page-35-0)InputQueue』を参照) を使用して、 1 つ以上の入力キューを構成する。
- 2. それぞれの入力キューごとに、キュー・マネージャーおよび入力キュー名を指定 し、またアプリケーション固有情報にデータ・ハンドラーのクラス名および MIME タイプを指定する。

例えば、次に示す静的メタオブジェクトの属性は、データ・ハンドラーと、 CompReceipts という名前の InputQueue を関連付けています。

```
[Attribute]
Name = Swift MT502 Create
Type = StringCardinality = 1
MaxLength = 1
IsKey = false
IsForeignKey = false
IsRequired = false
AppSpecificInfo = InputQueue=//queue.manager/CompReceipts;
 DataHandlerClassName=com.crossworlds.
DataHandlers.swift.disposition notification;
 DataHandlerMimeType=message/
disposition notification
IsRequiredServerBound = false
[End]
```
### 入力フォーマットの多重定義

コネクターは通常、メッセージ検索時に入力フォーマットを特定のビジネス・オブ ジェクトと動詞の組み合わせと付き合わせます。次に、コネクターはそのビジネ ス・オブジェクト名とメッセージの内容をデータ・ハンドラーに渡します。これに より、データ・ハンドラーは、メッセージの内容がユーザーの要求するビジネス・ オブジェクトと対応しているかどうかを確認できます。

ただし、2 つ以上のビジネス・オブジェクトに同一の入力フォーマットが定義され ている場合は、コネクターはデータ・ハンドラーにデータを渡す前にそのデータが 表すビジネス・オブジェクトを判別することはできません。このような場合、コネ クターはメッセージ内容のみをデータ・ハンドラーに渡してから、生成されるビジ ネス・オブジェクトに基づいた変換プロパティーを検索します。したがって、デー タ・ハンドラーはメッセージ内容のみに基づいてビジネス・オブジェクトを判別す る必要があります。

生成されるビジネス・オブジェクトの動詞が設定されていない場合、コネクターは なんらかの動詞を含む同じビジネス・オブジェクトに定義されている変換プロパテ ィーを検索します。変換プロパティーのセットが 1 つだけ検出された場合、コネク

ターは特定の動詞 を割り当てます。複数の変換プロパティーが検出された場合、コ ネクターは動詞を区別できないため、メッセージは失敗します。

#### 静的メタオブジェクトのサンプル

以下に示す静的なメタオブジェクトは、Create および Retrieve の動詞を使用して SWIFT\_MT502 ビジネス・オブジェクトを変換するようにコネクターを構成します。 属性 Default はメタオブジェクトで定義されます。コネクターは以下の属性を持つ 変換プロパティーを使用します。

OutputQueue=CustomerQueue1;ResponseTimeout=5000; TimeoutFatal=true

この属性は、その他すべての変換プロパティーのデフォルト値として使用されま す。したがって、ある属性によって別の指定をされたり動的な子メタオブジェクト 値によってオーバーライドされる場合を除いて、コネクターはすべてのビジネス・ オブジェクトをキュー CustomerQueue1 に発行し、その後応答メッセージを待機し ます。5000 ミリ秒内に応答が到着しない場合、コネクター はすぐに終了します。

**動詞** *Create を含むビジネス・オブジェクト:* **属性 Swift MT502 Create は、フォ** ーマット NEW のメッセージはすべて、動詞 Create を含むビジネス・オブジェクト に変換する必要があることをコネクターに示します。出力フォーマットは定義され ていないため、コネクターは入力用に定義されたフォーマット (この場合は NEW) を 使用して、このオブジェクトと動詞の組み合わせを表すメッセージを送信します。

**動詞 Retrieve を含むビジネス・オブジェクト:** 属性 Swift MT502 Retrieve は、 動詞 Retrieve を含むビジネス・オブジェクトが、フォーマット RETRIEVE を持つメ ッセージとして送信される必要があることを示します。デフォルトの応答時間は、 コネクターがタイムアウトまでに最大 10000 ミリ秒待機できるようにオーバーライ ドされているので注意してください (応答が受信されない場合も終了します)。

```
[ReposCopy]
Version = 3.1.0Repositories = 1cHyILNuPTc=
[End]
[BusinessObjectDefinition]
Name = Sample_MO
Version = 1.0.0[Attribute]
Name = Default
Type = String
Cardinality = 1
MaxLength = 1
IsKey = true
IsForeignKey = false
IsRequired = false
AppSpecificInfo = OutputQueue=CustomerQueue1;ResponseTimeout=5000;TimeoutFatal=true
IsRequiredServerBound = false
[End]
[Attribute]
Name = Swift MT502 Create
Type = String
Cardinality = 1
MaxLength = 1
IsKey = false
IsForeignKey = false
IsRequired = false
AppSpecificInfo = InputFormat=NEW
IsRequiredServerBound = false
```

```
[End]
[Attribute]
Name = Swift MT502 Retrieve
Type = StringCardinality = 1
MaxLength = 1
IsKey = false
IsForeignKey = false
IsRequired = false
AppSpecificInfo = OutputFormat=RETRIEVE;ResponseTimeout=10000
IsRequiredServerBound = false
[End]
[Attribute]
Name = ObjectEventId
Type = String
MaxLength = 255
IsKey = false
IsForeignKey = false
IsRequired = false
IsRequiredServerBound = false
[End]
[Verb]
Name = Create
[End]
[Verb]
Name = Retrieve
[End]
```
[End]

## 動的な子メタオブジェクト

静的なメタオブジェクトに必要なメタデータを指定することが困難または実行不可 能な場合、コネクターは、ビジネス・オブジェクト・インスタンスごとに実行時に 指定されたメタデータをオプションで受け入れることができます。

コネクターは、コネクターに渡されるトップレベル・ビジネス・オブジェクトに子 として追加される動的なメタオブジェクトから、変換プロパティーを認識し、読み 取ります。この動的な子メタオブジェクトの属性値は、コネクターの構成に使用さ れる静的なメタオブジェクトに指定可能であった変換プロパティーと重複します。

動的な子メタオブジェクトのプロパティーは静的なメタオブジェクトから検出され るプロパティーをオーバーライドするため、動的な子メタオブジェクトを指定する 場合は、静的なメタオブジェクトを指定するコネクター・プロパティーを組み込む 必要はありません。つまり、動的子メタオブジェクトと静的メタオブジェクトのい ずれを使用することも、両方を使用することもできます。

[表](#page-44-0) 15 に、ビジネス・オブジェクト Swift MT502 Create の静的メタオブジェクト・ プロパティーの例を示します。アプリケーション固有のテキストは、セミコロンで 区切られた名前と値のペアで構成されます。

<span id="page-44-0"></span>表 *15. Swift\_MT502\_Create* の静的メタオブジェクト構造

| 属性名                | アプリケーション固有のテキスト         |
|--------------------|-------------------------|
| Swift MT502 Create | InputFormat=ORDER IN;   |
|                    | OutputFormat=ORDER OUT; |
|                    | OutputQueue=QueueA;     |
|                    | ResponseTimeout=10000;  |
|                    | TimeoutFatal=False      |

表 16 に、ビジネス・オブジェクト Swift MT Create の動的子メタオブジェクトの 例を示します。

表 *16. Swift\_MT502\_Create* の動的子メタオブジェクト構造

| プロパティー名         | 値         |
|-----------------|-----------|
| OutputFormat    | ORDER OUT |
| OutputQueue     | QueueA    |
| ResponseTimeout | 10000     |
| TimeoutFatal    | False     |

コネクターは、受信したトップレベルのビジネス・オブジェクトのアプリケーショ ン固有テキストをチェックし、タグ cw\_mo\_conn に子メタオブジェクトが指定され ているかを判別します。子メタオブジェクトが指定されている場合、動的な子メタ オブジェクトの値が静的なメタオブジェクトに指定された値をオーバーライドしま す。

### ポーリング中の動的な子メタオブジェクトの含まれるデータ

ポーリング中に検索されたメッセージについてさらに詳しい情報を InterChange Server Express に提供するため、コネクターは、作成されたビジネス・オブジェクト に動的なメタオブジェクトが定義済みである場合、その特定の属性に値を取り込み ます。

表 17 に、動的な子メタオブジェクトがポーリング用に構造化される方法を示しま す。

| プロパティー名                | サンプル値        |  |
|------------------------|--------------|--|
| InputFormat            | ORDER IN     |  |
| InputQueue             | MYInputQueue |  |
| <b>OutputFormat</b>    | CxIgnore     |  |
| <b>OutputQueue</b>     | CxIgnore     |  |
| <b>ResponseTimeout</b> | CxIgnore     |  |
| <b>TimeoutFatal</b>    | CxIgnore     |  |

表 *17.* ポーリング用の *JMS* 動的子メタオブジェクト構造

表 17 に示すように、動的子メタオブジェクトで追加のプロパティー InputQueue を 定義できます。このプロパティーには特定のメッセージが検索されるキューの名前 が含まれます。子メタオブジェクト内にこのプロパティーが定義されていない場 合、これらには値が取り込まれません。

シナリオ例:

- コネクターは、WebSphere MQ キューからフォーマット ORDER IN でメッセージ を取得します。
- コネクターは、このメッセージを注文ビジネス・オブジェクトに変換し、アプリ ケーション固有のテキストをチェックして、メタオブジェクトが定義されている かを判別します。
- v メタオブジェクトが定義されている場合、コネクターはこのメタオブジェクトの インスタンスを作成し、InputQueue および InputFormat プロパティーを適宜取 り込んで、そのビジネス・オブジェクトを有効なプロセスにパブリッシュしま す。

#### 動的な子メタオブジェクトのサンプル

[BusinessObjectDefinition] Name = MO\_Sample\_Config Version =  $1.0.0$ [Attribute] Name = OutputFormat Type = String MaxLength = 1 IsKey = true IsForeignKey = false IsRequired = false DefaultValue = ORDER IsRequiredServerBound = false [End] [Attribute] Name = OutputQueue Type = String MaxLength = 1 IsKey = false IsForeignKey = false IsRequired = false DefaultValue = OUT IsRequiredServerBound = false [End] [Attribute] Name = ResponseTimeout Type = String MaxLength = 1 IsKey = false IsForeignKey = false IsRequired = false DefaultValue = -1 IsRequiredServerBound = false [End] [Attribute] Name = TimeoutFatal Type = String MaxLength = 1 IsKey = false IsForeignKey = false IsRequired = false DefaultValue = false IsRequiredServerBound = false [End] [Attribute] Name = InputFormat Type = String  $MaxLength = 1$ IsKey = true

IsForeignKey = false IsRequired = false IsRequiredServerBound = false [End] [Attribute] Name = InputQueue Type = String MaxLength = 1 IsKey = false IsForeignKey = false IsRequired = false IsRequiredServerBound = false [End] [Attribute] Name = ObjectEventId Type = String MaxLength = 255 IsKey = false IsForeignKey = false IsRequired = false IsRequiredServerBound = false [End] [Verb] Name = Create [End] [Verb] Name = Retrieve [End] [End] [BusinessObjectDefinition] Name = Swift\_MT502 Version =  $1.\overline{0}.0$ AppSpecificInfo = cw\_mo\_conn=MyConfig [Attribute] Name = FirstName Type = String MaxLength = 1 IsKey = true IsForeignKey = false IsRequired = false IsRequiredServerBound = false [End] [Attribute] Name = LastName Type = String MaxLength = 1 IsKey = true IsForeignKey = false IsRequired = false IsRequiredServerBound = false [End] [Attribute] Name = Telephone Type = String MaxLength = 1 IsKey = false IsForeignKey = false IsRequired = false IsRequiredServerBound = false [End] [Attribute] Name = MyConfig

Type = MO\_Sample\_Config Contained $\overline{ObjectVersion}$  = 1.0.0 Relationship = Containment Cardinality = 1 MaxLength = 1 IsKey = false IsForeignKey = false IsRequired = false IsRequiredServerBound = false [End] [Attribute] Name = ObjectEventId Type = String MaxLength = 255 IsKey = false IsForeignKey = false IsRequired = false IsRequiredServerBound = false [End] [Verb] Name = Create [End] [Verb] Name = Retrieve [End]

[End]

# **JMS** ヘッダー、**SWIFT** メッセージ・プロパティー、および動的子メ タオブジェクト属性

動的メタオブジェクトに属性を追加すると、メッセージ・トランスポートの詳細情 報を取得したりメッセージ・トランスポートを詳細に制御したりすることができま す。このような属性を追加すると、JMS プロパティーを変更し、(アダプター・プロ パティーで指定されたデフォルト ReplyToQueue を使用せずに) 要求ごとに ReplyToQueue を制御したり、メッセージの CorrelationID を再ターゲットしたりす ることができます。このセクションでは、これらの属性、および同期モードと非同 期モードの両方におけるイベント通知と要求処理に対する影響について説明しま す。

以下の属性は JMS および SWIFT ヘッダー・プロパティーを反映しており、動的 メタオブジェクトで認識されます。

| ヘッダー属性名       | モード       | 対応する JMS ヘッダー    |
|---------------|-----------|------------------|
| CorrelationID | 読み取り/書き込み | JMSCorrelationID |
| ReplyToQueue  | 読み取り/書き込み | JMSReplyTo       |
| DeliveryMode  | 読み取り/書き込み | JMSDeliveryMode  |
| Priority      | 読み取り/書き込み | JMSPriority      |
| Destination   | 読み取り      | JMSDestination   |
| Expiration    | 読み取り      | JMSExpiration    |
| MessageID     | 読み取り      | JMSMessageID     |
| Redelivered   | 読み取り      | JMSRedelivered   |
| TimeStamp     | 読み取り      | JMSTimeStamp     |

表 *18.* 動的メタオブジェクト・ヘッダー属性

表 *18.* 動的メタオブジェクト・ヘッダー属性 *(*続き*)*

| ヘッダー属性名       | モード       | 対応する JMS ヘッダー       |
|---------------|-----------|---------------------|
| Type          | 読み取り      | <b>JMSType</b>      |
| UserID        | 読み取り      | JMSXUserID          |
| AppID         | 読み取り      | JMSXAppID           |
| DeliveryCount | 読み取り      | JMSXDeliveryCount   |
| GroupID       | 読み取り      | JMSXGroupID         |
| GroupSeg      | 読み取り      | <b>JMSXGroupSeq</b> |
| JMSProperties | 読み取り/書き込み |                     |

読み取り専用属性は、イベント通知中にメッセージ・ヘッダーから読み取られ、動 的メタオブジェクトに書き込まれます。これらのプロパティーは、要求処理中に応 答メッセージが発行されたときに動的メタオブジェクトも設定します。読み取り/書 き込み属性は、要求処理中に作成されるメッセージ・ヘッダーで設定されます。イ ベント通知中は、読み取り/書き込み属性はメッセージ・ヘッダーから読み取られ、 動的メタオブジェクトを設定します。

以下のセクションでは、これらの属性の解釈および使用について説明します。

注**:** 上記の属性はいずれも必須ではありません。ビジネス・プロセスに関連する動 的メタオブジェクトには任意の属性を追加できます。

*JMS* プロパティー*:* 動的メタオブジェクトの他の属性と異なり、JMSProperties は単一カーディナリティー子オブジェクトを定義する必要があります。この子オブ ジェクトの各属性は、以下のように JMS メッセージ・ヘッダーの可変部分で読み 取り/書き込みを行う単一プロパティーを定義する必要があります。

- 1. 属性の名前はセマンティック値を持ちません。
- 2. 属性のタイプは、JMS プロパティー・タイプに無関係に必ず String でなけれ ばなりません。
- 3. 属性のアプリケーション固有情報は、属性をマップする JMS メッセージ・プロ パティーの名前と形式を定義する 2 つの名前と値の組を含まなければなりませ  $h_{\circ}$

以下の表に、JMSProperties オブジェクトの属性に対して定義する必要があるアプ リケーション固有情報プロパティーを示します。

| 名前   | 指定可能な値                     | コメント                   |
|------|----------------------------|------------------------|
| Name | 任意の有効な JMS プロパテ            | これは JMS プロパティーの        |
|      | ィー名                        | 名前です。ベンダーによって          |
|      |                            | は、拡張機能を提供するため          |
|      |                            | に特定のプロパティーを予約          |
|      |                            | している場合があります。一          |
|      |                            | 般に、ユーザーはベンダー固          |
|      |                            | 有の機能にアクセスする場合          |
|      |                            | 以外は、JMS で開始するカス        |
|      |                            | タム・プロパティーを定義し          |
|      |                            | てはなりません。               |
| Type | String, Int, Boolean,      | これは JMS プロパティーの        |
|      | Float, Double, Long, Short | タイプです。JMS API は、       |
|      |                            | JMS メッセージに値を設定す        |
|      |                            | るための多くのメソッドを提          |
|      |                            | 供します (例:               |
|      |                            | setIntProperty、        |
|      |                            | setLongProperty、       |
|      |                            | setStringProperty)。ここで |
|      |                            | 指定される JMS プロパティ        |
|      |                            | ーのタイプによって、これら          |
|      |                            | のどのメソッドを使用してメ          |
|      |                            | ッセージのプロパティー値を          |
|      |                            | 設定するかが決まります。           |

表 *19. JMS* プロパティー属性のアプリケーション固有情報

以下の図に、動的メタオブジェクトの属性 JMSProperties および JMS メッセー ジ・ヘッダーの 4 つのプロパティー (ID、GID、RESPONSE、および RESPONSE\_PERSIST) の定義を示します。属性のアプリケーション固有情報はそれ ぞれの名前およびタイプを定義します。例えば、属性 ID はタイプ String の JMS プロパティー ID にマップされます。

|      |         | <b>B</b> MO_MQSeries_DynConfig |                           |     |      |      |                                    | $-10 \times$ |
|------|---------|--------------------------------|---------------------------|-----|------|------|------------------------------------|--------------|
|      | General | <b>Attributes</b>              |                           |     |      |      |                                    |              |
|      | Pos     | Name                           | Type                      | Key | Read | Card | App Spec Info                      |              |
|      |         | <b>⊟ JMSProperties</b>         | TeamCenter JMS Properties | г   |      |      |                                    |              |
| 11.1 | 11.1    | ID                             | String                    | ⊽   | ⊽    |      | name=ID;type=String                |              |
| 1.2  | 11.2    | GID                            | String                    | г   | ⊽    |      | name=GID;type=String               |              |
| 1.3  | 1.3     | <b>RESPONSE</b>                | String                    | г   | ⊽    |      | name=RESPONSE;type=Boolean         |              |
| 1.4  | 11.4    | <b>RESP_PERSIST</b>            | String                    | г   | ⊽    |      | name=RESPONSE_PERSIST;type=Boolean |              |
| 1.5  | 1.5     | ObjectEventid                  | String                    |     |      |      |                                    |              |
| I2   | 12      | OutputFormet                   | String                    | ज   | ┍    |      |                                    |              |

図 *4.* 動的メタオブジェクトの *JMS* プロパティー属性

非同期イベント通知*:* ヘッダー属性を持つ動的メタオブジェクトがイベント・ビジ ネス・オブジェクトに存在する場合は、コネクターは、(メタオブジェクトにトラン スポート関連のデータを設定するほかに) 以下のステップを実行します。

- 1. メタオブジェクトの CorrelationId 属性に、メッセージの JMSCorrelationID ヘッダー・フィールドで指定された値を設定します。
- 2. メタオブジェクトの ReplyToQueue 属性に、メッセージの JMSReplyTo ヘッダ ー・フィールドで指定されたキューを設定します。このヘッダー・フィールド

はメッセージの Java オブジェクトによって表されるため、この属性にはキュー の名前 (多くの場合は URI) が設定されます。

- 3. メタオブジェクトの DeliveryMode 属性に、メッセージの JMSDeliveryMode ヘ ッダー・フィールドで指定された値を設定します。
- 4. メタオブジェクトの Priority 属性に、メッセージの JMSPriority ヘッダー・ フィールドを設定します。
- 5. メタオブジェクトの Destination 属性に、メッセージの JMSDestination ヘッ ダー・フィールドの名前を設定します。Destination はオブジェクトによって 表されるため、この属性には Destination オブジェクトの名前が設定されま す。
- 6. メタオブジェクトの Expiration 属性に、メッセージの JMSExpiration ヘッダ ー・フィールドの値を設定します。
- 7. メタオブジェクトの MessageID 属性に、メッセージの JMSMessageID ヘッダ ー・フィールドの値を設定します。
- 8. メタオブジェクトの Redelivered 属性に、メッセージの JMSRedelivered ヘッ ダー・フィールドの値を設定します。
- 9. メタオブジェクトの TimeStamp 属性に、メッセージの JMSTimeStamp ヘッダ ー・フィールドの値を設定します。
- 10. メタオブジェクトの Type 属性に、メッセージの JMSType ヘッダー・フィー ルドの値を設定します。
- 11. メタオブジェクトの UserID 属性に、メッセージの JMSXUserID プロパティ ー・フィールドの値を設定します。
- 12. メタオブジェクトの AppID 属性に、メッセージの JMSXAppID プロパティー・ フィールドの値を設定します。
- 13. メタオブジェクトの DeliveryCount 属性に、メッセージの JMSXDeliveryCount プロパティー・フィールドの値を設定します。
- 14. メタオブジェクトの GroupID 属性に、メッセージの JMSXGroupID プロパティ ー・フィールドの値を設定します。
- 15. メタオブジェクトの GroupSeq 属性に、メッセージの JMSXGroupSeq プロパテ ィー・フィールドの値を設定します。
- 16. メタオブジェクトの JMSProperties 属性に定義されたオブジェクトを検証しま す。アダプターは、メッセージの対応するプロパティーの値をこのオブジェク トの各属性に設定します。特定のプロパティーがメッセージで定義されていな い場合は、アダプターはその属性の値を CxBlank に設定します。

同期イベント通知*:* 同期イベント処理の場合は、アダプターはイベントを通知し、 InterChange Server Express からの応答を待った後、アプリケーションに応答メッセ ージを送信します。ビジネス・データに対する変更は、戻される応答メッセージに 反映されます。イベントを通知する前に、アダプターは、非同期イベント通知の場 合と同様に動的メタオブジェクトを設定します。動的メタオブジェクトに設定され る値は、以下のように応答発行ヘッダーに反映されます (動的メタオブジェクトの 他の読み取り専用属性は無視されます)。

v **CorrelationID** 動的メタオブジェクトが属性 CorrelationId を含む場合は、発信 元アプリケーションが必要とする値に設定する必要があります。アプリケーショ ンは、CorrelationID を使用してコネクターから戻されたメッセージと元の要求

を突き合わせます。CorrelationID が予期しない値または無効値の場合は、問題 が発生します。これは、この属性を使用する前にアプリケーションが相関する要 求および応答メッセージを処理する方法を判別するのに役立ちます。同期要求で CorrelationID を設定するには 4 つの方法があります。

- 1. 値を変更しない。応答メッセージの CorrelationID は、要求メッセージの CorrelationID と同じになります。これは、WebSphere MQ オプション MQRO\_PASS\_CORREL\_ID と同等です。
- 2. 値を CxIgnore に変更する。コネクターは、デフォルトで要求のメッセージ ID を応答の CorrelationID にコピーします。これは、WebSphere MQ オプ ション MQRO\_COPY\_MSG\_ID\_TO\_CORREL\_ID と同等です。
- 3. 値を CxBlank に変更する。コネクターは応答メッセージの CorrelationID を 設定しません。
- 4. 値をカスタム値に変更する。これを行うには、応答を処理するアプリケーショ ンでカスタム値を認識する必要があります。

メタオブジェクトで属性 CorrelationID を定義しない場合は、コネクターは自動 的に CorrelationID を処理します。

- v **ReplyToQueue** 属性 ReplyToQueue に別のキューを指定することによって動的メ タオブジェクトを更新する場合は、コネクターは、応答メッセージを指定のキュ ーに送信します。これはお勧めしません。コネクターに対して応答メッセージを 別のキューに送信させると、応答メッセージで特定の応答キューを設定するアプ リケーションはそのキューで応答を待つと想定されるため、通信に干渉する場合 があります。
- v **JMS** プロパティー 更新されたビジネス・オブジェクトがコネクターに戻される ときに動的メタオブジェクトの JMS プロパティー属性に設定された値が応答メ ッセージに設定されます。

非同期要求処理*:* コネクターは、動的メタオブジェクト (存在する場合) を使用し て要求メッセージを設定してから発行します。コネクターは、以下のステップを実 行してから要求メッセージを送信します。

- 1. 属性 CorrelationID が動的メタオブジェクトに存在する場合は、コネクター は、アウトバウンド要求メッセージの CorrelationID をこの値に設定します。
- 2. 属性 ReplyToQueue が動的メタオブジェクトで指定されている場合は、コネクタ ーは、応答メッセージでこのキューを渡し、このキューで応答を待ちます。これ により、コネクター構成プロパティーで指定されている ReplyToQueue 値をオー バーライドできます。さらに負の ResponseTimeout (コネクターが応答を待たな いことを示す) を指定した場合は、コネクターは実際には応答を待ちませんが、 応答メッセージで ReplyToQueue が設定されます。
- 3. 属性 DeliveryMode を 2 に設定すると、メッセージは永続的に送信されます。 DeliveryMode を 1 に設定すると、メッセージは永続的に送信されません。その 他の値を設定すると、コネクターに障害が発生します。MO に DeliveryMode を 指定しないと、JMS プロバイダーが永続設定を確立します。
- 4. 属性 Priority を指定すると、コネクターが発信要求に値を設定します。 Priority 属性には 0 から 9 までの値を設定できます。その他の値を指定する と、コネクターが終了します。
- 5. 動的メタオブジェクトで属性 JMSProperties を指定した場合は、コネクターに よって送信されるアウトバウンド・メッセージに、子動的メタオブジェクトで指 定された対応する JMS プロパティーが設定されます。
- 注**:** 動的メタオブジェクトのヘッダー属性が定義されていない場合または CxIgnore を指定した場合は、コネクターはデフォルト設定に従います。

同期要求処理*:* コネクターは、動的メタオブジェクト (存在する場合) を使用して 要求メッセージを設定してから発行します。動的メタオブジェクトがヘッダー属性 を含む場合は、コネクターは、応答メッセージで検出された対応する新しい値をそ のヘッダー属性に設定します。コネクターは、応答メッセージを受信した後、(メタ オブジェクトにトランスポート関連のデータを設定するほかに) 以下のステップを 実行します。

- 1. 属性 CorrelationID が動的メタオブジェクトに存在する場合は、アダプター は、応答メッセージで指定された JMSCorrelationID でこの属性を更新しま す。
- 2. 属性 ReplyToQueue が動的メタオブジェクトで定義されている場合は、アダプ ターは、応答メッセージで指定された JMSReplyTo の名前でこの属性を更新し ます。
- 3. 属性 DeliveryMode が動的メタオブジェクトに存在する場合は、アダプター は、メッセージの JMSDeliveryMode ヘッダー・フィールドの値でこの属性を更 新します。
- 4. 属性 Priority が動的メタオブジェクトに存在する場合は、アダプターは、メ ッセージの JMSPriority ヘッダー・フィールドの値でこの属性を更新します。
- 5. 属性 Destination が動的メタオブジェクトで定義されている場合は、アダプタ ーは、応答メッセージで指定された JMSDestination の名前でこの属性を更新 します。
- 6. 属性 Expiration が動的メタオブジェクトに存在する場合は、アダプターは、 メッセージの JMSExpiration ヘッダー・フィールドの値でこの属性を更新しま す。
- 7. 属性 MessageID が動的メタオブジェクトに存在する場合は、アダプターは、メ ッセージの JMSMessageID ヘッダー・フィールドの値でこの属性を更新しま す。
- 8. 属性 Redelivered が動的メタオブジェクトに存在する場合は、アダプターは、 メッセージの JMSRedelivered ヘッダー・フィールドの値でこの属性を更新し ます。
- 9. 属性 TimeStamp が動的メタオブジェクトに存在する場合は、アダプターは、メ ッセージの JMSTimeStamp ヘッダー・フィールドの値でこの属性を更新しま す。
- 10. 属性 Type が動的メタオブジェクトに存在する場合は、アダプターは、メッセ ージの JMSType ヘッダー・フィールドの値でこの属性を更新します。
- 11. 属性 UserID が動的メタオブジェクトに存在する場合は、アダプターは、メッ セージの JMSXUserID ヘッダー・フィールドの値でこの属性を更新します。
- 12. 属性 AppID が動的メタオブジェクトに存在する場合は、アダプターは、メッセ ージの JMSXAppID プロパティー・フィールドの値でこの属性を更新します。
- 13. 属性 DeliveryCount が動的メタオブジェクトに存在する場合は、アダプター は、メッセージの JMSXDeliveryCount ヘッダー・フィールドの値でこの属性を 更新します。
- 14. 属性 GroupID が動的メタオブジェクトに存在する場合は、アダプターは、メッ セージの JMSXGroupID ヘッダー・フィールドの値でこの属性を更新します。
- 15. 属性 GroupSeq が動的メタオブジェクトに存在する場合は、アダプターは、メ ッセージの JMSXGroupSeq ヘッダー・フィールドの値でこの属性を更新しま す。
- 16. 属性 JMSProperties が動的メタオブジェクトで定義されている場合は、アダプ ターは、子オブジェクトで定義されているすべてのプロパティーを、応答メッ セージで検出された値で更新します。子オブジェクトで定義されているプロパ ティーがメッセージに存在しない場合は、値は CxBlank に設定されます。
- 注**:** 動的メタオブジェクトを使用して要求メッセージで設定された CorrelationID を変更しても、アダプターが応答メッセージを識別する方法には影響しませ ん。アダプターは、デフォルトですべての応答メッセージの CorrelationID が アダプターによって送信された要求のメッセージ ID に等しいことを要求しま す。

エラー処理*:* JMS プロパティーをメッセージから読み取れない場合、またはメッセ ージに書き込めない場合は、コネクターはエラーをログに記録し、要求またはイベ ントは失敗します。ユーザー指定の ReplyToQueue が存在しないかアクセスできな い場合は、コネクターはエラーをログに記録し、要求は失敗します。CorrelationID が無効であるか設定できない場合は、コネクターはエラーをログに記録し、要求は 失敗します。いずれの場合も、ログに記録されたメッセージはコネクターのメッセ ージ・ファイルからのものです。

# 始動ファイルの構成

Connector for SWIFT を始動する前に、始動ファイルを構成する必要があります。 以降のセクションでは、Windows、Linux、および OS/400 の各システムに対してこ の作業を行う方法について説明します。

### **Windows**

Windows 2000 のコネクターの構成を完了するには、start\_SWIFT.bat ファイルを 修正する必要があります。

- 1. start SWIFT.bat ファイルを開きます。
- 2. 「Set the directory containing your WebSphere MQ Java client libraries,」 で始まるセクションまでスクロールし、WebSphere MQ Java クライアント・ラ イブラリーの場所を指定します。

# **Linux**

Linux プラットフォーム用のコネクターの構成を完了するには、start\_SWIFT.sh フ ァイルを変更する必要があります。

1. start SWIFT.sh ファイルを開きます。

2. 「Set the directory containing your WebSphere MQ Java client libraries」 で始まるセクションまでスクロールし、WebSphere MQ Java クライアント・ラ イブラリーの場所を指定します。

#### <span id="page-54-0"></span>**OS/400**

OS/400 では、始動ファイルを構成する必要はありません。start\_SWIFT.sh スクリプ トをインストールされた状態のまま使用し、アダプターを始動することができま す。

# アダプターの複数インスタンスの実行

注**:** このアダプター (または WebSphere Business Integration Server Express または Express Plus に付属する任意のアダプター) の追加インスタンスを作成すると、 作成されたインスタンスは、配置可能なアダプターの総数を制限するライセン ス交付機能によって、それぞれ別個のアダプターとしてカウントされます。

以下に示すステップを実行することによって、コネクターの複数のインスタンスを 作成して実行するように、ご使用のシステムを設定することができます。次のよう にする必要があります。

- v コネクター・インスタンス用に新規ディレクトリーを作成します。
- v 必要なビジネス・オブジェクト定義が設定されていることを確認します。
- 新規コネクター定義ファイルを作成します。
- v 新規始動スクリプトを作成します。

# 新規ディレクトリーの作成

それぞれのコネクター・インスタンスごとにコネクター・ディレクトリーを作成す る必要があります。

v Windows プラットフォームの場合、コネクター・ディレクトリーには、次の名前 を付けるようにします。

ProductDir¥connectors¥connectorInstance

コネクターに、コネクター固有のメタオブジェクトがある場合、コネクター・イ ンスタンス用のメタオブジェクトを作成する必要があります。メタオブジェクト をファイルとして保管する場合は、次のディレクトリーを作成して、ファイルを そこに格納します。

ProductDir¥repository¥connectorInstance

InterChange Server Express サーバー名は、例えば、次のように、startup.bat の パラメーターとして指定することができます。

start\_Swift.bat *connName serverName*

v OS/400 プラットフォームの場合、コネクター・ディレクトリーには、次の名前を 付けるようにします。

/QIBM/UserData/WBIServer43/*WebSphereICSName*/connectors /connectorInstance

ここで、connectorInstance はコネクター・インスタンスを一意的に示し、 *WebSphereICSName* は、コネクターがともに稼動する InterChange Server Express サーバー・インスタンスの名前となります。

コネクターに、コネクター固有のメタオブジェクトがある場合、コネクター・イ ンスタンス用のメタオブジェクトを作成する必要があります。メタオブジェクト をファイルとして保管する場合は、次のディレクトリーを作成して、ファイルを そこに格納します。

/QIBM/UserData/WBIServer43/*WebSphereICSName*/repository/connectorInstance

ここで、*WebSphereICSName* は、コネクターがともに稼動する InterChange Server Express サーバー・インスタンスの名前となります。

InterChange Server Express サーバー名は、例えば、次のように、startup.sh のパ ラメーターとして指定することができます。

start\_Swift.sh *connName serverName*

v Linux プラットフォームの場合、コネクター・ディレクトリーには、次の名前を 付けるようにします。

ProductDir/connectors/connectorInstance

ここで connectorInstance は、コネクター・インスタンスを一意的に示します。

コネクターに、コネクター固有のメタオブジェクトがある場合、コネクター・イ ンスタンス用のメタオブジェクトを作成する必要があります。メタオブジェクト をファイルとして保管する場合は、次のディレクトリーを作成して、ファイルを そこに格納します。

ProductDir/repository/connectorInstance

InterChange Server Express サーバー名は、例えば、次のように、 connector\_manager のパラメーターとして指定することができます。 start Swift.sh *connName WebSphereICSName* [-cConfigFile ]

### ビジネス・オブジェクト定義の作成

各コネクター・インスタンスのビジネス・オブジェクト定義がプロジェクト内にま だ存在しない場合は、それらを作成する必要があります。

- 1. 初期コネクターに関連付けられているビジネス・オブジェクト定義を変更する必 要がある場合は、適切なファイルをコピーし、Business Object Designer Express を使用してそれらのファイルをインポートします。初期コネクターの任意のファ イルをコピーできます。変更を加えた場合は、名前を変更してください。
- 2. 初期コネクターのファイルは、該当するディレクトリーにおきます。
	- v Windows の場合

ProductDir¥repository¥initialconnectorInstance

作成した追加ファイルは、ProductDir¥repository の適切な connectorInstance サブディレクトリー内に存在している必要があります。

• OS/400 の場合

/QIBM/UserData/WBIServer43/*WebSphereICSName*/repository /initialConnectorInstance

ここで、*WebSphereICSName* は、コネクターがともに稼動する InterChange Server Express サーバー・インスタンスの名前となります。

#### 作成した追加ファイル

は、/QIBM/UserData/WBIServer43/*WebSphereICSName*/repository の適切な connectorInstance サブディレクトリー内に存在している必要があります。

• Linux の場合 ProductDir/repository/initialconnectorInstance

作成した追加ファイルは、ProductDir/repository の適切な

# connectorInstance サブディレクトリー内に存在している必要があります。

# コネクター定義の作成

Connector Configurator Express 内で、コネクター・インスタンスの構成ファイル

- (コネクター定義) を作成します。これを行うには、以下のステップを実行します。 1. 初期コネクターの構成ファイル (コネクター定義) をコピーし、名前変更しま
	- す。
- 2. 各コネクター・インスタンスが、サポートされるビジネス・オブジェクト (およ び関連メタオブジェクト) を正しくリストしていることを確認します。
- 3. 必要に応じて、コネクター・プロパティーをカスタマイズします。

# 始動スクリプトの作成

始動スクリプトは以下のように作成します。

1. 初期コネクターの始動スクリプトをコピーし、コネクター・ディレクトリーの名 前を含む名前を付けます。

dirname

(Linux の場合のみ) 始動スクリプト CONJAR を CONJAR=\${CONDIR}/CW\${CONNAME}.jar から CONJAR=\${CONDIR}/CWSWIFT.jar に変更します。

- 2. この始動スクリプトを、 45 [ページの『新規ディレクトリーの作成』で](#page-54-0)作成した コネクター・ディレクトリーに格納します。
- 3. (Windows の場合のみ) 始動スクリプトのショートカットを作成します。
- 4. (Windows の場合のみ) 初期コネクターのショートカット・テキストをコピー し、新規コネクター・インスタンスの名前に一致するように (コマンド行で) 初 期コネクターの名前を変更します。
- 5. (OS/400 場合のみ) 次の情報を使用して、コネクターに対するジョブ記述を作成 します。

CRTDUPOBJ OBJ(QWBISWIFT) FROMLIB(QWBISVR43) OBJTYPE(\*JOBD) TOLIB(QWBISVR43) NEWOBJ(*newSWIFTCname*)

ここで、*newSWIFTCname* は 新規の Swift コネクターのジョブ記述に使用される 10 文字の名前となります。

6. (OS/400 の場合のみ) WebSphere Business Integration Console に新規のコネクタ ーを追加します。この Console については、Console に用意されているオンライ ン・ヘルプを参照してください。

これで、ご使用の統合サーバー上でコネクターの両方のインスタンスを同時に実行 することができます。

# コネクターの始動

コネクターは、コネクター始動スクリプトを使用して明示的に開始する必要があり ます。始動スクリプトは、次に示すようなコネクターのランタイム・ディレクトリ ーに存在していなければなりません。例えば、Windows の場合、次を使用します。 *ProductDir*¥connectors¥*connName*

ここで、*connName* はコネクターを示します。始動スクリプトの名前は、表 20 に示 すように、オペレーティング・システム・プラットフォームによって異なります。

表 *20.* コネクターの始動スクリプト

| オペレーティング・システム              | 始動スクリプト                                                                                                    |
|----------------------------|----------------------------------------------------------------------------------------------------|
| Windows<br>OS/400<br>Linux | start connName.bat<br>start connName.sh<br>始動スクリプトの実行前に、環境変数を設定しておく必要が<br>あります。以下のコマンドが、環境変数を設定し、始動スク      |
|                            | リプト start connName.sh を自動的に実行します。<br>connector manager -start connName<br>WebSphereICSName [-cConfigFile ] |

コマンド行の始動オプションなどのコネクターの始動方法の詳細については、「シ ステム管理ガイド」を参照してください。

# **Windows** での始動スクリプトの起動

Windows プラットフォームでは、コネクター始動スクリプトは、以下の方法で起動 することができます。

- 「スタート」メニューから次のようにします。
	- 「プログラム」**>**「**IBM WebSphere Business Integration Express**」**>**「ア ダプター」**>**「コネクター」**>**「ご使用のコネクター名 **(your connector name)**」を選択します。

デフォルトでは、プログラム名は「IBM WebSphere Business Integration Express」となっています。ただし、これはカスタマイズすることができます。 あるいは、ご使用のコネクターへのデスクトップ・ショートカットを作成する こともできます。

- Windows システムでは、Windows サービスとして始動するようにコネクター を構成することができます。この場合、Windows システムがブートしたとき (自動サービスの場合)、または Windows サービス・ウィンドウを通じてサー ビスを始動したとき (手動サービスの場合) に、コネクターが始動します。
- v コマンド行から次を実行します。

start\_*connName connName WebSphereICSName* [*-cConfigFile* ]

ここで、*connName* はコネクターの名前、および *WebSphereICSName* は InterChange Server Express インスタンスの名前となります。デフォルトでは、 InterChange Server Express インスタンスの名前は Web SphereICS です。

# **OS/400** での始動スクリプトの起動

OS/400 プラットフォームでは、コネクター始動スクリプトは、以下の方法で起動す ることができます。

v WebSphere Business Integration Server Express Console がインストールされている Windows システムから次のようにします。

「プログラム」**>**「**IBM WebSphere Business Integration Console**」**>**「コン ソール」を選択します。その後、OS/400 システム名または IP アドレス、および ユーザー・プロファイルと \*JOBCTL 特殊権限をもつパスワードを指定します。 アダプターのリストから、*connName* アダプターを選択してから、「アダプター を始動」ボタンを選択します。

- v OS/400 コマンド行から次のようにします。
	- バッチ・モード

CL Command QSH を実行し、QSHELL 環境から、次を実行します。

/QIBM/ProdData/WBIServer43/bin/submit\_adapter.sh *connName WebSphereICSName pathToConnNameStartScript jobDescriptionName*

ここで、*connName* はコネクター名、*WebSphereICSName* は InterChange Server Express サーバー名 (デフォルトは、QWBIDFT)、*pathToConnNameStartScript* はコネクター始動スクリプトの絶対パス、および *jobDescriptionName* は QWBISVR43 ライブラリーで使用するジョブ記述の名前となります。

– 対話モード

CL Command QSH を実行し、QSHELL 環境から、次を実行します。

/QIBM/UserData/WBIServer43/*WebSphereICSName*/connectors/*connName*/ start\_*connName*.sh *connName WebSphereICSName* [-cConfigFile ]

ここで、*connName* はコネクターの名前、および *WebSphereICSName* は InterChange Server Express インスタンスの名前となります。

注**:** TCP/IP サーバーから始動するには、次のコマンドを使用します。

/QIBM/ProdData/WBIServer43/bin/add\_autostart\_adapter.sh *connName WebSphereICSName pathToConnNameStartScript jobDescriptionName*

ここで、*connName* はコネクターの名前、*WebSphereICSName* は InterChange Server Express インスタンスの名前、*pathToConnNameStartScript* はコネクター 始動スクリプトの絶対パス、および *jobDescriptionName* は、アダプターのジョ ブ記述の名前となります。

# **Linux** での始動スクリプトの起動

Linux プラットフォームでは、コネクター始動スクリプトは、以下の方法で起動す ることができます。

v コマンド行で、次を使用します。

connector manager -start *connName WebSphereICSName* [-cConfigFile ]

ここで、*connName* はコネクターの名前、および *WebSphereICSName* は InterChange Server Express インスタンスの名前となります。

# コネクターの停止

コネクターを停止する方法は、コネクターが始動された方法によって異なります。

# **Windows** でのコネクターの停止

Windows プラットフォームでは、コネクターは、以下の方法で停止することができ ます。

- v コネクターのウィンドウをアクティブにし、「q」を入力した後、Enter キーを押 します。
- v コネクターが Windows サービスとして始動された場合は、コントロール パネル **(**「コントロール パネル」**>**「管理ツール」**>**「サービス」**>** 「**CWConnectorWBISwiftAdapter**」**)** を使用して停止することができます。

# **OS/400** でのコネクターの停止

OS/400 プラットフォームでは、コネクターは、以下の方法で停止することができま す。

v Console またはコマンド行から次のようにします。

Console または QSHELL 環境で「submit\_adapter.sh」スクリプトを使用してコネ クターを始動した場合は、OS/400 コマンド・エントリーから、CL Command *WRKACTJOB SBS(QWBISVR43)* を使用して、Server Express 製品のジョブを表示 します。リストをスクロールし、コネクターのジョブ記述と一致するジョブ名を もつジョブを検出します。例えば、Swift コネクターの場合、ジョブ名は QWBISWIFTC です。

このジョブの オプション 4 を選択し、F4 を押して、ENDJOB コマンド用のプ ロンプトを表示します。その後、Option パラメーターに \*IMMED を指定し、 Enter キーを押します。

• OSHELL から start connName.sh スクリプトを使用してコネクターを始動した場 合は、QSHELL 環境で F3 を押して、QSHELL とコネクターを終了します。

# **Linux** でのコネクターの停止

Linux システムでは、コネクターはバックグラウンドで実行されているため、別個 のウィンドウを持っていません。ウィンドウを使用しないで、次のコマンドを実行 して、コネクターを停止します。

connector\_manager -stop *serverName connName*

ここで、*serverName* は WebSphere ICS および *connName* はコネクターの名前とな ります。

# 第 **3** 章 ビジネス・オブジェクト

- v 『コネクター・ビジネス・オブジェクトの要件』
- v 56 ページの『SWIFT [メッセージ構造の概要』](#page-65-0)
- v 56 ページの『SWIFT [用ビジネス・オブジェクトの概要』](#page-65-0)
- v 58 ページの『SWIFT [メッセージとビジネス・オブジェクトのデータ・マッピン](#page-67-0) [グ』](#page-67-0)

Connector for SWIFT はメタデータ主導型です。WebSphere ビジネス・オブジェク トでは、メタデータとはアプリケーションのデータに関するデータのことです。こ のデータはビジネス・オブジェクト定義に格納されており、コネクターとアプリケ ーションとの対話に役立ちます。メタデータ主導型コネクターは、サポートする各 ビジネス・オブジェクトを処理する際に、コネクター内にハードコーディングされ た命令ではなく、ビジネス・オブジェクト定義にエンコードされたメタデータに基 づいて処理を行います。

ビジネス・オブジェクトのメタデータには、ビジネス・オブジェクトの構造、属性 プロパティーの設定、およびアプリケーション固有テキストの内容が含まれていま す。コネクターは、メタデータ主導型であるため、コネクターのコードを修正せず に、新規または変更済みのビジネス・オブジェクトを処理できます。ただし、コネ クターの構成済みデータ・ハンドラーでは、サポートされるビジネス・オブジェク トの構造、オブジェクト・カーディナリティー、アプリケーション固有のテキスト の形式、およびビジネス・オブジェクトのデータベース表記に関する前提事項が想 定されます。したがって、SWIFT 向けビジネス・オブジェクトを作成または変更す る場合は、コネクターがそれに従うように設計されている規則に準拠して変更を行 う必要があります。そうしないと、コネクターは新規のまたは変更されたビジネ ス・オブジェクトを適切に処理できません。

この章では、コネクターによるビジネス・オブジェクトの処理方法と、コネクター の前提事項について説明します。この情報は、新規のビジネス・オブジェクトをイ ンプリメントするためのガイドとして使用できます。

# コネクター・ビジネス・オブジェクトの要件

コネクターのビジネス・オブジェクト要件は、SWIFT データ・ハンドラーによる SWIFT メッセージと WebSphere ビジネス・オブジェクトの相互変換の方法を反映 しています。

以下のセクションでは、WebSphere ビジネス・オブジェクトの要件と SWIFT メッ セージ構造について説明します。SWIFT データ・ハンドラーが WebSphere ビジネ ス・オブジェクトおよび SWIFT メッセージとどのように対話するかの詳細につい ては、 91 ページの『第 4 章 SWIFT [データ・ハンドラー』を](#page-100-0)参照してください。

「ビジネス・オブジェクト開発ガイド」を再度参照してください。

# <span id="page-61-0"></span>ビジネス・オブジェクト階層

WebSphere のビジネス・オブジェクトには、フラットなものと階層構造のものがあ ります。フラット・ビジネス・オブジェクトの属性はいずれも単純であり、各属性 によって単一の値 (例えば String、Integer、Date など) が表されます。

単純属性に加えて、階層ビジネス・オブジェクトには、1 つの子ビジネス・オブジ ェクト、子ビジネス・オブジェクトの配列、またはその両方の組み合わせを表す属 性があります。そして、子ビジネス・オブジェクトも、それぞれ自身の子ビジネ ス・オブジェクトまたはビジネス・オブジェクトの配列を持つことができます。こ の関係は階層の下に向かって続きます。

重要**:** ビジネス・オブジェクトの配列には、タイプがビジネス・オブジェクトであ るデータを入れることができます。String や Integer などのほかのタイプ のデータを入れることはできません。

親ビジネス・オブジェクトと子ビジネス・オブジェクト間の関係は 2 種類ありま す。

- v 単一カーディナリティー **—** 親ビジネス・オブジェクト内の属性が単一の子ビジ ネス・オブジェクトを表す場合。属性のタイプは子ビジネス・オブジェクトのタ イプと同じです。
- v 複数カーディナリティー **—** 親ビジネス・オブジェクト内の属性が子ビジネス・ オブジェクトの配列を表す場合。属性は、子ビジネス・オブジェクトと同じタイ プの配列になります。

WebSphere では、ビジネス・オブジェクトに言及する場合に以下の用語を使用しま す。

- v 階層型: トップレベル・ビジネス・オブジェクトとすべてのレベルの子ビジネ ス・オブジェクトを含めた完全なビジネス・オブジェクトを指します。
- v 親: 少なくとも 1 つの子ビジネス・オブジェクトを含むビジネス・オブジェクト を指します。トップレベル・ビジネス・オブジェクトも親です。
- v 個別: 互いに包含関係にあると考えられるビジネス・オブジェクトのいずれの子 ビジネス・オブジェクトからも独立した単一のビジネス・オブジェクトを指しま す。
- v トップレベル: 階層のトップレベルにあって、それ自体は親ビジネス・オブジェ クトを持たない個別ビジネス・オブジェクトを指します。
- v ラッパー: 子ビジネス・オブジェクトの処理に使用する情報を含むトップレベ ル・ビジネス・オブジェクトを指します。例えば、XML コネクターの場合、ラ ッパー・ビジネス・オブジェクトは、子データ・ビジネス・オブジェクトのフォ ーマットを決定し、その子への経路を指定する情報を格納している必要がありま す。

# ビジネス・オブジェクト属性のプロパティー

ビジネス・オブジェクト・アーキテクチャーで、属性に適用するさまざまなプロパ ティーを定義します。このセクションでは、コネクターがこれらのプロパティーの いくつかを解釈する方法を解説します。これらのプロパティーの詳細については、 「ビジネス・オブジェクト開発ガイド」の第 *2* 章 『ビジネス・オブジェクトの属 性および属性プロパティー』を参照してください。

### **Name** プロパティー

ビジネス・オブジェクトの内部にある各ビジネス・オブジェクト属性は、一意の名 前を持つ必要があります。この名前はその属性が格納するデータを示すものにして ください。

アプリケーション固有ビジネス・オブジェクトの場合は、特定の命名要件について コネクターまたはデータ・ハンドラーの資料を確認してください。

名前は、80 文字までの英数字および下線にすることができます。スペース、句読 点、特殊文字を入れることはできません。

### **Type** プロパティー

Type プロパティーは属性のデータ型を定義します。

- v 単純属性の場合、サポートされている型は、Boolean、Integer、Float、Double、 String、Date、および LongText です。
- v 属性が子ビジネス・オブジェクトを表す場合は、子ビジネス・オブジェクト定義 の名前をタイプとして指定します (例えば、Type = MT502A としてカーディナリ ティーに 1 を指定します)。
- v 属性が子ビジネス・オブジェクトの配列を表している場合、その子ビジネス・オ ブジェクト定義の名前をタイプとして指定し、カーディナリティーには n を指定 してください。
- 注**:** また、子ビジネス・オブジェクトを表すすべての属性は、 ContainedObjectVersion プロパティー (子のバージョン番号を指定する)、およ び Relationship プロパティー (値 Containment を指定する) も持ちます。

### **Cardinality** プロパティー

各単純属性のカーディナリティーは 1 です。子ビジネス・オブジェクトまたは子ビ ジネス・オブジェクトの配列を表す各ビジネス・オブジェクト属性のカーディナリ ティーはそれぞれ 1 または n です。

注**:** 必須属性に指定する場合は、カーディナリティー 1 は子ビジネス・オブジェク トが存在する必要があることを示し、カーディナリティー n は 0 個以上の任 意の数の子ビジネス・オブジェクトのインスタンスを示します。

### **Key** プロパティー

各ビジネス・オブジェクトの少なくとも 1 つの属性をそのオブジェクトのキーとし て指定する必要があります。属性をキーとして定義するには、このプロパティーを true に設定します。

子ビジネス・オブジェクトを表す属性をキーとして指定する場合は、そのキーは子 ビジネス・オブジェクトのキーを連結したものです。子ビジネス・オブジェクトの 配列を表す属性をキーとして指定する場合は、そのキーは配列の位置 0 にある子ビ ジネス・オブジェクトのキーを連結したものです。

注**:** キー情報は、コラボレーション・マッピング処理では使用できません。

### **Foreign key** プロパティー

Foreign Key プロパティーは、一般的には、アプリケーション固有のビジネス・オブ ジェクトにおいて、ある属性の値が別のビジネス・オブジェクトの基本キーを保持 することを指定するために使用します。この属性は、これら 2 つのビジネス・オブ ジェクトをリンクする手段として機能します。別のビジネス・オブジェクトの基本 キーを保持する属性のことを、**foreign key** と呼びます。Foreign Key プロパティ ーは、外部キーを表す各属性に対して true に設定してください。

Foreign Key プロパティーは、他の処理命令にも使用することができます。例えば、 このプロパティーは、コネクターが実行する外部キー検索の種類を指定する目的で も使用できます。 この場合、Foreign Key を true に設定すれば、コネクターは、 データベース内に該当のエンティティーが存在するかどうかを調べ、そのエンティ ティーのレコードが存在している場合に限って関係を作成します。

### **Required** プロパティー

Required プロパティーは、属性に対する値の指定が必要であるかどうかを指定しま す。作成しているビジネス・オブジェクトの特定の属性に値が必要な場合は、その 属性の Required プロパティーを true に設定します。

属性に対する Required プロパティーの強制については、「*Connector Reference: C++ Class Library*」および「*Connector Reference: Java Class Library*」の 『initAndValidateAttributes()』のセクションを参照してください。

### **AppSpecificInfo**

AppSpecificInfo プロパティーは、主にアプリケーション固有ビジネス・オブジェク トに指定する 255 文字以下の String です。

注**:** アプリケーション固有テキストは、コラボレーション・マッピング処理では使 用できません。

### **Max length** プロパティー

Max Length プロパティーには、String 型の属性に格納できるバイト数を設定しま す。この値を WebSphere システムが強制することはありませんが、特定のコネクタ ーまたはデータ・ハンドラーがこの値を使用する場合があります。許可されている 最小長および最大長については、ビジネス・オブジェクトを処理するコネクターま たはデータ・ハンドラーの資料を参照してください。

注**:** Max Length プロパティーは、固定幅のデータ・ハンドラーを使用する場合にき わめて重要です。属性長は、コラボレーション・マッピング処理では使用でき ません。

### **Default value** プロパティー

Default Value プロパティーは、属性に対してデフォルト値を指定するために使用し ます。

アプリケーション固有のビジネス・オブジェクトに対してこのプロパティーが指定 されている場合、UseDefaults コネクター構成プロパティーが true に設定されてい れば、コネクターは、実行時に値が指定されていない属性に値を設定するために、 ビジネス・オブジェクト定義に指定されたデフォルト値を使用できます。

<span id="page-64-0"></span>Default Value プロパティーの使用方法については、「*Connector Reference: C++ Class Library*」および「*Connector Reference: Java Class Library*」の 『initAndValidateAttributes()』のセクションを参照してください。

## **Comments** プロパティー

Comments プロパティーによって、人間にとって読みやすいコメントを属性に指定 できます。 AppSpecificInfo プロパティーがビジネス・オブジェクトの処理に使用さ れるのに対し、Comments プロパティーは、文書情報のみを備えています。

#### 特殊な属性値

ビジネス・オブジェクトの単純属性には、特殊値 CxIgnore を格納することができ ます。コネクターは統合ブローカーからビジネス・オブジェクトを受け取ると、 CxIgnore という値を持つすべての属性を無視します。まるでコネクターにはそれら の属性が見えないかのように処理されます。

値が不要な場合、コネクターはデフォルトでその属性の値を CxIgnore に設定しま す。

# 属性レベルのアプリケーション固有テキスト

注**:** コネクターは、ビジネス・オブジェクト・レベルのアプリケーション固有テキ ストを使用しません。

ビジネス・オブジェクト属性の場合、アプリケーション固有テキストのフォーマッ トは名前と値のパラメーターからなります。名前と値のパラメーターにはそれぞれ パラメーター名とその値が含まれています。属性アプリケーション固有テキストの フォーマットは次のとおりです。

*name*=*value*[:*name\_n*=*value\_n*][...]

各パラメーター・セットは、次のパラメーター・セットとコロン (:) 区切り文字に よって区切られます。

表 21 で、属性アプリケーション固有テキストの名前と値のパラメーターについて説 明します。

表 *21.* 属性の *AppSpecificText* 内の名前と値のパラメーター

| パラメーター | 必須  | 説明                                                                                                    |
|--------|-----|----------------------------------------------------------------------------------------------------|
| block  |     | トップレベル・オブジ SWIFT メッセージ内のブロックの数。0 から 5 までの<br>ェクトの場合のみ必須 値の範囲。SWIFT メッセージ・ブロックの詳細につい                                      |
|        |     | ては、56 ページの『SWIFT メッセージ構造の概要』を<br>参照してください。                                                                               |
| parse  | み必須 | トップレベル・オブジ SWIFT メッセージ・ブロックを解析するかどうかと、<br>ェクトの属性の場合の その方法を説明します。値は、fixlen (固定長として解<br>析)、delim (区切られたテキストとして解析)、field (ブ |
|        |     | ロック 4 のみ)、no (解析せず単一のストリングとして<br>処理) です。                                                                                 |

<span id="page-65-0"></span>表 *21.* 属性の *AppSpecificText* 内の名前と値のパラメーター *(*続き*)*

| パラメーター     | 必須           | 説明                                        |
|------------|--------------|-------------------------------------------|
| tag        | タイプ Tag ビジネ  | フィールドのタグ番号。SWIFT メッセージ・タグの詳               |
|            | ス・オブジェクトの属   | 細については、 127 ページの『付録 C. SWIFT メッセー         |
|            | 性の場合は必須。     | ジ構造』を参照してください。Sequence ビジネス・オブ            |
|            |              | ジェクトおよび Field ビジネス・オブジェクトの詳細に             |
|            |              | ついては、70 ページの『ブロック 4 ビジネス・オブジ              |
|            |              | ェクトの構造』を参照してください。                         |
| $letter=a$ | Tag ビジネス・オブジ | SWIFT メッセージ・フォーマットでタグに付加される               |
|            | ェクトを指す各属性の   | - 1 つ以上のサポートされた文字。例えば、20A または             |
|            | 場合は必須        | [A   B   NULL] (A または B またはヌル)。NULL は、文字が |
|            |              | 使用される可能性のないタグや、文字オプションがまっ                 |
|            |              | たくないタグに対して指定する必要があります。例え                  |
|            |              | ば、タグ 59 です。                               |
| content    | いいえ          | SWIFT メッセージ・フォーマットの修飾子。例えば、               |
|            |              | SWIFT メッセージ MT502、tag20C では、修飾子は          |
|            |              | SEME.                                     |

# **SWIFT** メッセージ構造の概要

SWIFT メッセージは、5 つのデータ・ブロックからなります。さらに、MQSA コ ンポーネントは、キュー管理に使用するブロックを 2 つ追加します。SWIFT メッ セージの上位構造は次のとおりです。

MQSA UUID

```
SWIFT 1: 基本ヘッダー・ブロック
SWIFT 2: アプリケーション・ヘッダー・ブロック
SWIFT 3: ユーザー・ヘッダー・ブロック
SWIFT 4: テキスト・ブロック化
SWIFT 5: トレーラー
```
MQSA S ブロック

注**:** MQSA コンポーネントは、UUID (User Unique Message Identifier) および S ブ ロックを追加します。どちらも SWIFT データ・ハンドラーによって解析され ません。S ブロックの構造は SWIFT ブロック 5 と同じですが、フィールド・ タグが 3 つの char ストリングから構成される点だけが異なります。例えば、  ${S:$  {COP:P}}.

SWIFT メッセージ構造の詳細については、 127 [ページの『付録](#page-136-0) C. SWIFT メッセ [ージ構造』、](#page-136-0)および「*All Things SWIFT: the SWIFT User Handbook*」を参照してく ださい。

# **SWIFT** 用ビジネス・オブジェクトの概要

[図](#page-66-0) 5 に示されているように、SWIFT には 5 種類のビジネス・オブジェクトがあり ます。

<span id="page-66-0"></span>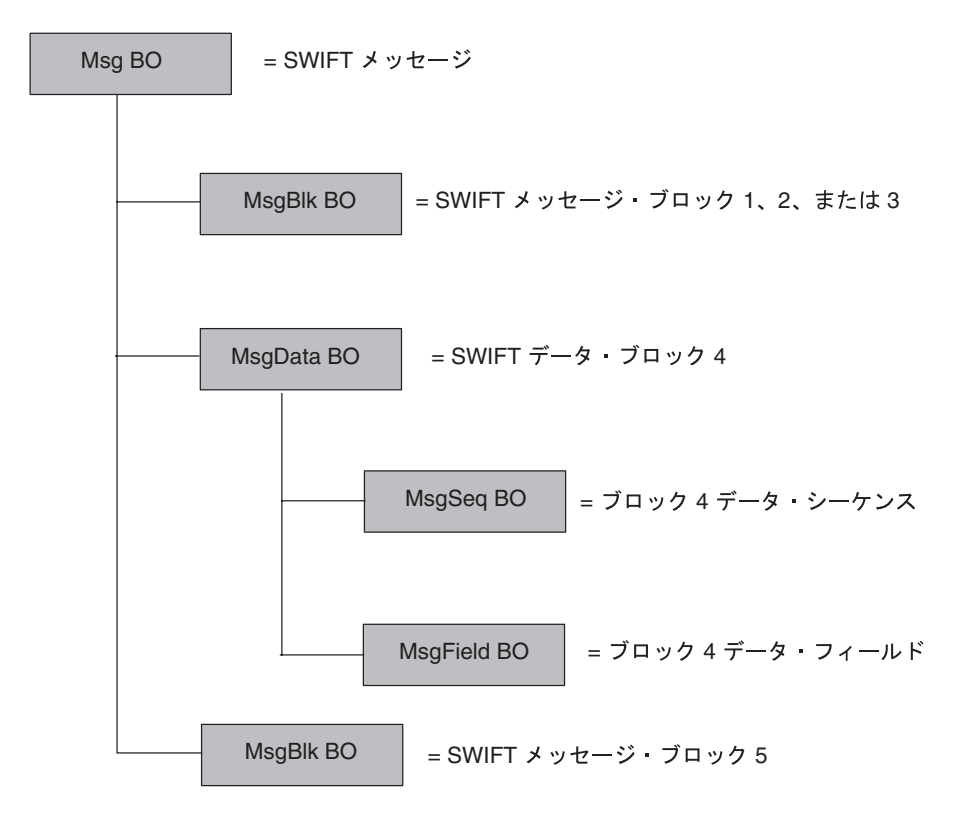

図 *5. SWIFT* メッセージ・コンポーネントへのビジネス・オブジェクト・マップ

- v **Message** ビジネス・オブジェクト **(Msg BO)** これは、属性が SWIFT メッセー ジ内のブロックに対応しているトップレベルのビジネス・オブジェクトです。詳 細については、58 [ページの『トップレベル・ビジネス・オブジェクトの構造』を](#page-67-0) 参照してください。
- v **Message block** ビジネス・オブジェクト **(MsgBlk BO)** SWIFT メッセージ内で ブロック 1、2、3、または 5 を表すことができる Msg BO の子オブジェクト。 詳細については、62 ページの『ブロック 1 [ビジネス・オブジェクトの構造』を](#page-71-0) 参照してください。
- v **Message data** ビジネス・オブジェクト **(MsgData BO)** SWIFT メッセージのブ ロック 4 を表す Msg BO の子オブジェクト。詳細については、70 [ページの『ブ](#page-79-0) ロック 4 [ビジネス・オブジェクトの構造』を](#page-79-0)参照してください。
- v **Message sequence** ビジネス・オブジェクト **(MsgSeq BO)** MsgData BO また は別の MsgSeq BO の子オブジェクト。MsgSeq BO は、SWIFT メッセージのブ ロック 4 で発生するフィールドのシーケンスを表します。詳細については、[76](#page-85-0) ページの『Sequence [ビジネス・オブジェクトの構造』を](#page-85-0)参照してください。
- v **Message field** ビジネス・オブジェクト **(MsgField BO)** フィールドの内容を含 む MsgData BO または MsgSeq BO の子オブジェクト。フィールドは SWIFT メッセージ内のタグに対応しています。詳細については、79 [ページの『](#page-88-0)Field ビ [ジネス・オブジェクト定義』を](#page-88-0)参照してください。

これらのビジネス・オブジェクトはそれぞれ次のものから構成されます。

v **Name** ビジネス・オブジェクトの名前は、SWIFT メッセージ名、SWIFT メッセ ージ・シーケンス名、または SWIFT フィールド名から構成されます。より詳細

<span id="page-67-0"></span>な命名規則がある場合は、以下にリストされた各種ビジネス・オブジェクトの各 セクションでそれについて説明しています。例えば、次のようになります。

- Swift\_MT502 は Msg BO の名前です。詳細については、58 ページの『トップ レベル・ビジネス・オブジェクトの構造』を参照してください。
- Swift ApplicationHeader は MsgBlk BO の名前です。詳細については、[62](#page-71-0) ページの『ブロック 1 [ビジネス・オブジェクトの構造』、](#page-71-0)64 [ページの『ブロ](#page-73-0) ック 2 [ビジネス・オブジェクトの構造』、](#page-73-0)および68 [ページの『ブロック](#page-77-0) 3 [ビジネス・オブジェクトの構造』を](#page-77-0)参照してください。
- Swift MT502Data は MsgData BO の名前です。詳細については、70 [ページの](#page-79-0) 『ブロック 4 [ビジネス・オブジェクトの構造』を](#page-79-0)参照してください。
- Swift MT502 B1 は MsgSeq BO の名前です。詳細については、76 [ページの](#page-85-0) 『Sequence [ビジネス・オブジェクトの構造』を](#page-85-0)参照してください。
- Swift\_Tag\_22 は MsgField BO の名前です。詳細については、79 [ページの](#page-88-0) 『Field [ビジネス・オブジェクト定義』を](#page-88-0)参照してください。
- v **Version** ビジネス・オブジェクトのバージョンは 1.1.0 に設定されています。例 えば、次のようになります。

Version =  $1.1.0$ 

- v **Attributes** 各ビジネス・オブジェクトには 1 つ以上の属性があります。詳細に ついては、52 [ページの『ビジネス・オブジェクト属性のプロパティー』お](#page-61-0)よび各 種ビジネス・オブジェクトに関する以下の各セクションを参照してください。
- v **Verbs** 各ビジネス・オブジェクトは、次の標準動詞をサポートしています。
	- Create
	- Retrieve

# **SWIFT** メッセージとビジネス・オブジェクトのデータ・マッピング

IBM WebSphere Business Integration Server Express Adapter for SWIFT は、以下の 種類のマッピングをサポートしています。

v **SWIFT** メッセージから **WebSphere** ビジネス・オブジェクトへ 以下の各セクシ ョンで、SWIFT メッセージと WebSphere ビジネス・オブジェクトとの間で行わ れるデータ・マッピングについて説明します。

# トップレベル・ビジネス・オブジェクトの構造

SWIFT メッセージのトップレベル・ビジネス・オブジェクト、Msg BO の構造は、 SWIFT メッセージの構造を反映します。WebSphere では、各 SWIFT ブロックにビ ジネス・オブジェクトが必要です[。表](#page-68-0) 22 に示されているように、トップレベル・ビ ジネス・オブジェクトには、少なくとも各 SWIFT ブロックごとに 1 つずつ、合わ せて 5 つの属性が必要です。

注**:** [表](#page-68-0) 22 には、結果の属性プロパティーだけが示されています。すべての属性プロ パティーのリストは、60 [ページの『トップレベル・ビジネス・オブジェクト](#page-69-0) (Msg BO) [定義のサンプル』を](#page-69-0)参照してください。

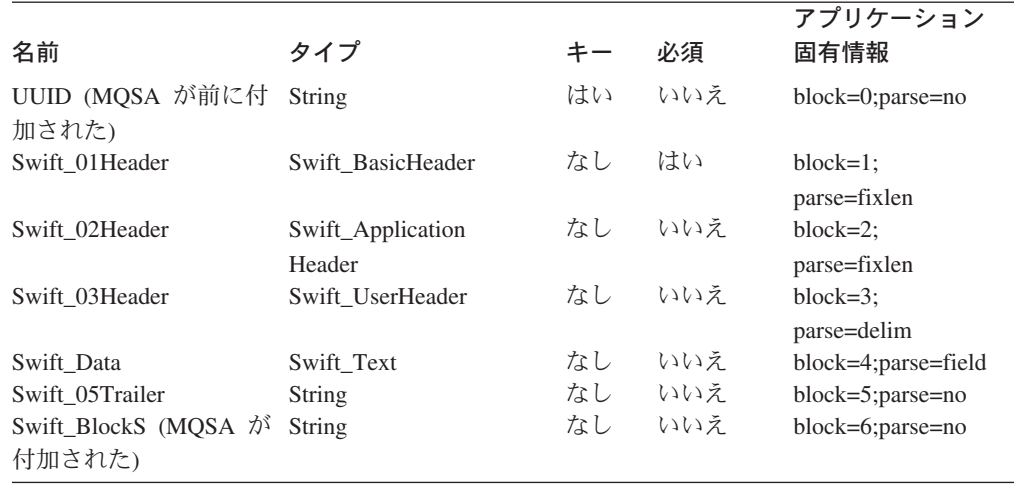

<span id="page-68-0"></span>表 *22.* トップレベル・ビジネス・オブジェクトの構造

次の規則は、トップレベル・ビジネス・オブジェクトに適用されます。

v トップレベル・オブジェクトの名前は、次のように構成する必要があります。 *BOPrefix*\_MT*MessageType*

ここで、以下のように説明されます。

*BOPrefix* = メタオブジェクト (MO) の属性。メタオブジェクトの詳細について は、 29 [ページの『静的メタオブジェクト』を](#page-38-0)参照してください。

 $MT = \n\textit{\#}$ 数ストリング。

*MessageType* = SWIFT メッセージのブロック 2 の属性。詳細については、「*All Things SWIFT: the SWIFT User Handbook*」を参照してください。

トップレベル・ビジネス・オブジェクト名は、例えば、Swift\_MT502 のようにな ります。

- v MQSA によってメッセージの前に付加される UUID は、String 属性で表されま す。
- 1 から 4 までのブロックは、単一カーディナリティー・コンテナーで表されま す。
- v ブロック 5 は、ストリング属性であり、SWIFT データ・ハンドラーによってメ ッセージから抽出されることはありません。
- 注**:** ブロック 3 をテンプレートとして使用して、ブロック 5 およびブロック S の ビジネス・オブジェクトを作成することもできます。

属性アプリケーション固有の情報については[、表](#page-64-0) 21 を参照してください。

[図](#page-69-0) 6 に、SWIFT メッセージのトップレベル・ビジネス・オブジェクトのビジネス・ オブジェクト定義を示します。この Msg BO 定義は、WebSphere 開発環境で作成 されました。

アプリケーション固有の情報には、各属性のブロック番号と構文解析パラメーター が含まれています。属性アプリケーション固有テキストの詳細については[、表](#page-64-0) 21 を <span id="page-69-0"></span>参照してください。Swift\_ 属性は、次の各セクションで説明する子ビジネス・オブ ジェクトに対応しています。このサンプル・ビジネス・オブジェクト定義の完全な 仕様は、60 ページの『トップレベル・ビジネス・オブジェクト (Msg BO) 定義の サンプル』を参照してください。データ・ブロック属性 Swift\_MT502Data のタイプ に特に注意してください。これは、SWIFT メッセージ・タイプ 502 で、購買また は販売のオーダーを示しています。この属性は、SWIFT メッセージのブロック 4 を表すトップレベル Msg BO の子オブジェクトに対応しています。子オブジェクト は、メッセージ・データ・ビジネス・オブジェクト (MsgData BO) です。

SWIFT トップレベル・ビジネス・オブジェクト定義はすべて、図 6 に示されている 定義と同じですが、Swift\_MT502Data として示されているブロック 4 が特定の SWIFT メッセージの実際のデータ定義を反映する点だけは異なります。

| Name              | Type                    | Key  | Required   | Application-Specifi  |  |
|-------------------|-------------------------|------|------------|----------------------|--|
| UUID              | String                  | Yes  | No         | block=0;parse=no     |  |
| 田 Swift 01 Header | Swift BasicHeader       | No   | <b>Yes</b> | block=1:parse=fixlen |  |
| 田 Swift 02Header  | Swift ApplicationHeader | lNo. | No         | block=2;parse=fixlen |  |
| Swift 03Header    | Swift UserHeader        | No   | No         | block=3;parse=delim  |  |
| Swift MT502Data   | Swift MT502Data         | No   | No         | block=4;parse=field  |  |
| Swift 05Trailer   | String                  | No   | No         | block=5;parse=no     |  |
| Swift BlockS      | String                  | No   | No         | block=6;parse=no     |  |
| ObjectEventId     | String                  | No   | No         |                      |  |

図 *6. SWIFT* メッセージのトップレベル・ビジネス・オブジェクトの定義

注**:** SWIFT メッセージのトップレベル・ビジネス・オブジェクト定義を作成するに は、Business Object Designer Express を起動し、まずすべての子オブジェクト を作成する必要があります。

# トップレベル・ビジネス・オブジェクト **(Msg BO)** 定義のサンプル

このセクションでは、タイプ MT502 (購買または販売のオーダー) の SWIFT メッ セージに対するトップレベル・ビジネス・オブジェクト (Msg BO) の定義のサンプ ルを示します。

[BusinessObjectDefinition] Name = Swift\_MT502 Version =  $1.\overline{1}.0$ 

```
[Attribute]
Name = UUID
Type = String
Cardinality = 1
MaxLength = 255
IsKey = true
IsForeignKey = false
IsRequired = false
AppSpecificInfo = block=0;parse=no
IsRequiredServerBound = false
[End]
[Attribute]
Name = Swift_01Header
Type = Swift_BasicHeader
ContainedObjectVersion = 1.0.0
Relationship = Containment
Cardinality = 1
MaxLength = 1
IsKey = false
```
IsForeignKey = false IsRequired = false AppSpecificInfo = block=1;parse=fixlen IsRequiredServerBound = false [End] [Attribute] Name = Swift\_02Header Type = Swift\_ApplicationHeader ContainedObjectVersion = 1.0.0 Relationship = Containment Cardinality = 1 MaxLength = 1 IsKey = false IsForeignKey = false IsRequired = false AppSpecificInfo = block=2;parse=fixlen IsRequiredServerBound = false [End] [Attribute] Name = Swift\_03Header Type = Swift\_UserHeader ContainedObjectVersion = 1.0.0 Relationship = Containment Cardinality  $= 1$ MaxLength = 1 IsKey = false IsForeignKey = false IsRequired = false AppSpecificInfo = block=3;parse=delim IsRequiredServerBound = false [End] [Attribute] Name = Swift\_MT502Data Type = Swift\_MT502Data ContainedObjectVersion =  $1.0.0$ Relationship = Containment Cardinality = 1 MaxLength = 1 IsKey = false IsForeignKey = false IsRequired = false AppSpecificInfo = block=4;parse=field IsRequiredServerBound = false [End] [Attribute] Name = Swift\_05Trailer Type =  $String$ Cardinality = 1 MaxLength = 1 IsKey = false IsForeignKey = false IsRequired = false AppSpecificInfo = block=5;parse=no IsRequiredServerBound = false [End] [Attribute] Name = Swift BlockS Type = String Cardinality = 1 MaxLength = 1 IsKey = false IsForeignKey = false IsRequired = false AppSpecificInfo = block=6;parse=no IsRequiredServerBound = false [End] [Attribute]

```
Name = ObjectEventId
Type = String
MaxLength = 255
IsKey = false
IsForeignKey = false
IsRequired = false
IsRequiredServerBound = false
[End]
[Verb]
Name = Create
[End]
[Verb]
Name = Retrieve
[End]
```
# ブロック **1** ビジネス・オブジェクトの構造

MsgBlck BO、Swift BasicHeader のフォーマットと属性が、表 23 に示されていま す。SWIFT データ・ハンドラーは、このブロック内の SWIFT フィールドをそれぞ れ Swift BasicHeader ビジネス・オブジェクト内の属性に変換します。このビジネ ス・オブジェクトには、属性アプリケーション固有の情報はありません。

注**:** 表 23 には、結果の属性プロパティーだけが示されています。すべての属性プロ パティーのリストは、63 ページの『ブロック 1 [ビジネス・オブジェクト定義](#page-72-0) [のサンプル』を](#page-72-0)参照してください。

表 *23.* ブロック *1* ビジネス・オブジェクトの構造

| 名前                                 | タイプ           |           | 外部キー | 必須                |  | カーディナリティー デフォルト 最大長 |                |
|------------------------------------|---------------|-----------|------|-------------------|--|---------------------|----------------|
| BlockIdentifier                    | <b>String</b> | はい        | なし   | はい                |  | $1:^{a}$            |                |
| ApplicationIdentifier              | String        | なし        | なし   | はい                |  |                     |                |
| ServiceIdentifier                  | String        | なし        | なし   | はい                |  |                     | 2              |
| LTIdentifier                       | String        | なし        | なし   | はい                |  |                     | 12             |
| SessionNumber                      | <b>String</b> | なし        | なし   | はい                |  |                     | $\overline{4}$ |
| SequenceNumber                     | <b>String</b> | なし        | なし   | いいえ               |  |                     | 4              |
| <sup>a</sup> BlockIdentifier 属性には、 |               | 「1:」のように、 |      | 区切り文字「:」が含まれています。 |  |                     |                |

属性アプリケーション固有の情報については[、表](#page-64-0) 21 を参照してください。

[図](#page-72-0) 7 に、WebSphere 開発環境で手動で作成されたブロック 1 ビジネス・オブジェ クト定義を示します。各属性名 (ApplicationIdentifier、ServiceIdentifier など) は、この SWIFT メッセージ・ブロック内のフィールドに対応しています。この SWIFT メッセージ・ブロックの詳細については、 127 [ページの『付録](#page-136-0) C. SWIFT [メッセージ構造』お](#page-136-0)よび「*All Things SWIFT: the SWIFT User Handbook*」を参照し てください。各名前付き属性に対して、型 String を指定してください。このビジ ネス・オブジェクトのコンポーネントには、属性アプリケーション固有の情報はあ りません。

注**:** この固定長ブロック・ビジネス定義では、属性名に必ず正しい MaxLength 値を 指定してください。
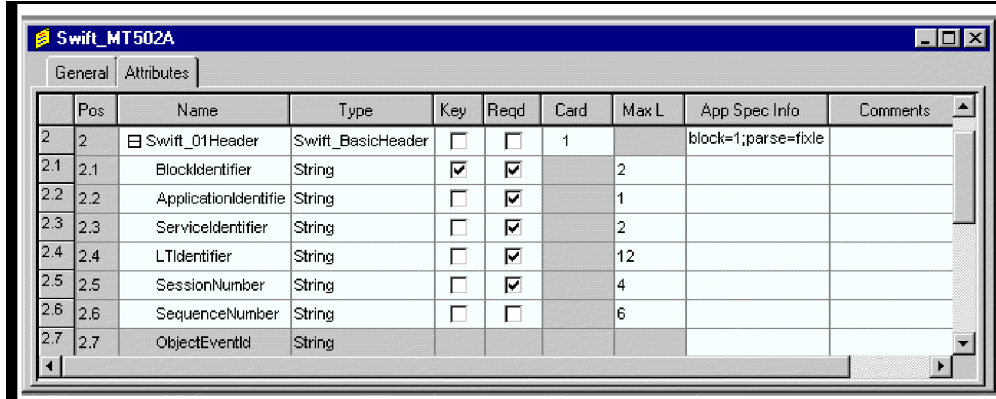

図 *7.* ブロック *1* ビジネス・オブジェクト定義

注**:** SWIFT メッセージに対してブロック 1 ビジネス・オブジェクト定義を作成す るには、Business Object Designer Express を起動し、63 ページの『ブロック 1 ビジネス・オブジェクト定義のサンプル』に示された属性の値を入力します。

### ブロック **1** ビジネス・オブジェクト定義のサンプル

このセクションでは、タイプ MT502 (購買または販売のオーダー) の SWIFT メッ セージに対するブロック 1 ビジネス・オブジェクトの定義のサンプルを示します。

[BusinessObjectDefinition] Name = Swift BasicHeader Version =  $1.\overline{1}.0$ 

[Attribute] Name = BlockIdentifier Type = String Cardinality = 1 MaxLength = 2 IsKey = true IsForeignKey = false IsRequired = true DefaultValue = 1: IsRequiredServerBound = false [End] [Attribute] Name = ApplicationIdentifier Type = String Cardinality = 1 MaxLength = 1 IsKey = false IsForeignKey = false IsRequired = true IsRequiredServerBound = false [End] [Attribute] Name = ServiceIdentifier Type = String Cardinality = 1 MaxLength = 2 IsKey = false IsForeignKey = false IsRequired = true IsRequiredServerBound = false [End] [Attribute] Name = LTIdentifier Type = String

<span id="page-73-0"></span>Cardinality = 1 MaxLength = 12 IsKey = false IsForeignKey = false IsRequired = true IsRequiredServerBound = false [End] [Attribute] Name = SessionNumber Type = String Cardinality = 1 MaxLength = 4 IsKey = false IsForeignKey = false IsRequired = true IsRequiredServerBound = false [End] [Attribute] Name = SequenceNumber Type = String Cardinality = 1  $MaxLength = 6$ IsKey = false IsForeignKey = false IsRequired = false IsRequiredServerBound = false [End] [Attribute] Name = ObjectEventId Type = String Cardinality = 1 MaxLength = 255 IsKey = true IsForeignKey = false IsRequired = false IsRequiredServerBound = false [End] [Verb] Name = Create [End]

# ブロック **2** ビジネス・オブジェクトの構造

ブロック 2 MsgBlk BO、Swift\_ApplicationHeader のフォーマットと属性が 表 24 に示されています。SWIFT データ・ハンドラーは、このブロック内の SWIFT フィ ールドをそれぞれ Swift ApplicationHeader ビジネス・オブジェクト内の属性に変 換します。このビジネス・オブジェクトには、属性アプリケーション固有の情報は ありません。

注**:** 表 24 には、結果の属性プロパティーだけが示されています。すべての属性プロ パティーのリストは、66 ページの『ブロック 2 [ビジネス・オブジェクト定義](#page-75-0) [のサンプル』を](#page-75-0)参照してください。

|                      |           |    |    | カーディナ |                   |   |
|----------------------|-----------|----|----|-------|-------------------|---|
| 名前                   | タイプ キー 必須 |    |    | リティー  | デフォルト 最大長         |   |
| Block Identifier     | String    | なし | はい |       | $2:^{\mathrm{a}}$ |   |
| <b>IOI</b> dentifier | String    | なし | はい |       |                   |   |
| MessageType          | String    | なし | はい |       |                   | 3 |
| I ReceiverAddress    | String    | なし | はい |       |                   |   |

表 *24.* ブロック *2* ビジネス・オブジェクトの構造

|                                                             |               |         |     | カーディナ        |       |                |
|-------------------------------------------------------------|---------------|---------|-----|--------------|-------|----------------|
| 名前                                                          | タイプ           | $\pm -$ | 必須  | リティー         | デフォルト | 最大長            |
| I MessagePriority                                           | <b>String</b> | なし      | はい  |              |       |                |
| I DeliveryMonitoring                                        | <b>String</b> | なし      | いいえ |              |       |                |
| I ObsolescencePeriod                                        | <b>String</b> | なし      | いいえ | $\mathbf{1}$ |       | 3              |
| O_InputTime                                                 | <b>String</b> | なし      | はい  |              |       | $\overline{4}$ |
| O_MessageInputReference                                     | String        | なし      | はい  |              |       | 28             |
| O_OutputDate                                                | <b>String</b> | なし      | いいえ |              |       | 6              |
| O_OutputMessagePriority                                     | <b>String</b> | なし      | いいえ |              |       | 6              |
| <sup>a</sup> BlockIdentifier 属性には、「2」のように、区切り文字「:」が含まれています。 |               |         |     |              |       |                |

表 *24.* ブロック *2* ビジネス・オブジェクトの構造 *(*続き*)*

[表](#page-73-0) 24 の最初の 3 つの属性は I/O 属性です。I\_ で始まる属性は入力属性であり、 SWIFT からビジネス・オブジェクトへの変換中にデータが取り込まれます。O\_ で 始まる属性は出力属性であり、ビジネス・オブジェクトから SWIFT への変換中に データが取り込まれます。CxIgnore プロパティーは、ビジネス・オブジェクトから SWIFT への変換に対して設定する必要があります。

属性アプリケーション固有の情報については[、表](#page-64-0) 21 を参照してください。

図 8 に、WebSphere 開発環境で手動で作成されたブロック 2 ビジネス・オブジェ クト定義を示します。各属性名 (BlockIdentifier、IOIdentifier など) は、この SWIFT メッセージ・ブロック内のフィールドに対応しています。示されている定義 は、入力属性(I)の定義であり、SWIFT からビジネス・オブジェクトへの変換中 にデータが取り込まれます。この SWIFT メッセージ・ブロックの詳細について は、 127 ページの『付録 C. SWIFT [メッセージ構造』お](#page-136-0)よび「*All Things SWIFT: the SWIFT User Handbook*」を参照してください。各名前付き属性に対して、型 String を指定してください。このビジネス・オブジェクトのコンポーネントには、 属性アプリケーション固有の情報はありません。

注**:** この固定長ブロック・ビジネス定義では、属性名に必ず正しい MaxLength 値を 指定してください。

|                  | General | <b>Attributes</b>          |                     |     |      |      |       |                     |
|------------------|---------|----------------------------|---------------------|-----|------|------|-------|---------------------|
|                  | Pos     | Name                       | Type                | Key | Regd | Card | Max L | App Spec Info       |
| 2                | 12      | <b>H</b> Swift 01 Header   | Swift_BasicHeader   |     |      |      |       | block=1;parse=fixle |
| 3                | lз      | □ Swift_02Header           | Swift_ApplicationHe |     |      | 1    |       | block=2;parse=fixle |
| 3.1              | 13.1    | <b>BlockIdentifier</b>     | String              | г   | ⊽    |      | 2     |                     |
| 3.2              | 13.2    | <b>IOIdentifier</b>        | String              |     | ⊽    |      | 1     |                     |
| 3.3              | 13.3    | MessageType                | String              | L   | ╔    |      | 3     |                     |
| 3.4              | 13.4    | l ReceiverAddress String   |                     |     | ⊽    |      | 12    |                     |
| 3.5 <sub>1</sub> | 13.5    | I MessagePriority          | String              | г   | ⊽    |      | 1     |                     |
| 3.6              | 13.6    | l_DeliveryMonitorin String |                     | г   | г    |      | 1     |                     |
| 3.7              | 13.7    | l_ObsolescencePe  String   |                     |     |      |      | 3     |                     |
| 3.8              | 13.8    | ObjectEventId              | String              |     |      |      |       |                     |

図 *8.* ブロック *2* ビジネス・オブジェクト定義

<span id="page-75-0"></span>注**:** SWIFT メッセージに対してブロック 2 ビジネス・オブジェクト定義を作成す るには、Business Object Designer Express を起動し、66 ページの『ブロック 2 ビジネス・オブジェクト定義のサンプル』に示された属性の値を入力します。

### ブロック **2** ビジネス・オブジェクト定義のサンプル

このセクションでは、タイプ MT502 (購買または販売のオーダー) の SWIFT メッ セージに対するブロック 2 ビジネス・オブジェクトの定義のサンプルを示します。

[BusinessObjectDefinition] Name = Swift ApplicationHeader Version =  $1.1.0$ 

[Attribute] Name = BlockIdentifier Type = String Cardinality = 1 MaxLength = 2 IsKey = false IsForeignKey = false IsRequired = true DefaultValue = 2: IsRequiredServerBound = false [End] [Attribute] Name = IOIdentifier Type = String Cardinality = 1 MaxLength = 1 IsKey = false IsForeignKey = false IsRequired = true DefaultValue = O IsRequiredServerBound = false [End] [Attribute] Name = MessageType Type = String Cardinality = 1 MaxLength = 3 IsKey = false IsForeignKey = false IsRequired = true IsRequiredServerBound = false [End] [Attribute] Name = O\_InputTime Type =  $S\overline{t}$ ring Cardinality = 1 MaxLength = 4 IsKey = false IsForeignKey = false IsRequired = true IsRequiredServerBound = false [End] [Attribute] Name = 0 MessageInputReference Type =  $S\overline{t}$ ring Cardinality = 1 MaxLength = 28 IsKey = false IsForeignKey = false IsRequired = true IsRequiredServerBound = false [End] [Attribute]

Name = O\_OutputDate  $Type = 5$ *tring* Cardinality = 1 MaxLength = 6 IsKey = false IsForeignKey = false IsRequired = false IsRequiredServerBound = false [End] [Attribute] Name = O\_OutputTime Type = String Cardinality = 1  $MaxLength = 4$ IsKey = false IsForeignKey = false IsRequired = false IsRequiredServerBound = false [End] [Attribute] Name = 0 OutputMessagePriority Type =  $S\overline{t}$ ring Cardinality  $= 1$ MaxLength = 1 IsKey = false IsForeignKey = false IsRequired = false IsRequiredServerBound = false [End] [Attribute] Name = I\_ReceiverAddress Type =  $S\overline{t}$ ring Cardinality = 1 MaxLength = 12 IsKey = false IsForeignKey = false IsRequired = true IsRequiredServerBound = false [End] [Attribute] Name = I MessagePriority Type =  $S\overline{t}$ ring Cardinality = 1 MaxLength = 1 IsKey = false IsForeignKey = false IsRequired = true IsRequiredServerBound = false [End] [Attribute] Name = I DeliveryMonitoring Type =  $S\overline{tr}$ ing Cardinality = 1 MaxLength = 1 IsKey = false IsForeignKey = false IsRequired = false IsRequiredServerBound = false [End] [Attribute] Name = I ObsolescencePeriod Type =  $S$ tring Cardinality = 1 MaxLength = 3 IsKey = false IsForeignKey = false IsRequired = false

```
IsRequiredServerBound = false
[End]
[Attribute]
Name = ObjectEventId
Type = String
Cardinality = 1
MaxLength = 255
IsKey = true
IsForeignKey = false
IsRequired = false
IsRequiredServerBound = false
[End]
[Verb]
Name = Create
[End]
```
# ブロック **3** ビジネス・オブジェクトの構造

ブロック 3 MsgBlk BO、Swift UserHeader のフォーマットと属性が 表 25 に示さ れています。このビジネス・オブジェクトには、属性アプリケーション固有の情 報、Tag パラメーターがあります。Tag パラメーターについては[、表](#page-64-0) 21 を参照し てください。

注**:** 表 25 には、結果の属性プロパティーだけが示されています。すべての属性プロ パティーのリストは、69 ページの『ブロック 3 [ビジネス・オブジェクト定義](#page-78-0) [のサンプル』を](#page-78-0)参照してください。

表 *25.* ブロック *3* ビジネス・オブジェクトの構造

| タイプ           | ≠— | 外部 | 必須  | カーディナリティー | 固有情報      | 最大長      |
|---------------|----|----|-----|-----------|-----------|----------|
| <b>String</b> | はい | なし | いいえ |           | $Tag=103$ | 6        |
| <b>String</b> | なし | なし | いいえ |           | $Tag=113$ | 6        |
| <b>String</b> | なし | なし | いいえ |           | $Tag=108$ | 6        |
| <b>String</b> | なし | なし | いいえ |           | $Taq=119$ | 6        |
| <b>String</b> | なし | なし | いいえ |           | $Tag=115$ | 6        |
|               |    |    |     |           |           | アプリケーション |

[図](#page-78-0) 9 に、WebSphere 開発環境で手動で作成されたブロック 3 ビジネス・オブジェ クト定義を示します。各属性名 (Tag103、Tag113 など) は、この SWIFT メッセー ジ・ブロック内のフィールドに対応しています。この SWIFT メッセージ・ブロッ クの詳細については、 127 ページの『付録 C. SWIFT [メッセージ構造』お](#page-136-0)よび「*All Things SWIFT: the SWIFT User Handbook*」を参照してください。各名前付き属性に 対して、型 String を指定してください。このビジネス・オブジェクトのコンポー ネントのアプリケーション固有の情報は、SWIFT タグです。

<span id="page-78-0"></span>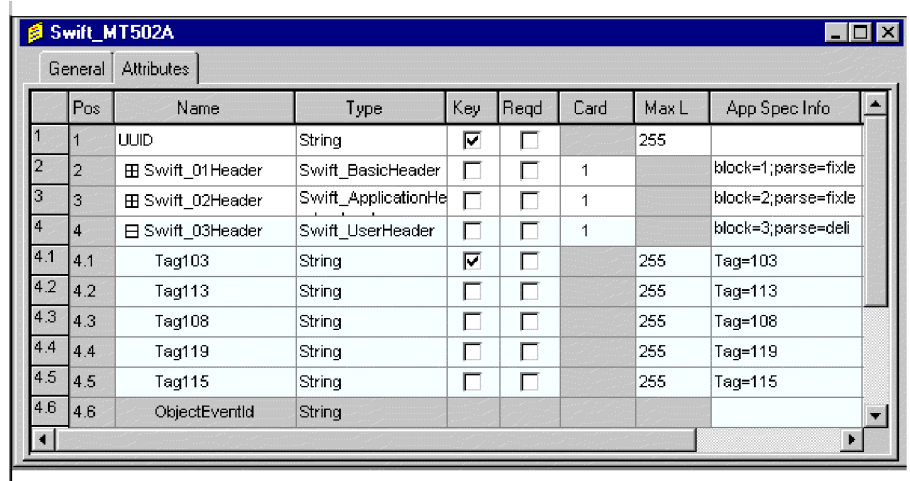

図 *9.* ブロック *3* ビジネス・オブジェクト定義

注**:** SWIFT メッセージに対してブロック 3 ビジネス・オブジェクト定義を作成す るには、Business Object Designer Express を起動し、69 ページの『ブロック 3 ビジネス・オブジェクト定義のサンプル』に示された属性の値を入力します。

### ブロック **3** ビジネス・オブジェクト定義のサンプル

このセクションでは、タイプ MT502 (購買または販売のオーダー) の SWIFT メッ セージに対するブロック 3 ビジネス・オブジェクトの定義のサンプルを示します。

[BusinessObjectDefinition] Name = Swift UserHeader Version =  $1.\overline{1}.0$ 

> [Attribute] Name = Tag103 Type = String Cardinality = 1 MaxLength = 255 IsKey = true IsForeignKey = false IsRequired = false AppSpecificInfo = Tag=103 IsRequiredServerBound = false [End] [Attribute] Name = Tag113 Type = String Cardinality = 1 MaxLength = 255 IsKey = false IsForeignKey = false IsRequired = false AppSpecificInfo = Tag=113 IsRequiredServerBound = false [End] [Attribute] Name = Tag108 Type = String Cardinality  $= 1$ MaxLength = 255 IsKey = false IsForeignKey = false IsRequired = false AppSpecificInfo = Tag=108

IsRequiredServerBound = false [End] [Attribute] Name = Tag119 Type = String Cardinality = 1 MaxLength = 255 IsKey = false IsForeignKey = false IsRequired = false AppSpecificInfo = Tag=119 IsRequiredServerBound = false [End] [Attribute] Name =  $Tag115$ Type = String Cardinality = 1 MaxLength = 255 IsKey = false IsForeignKey = false IsRequired = false AppSpecificInfo = Tag=115 IsRequiredServerBound = false [End] [Attribute] Name = ObjectEventId Type = String Cardinality = 1 MaxLength = 255 IsKey = true IsForeignKey = false IsRequired = false IsRequiredServerBound = false [End] [Verb] Name = Create [End]

# ブロック **4** ビジネス・オブジェクトの構造

SWIFT ブロック 4 には、SWIFT メッセージの本文が含まれています。ブロック 4 は、一方ではメッセージ・タグとその内容のフィールドから構成され、もう一方で はメッセージ・タグのシーケンスから構成されます。このデータ内容は、ブロック 1、2、および 3 の構造とは異なる、ブロック 4 ビジネス・オブジェクト構造を作 成します。ブロック 4 ビジネス・オブジェクトは、メッセージ・データのビジネ ス・オブジェクト (MsgData BO) です。

SWIFT メッセージ内のすべてのタグとシーケンスが、MsgData BO の子ビジネス・ オブジェクトとしてモデル化されます。したがって、MsgData BO は、Field ビジネ ス・オブジェクト (MsgField BO) と Sequence ビジネス・オブジェクト (MsgSeq BO) の 2 種類の子オブジェクトを持ちます。これらのビジネス・オブジェクトは、 SWIFT データがブロック 4 でフォーマットされる方法を反映します。具体的に は、これらのビジネス・オブジェクト内の属性は、SWIFT メッセージ・フォーマッ ト仕様で指定された内容 (メッセージ・タグとその内容) と順序 (シーケンス) をモ デル化します。メッセージ・タグのシーケンスは、ビジネス・オブジェクト定義が SWIFT メッセージを忠実に表す場合に重要です。MsgField BO および MsgSeq BO の詳細については、75 ページの『Sequence [ビジネス・オブジェクトと](#page-84-0) Field ビジ [ネス・オブジェクト』](#page-84-0) を参照してください。

例として、「*SWIFT Standards Release Guide*」 から MT502 (購買または販売のオー ダー) のフォーマット仕様を見てみましょう。後述[の図](#page-81-0) 10 に、MT502 に対応する ビジネス・オブジェクト定義の一部が示されています。ビジネス・オブジェクト定 義は、SWIFT メッセージ内のメッセージ・タグとシーケンスの構造を反映していま す。

- SWIFT メッセージ内の Status (M (必須) または O (オプション)) フィールド は、ビジネス・オブジェクト定義の Required プロパティーにマップされます。例 えば、SWIFT Tag 98a ( [図](#page-81-0) 10 に示されています) の状況は、O (オプション) で す[。図](#page-81-0) 10 に、対応するビジネス・オブジェクト属性、Preparation DateTime (タイ プ Swift Tag 98) を示します。これについては、Required プロパティーにチェッ クマークは付けられません。
- v SWIFT メッセージの「タグ」、「修飾子」、および「内容/オプション (Content/Options)」フィールドは、ビジネス・オブジェクト定義内の属性アプリケ ーション固有テキストとしてマップされます。例えば[、図](#page-81-0) 10 に示されている SWIFT メッセージでは、Start of Block は、Content が GENL である Tag16R で す[。図](#page-81-0) 10 に示されている対応する記入項目は、Tag、Tag の文字、Content (Tag=16;Letter=R;Content=GENL) を示すアプリケーション固有の情報プロパティ ー・パラメーターを持つタイプ Swift Tag 16 の属性 Start Of Block です。
- v データ・フォーマットは、多くの場合、SWIFT メッセージの「内容/オプション (Content/Options)」フィールドに示されます。例えば[、図](#page-81-0) 10 は、「Mandatory Sequence A General Information」に対する送信者の参照をデータ・フォーマット 指示からなる SEME 修飾子と Content (:4!c[/4!c]) を持つ Tag20C として示し ています[。図](#page-81-0) 10 に、対応する属性アプリケーション固有テキストが示されてい ます。「AppSpecInfo」フィールドには、Tag と Letter だけが示されています (Tag=20;Letter=C)。
- SWIFT メッセージ内でのシーケンスの繰り返しは[、図](#page-81-0) 10 に示されているよう に、SWIFT フォーマット仕様で「---->」によって示されます。繰り返されないシ ーケンスには、「-----|」のマークが付けられます。ビジネス・オブジェクト定義 では、シーケンスの繰り返しにカーディナリティー n が割り当てられます。例え ば[、図](#page-81-0) 10 に示されているシーケンス Tag22F の繰り返しは、カーディナリティ ー・プロパティー n でタイプ Swift\_Tag\_22 の属性 Indicator にマップされま す。

<span id="page-81-0"></span>

| <b>&amp; Swift_MT502A</b> |               |                                            |                                  |                |                   |                |       |                                   | $\blacksquare$ $\blacksquare$ $\times$ |
|---------------------------|---------------|--------------------------------------------|----------------------------------|----------------|-------------------|----------------|-------|-----------------------------------|----------------------------------------|
|                           | General       | <b>Attributes</b>                          |                                  |                |                   |                |       |                                   |                                        |
|                           | Pos           | Regd<br>Key<br>Name<br>Type                |                                  |                |                   | Card           | Max L | App Spec Info                     | $Cor_$                                 |
| 5                         | l5            | <b>⊟</b> Swift_MT502Data                   | Swift MT502Data                  | П              | г                 | 1              |       | block=4;parse=field               |                                        |
| 5.1                       | 15.1          | <b>⊟</b> Swift MT502 A General Information | Swift MT502 A General Informatio | $\overline{v}$ | П                 | $\overline{1}$ |       |                                   |                                        |
| 5.1.                      | 5.1.1         | El Start_Of_Block                          | Swift_Tag_16                     | M              | М                 | $\mathbf{1}$   |       | Taq=16;Letter=R;Co <br>ntent=GENL |                                        |
| 5.1.<br>2                 | 5.1.2         | 日 Senders Reference                        | Swift Tag 20                     | П              | Р                 | $\overline{1}$ |       | Taq=20;Letter=C                   |                                        |
| 5.1.                      | 15.1.2.       | Letter                                     | String                           | $\overline{v}$ | П                 |                | 255   |                                   |                                        |
| $\frac{2}{5.1}$ .         | 5.1.2.        | Qualifier                                  | String                           | П              | п                 |                | 255   |                                   |                                        |
| 5.1.                      | 5.1.2.        | $\mathbb{C}$                               | String                           | $\Box$         | $\Box$            |                | 255   |                                   |                                        |
| 5.1.                      | 5.1.2.        | Data                                       | String                           | П              | $\overline{\Box}$ |                | 255   |                                   |                                        |
| 5.1.                      | 5.1.2.        | ObjectEventId                              | String                           |                |                   |                |       |                                   |                                        |
|                           | 5.1.5.1.3     | 田 Function_Of_The_Message                  | Swift_Tag_23                     | $\Box$         | И                 | $\overline{1}$ |       | Tag=23;Letter=Bi                  |                                        |
|                           | $5.1$ . 5.1.4 | 田 Preparation DateTime                     | Swift_Tag_98                     | Л              | П                 | 1              |       | Tag=98;Letter=A C                 |                                        |
| 5.1.                      | 5.1.5         | <b>H</b> Indicator                         | Swift Tag 22                     | П              | М                 | n.             |       | Tad=22:Letter=F                   |                                        |
| 5.1.                      | 5.1.6         | 田 Swift_MT502_A1_Linkages                  | Swift_MT502_A1_Linkages          | П              | П                 | n.             |       |                                   |                                        |
|                           | $5.1$ 5.1.7   | 田 End_Of_Block                             | Swift_Tag_16                     | П              | П                 | 1              |       | Tag=16;Letter=S;Co                |                                        |
| 5.1.                      | 5.1.8         | ObjectEventId                              | String                           |                |                   |                |       |                                   |                                        |
| 5.2                       | $\sqrt{5.2}$  | EB Swift MT502 B Order Details             | Swift MT502 B Order Details      | П              | П                 | n.             |       |                                   |                                        |
|                           |               |                                            |                                  |                |                   |                |       |                                   |                                        |

図 *10.* ブロック *4* ビジネス・オブジェクト定義の一部

### **MsgData BO** フォーマット

MsgData BO のフォーマットの要約を以下の各セクションで示します。

*MsgData BO* 名*:* SWIFT メッセージのブロック 4 を表す MsgData BO の命名規 則は次のとおりです。

Swift\_MT<*message\_type*>Data

例えば、次のようになります。

Name = Swift\_MT502Data

*MsgData BO* 属性名*:* MsgData BO の各属性は、次のいずれかを表します。

- MsgSeq BO
- MsgField BO

したがって、属性名は MsgSeq BO および MsgField BO の属性名と同じになりま す。MsgField BO 属性の命名規則は次のとおりです。

Swift\_<*tag\_number*>\_<*position\_in\_the\_SWIFT\_message*>

例えば、次のようになります。

Name =  $Swift_94_1$ 

MsgSeq BO 属性の命名規則は次のとおりです。

Swift\_MT<*message\_type*>\_<*SWIFT\_sequence\_name*>

例えば、次のようになります。

Name = Swift\_MT502\_B

詳細については、76 ページの『Sequence [ビジネス・オブジェクトの構造』お](#page-85-0)よび 79 ページの『Field [ビジネス・オブジェクト定義』を](#page-88-0)参照してください。

*MsgData BO* 属性のタイプ*:* MsgData 属性のタイプは次のとおりです。

MsgField BO 属性:

Swift\_Tag\_<*tag\_number*>

例えば、次のようになります。

Type = Swift\_Tag\_94

MsgSeq BO 属性:

Swift\_MT<*message\_type*>\_<*SWIFT\_sequence\_name*>

例えば、次のようになります。

Type = Swift\_MT502\_B

*MsgData BO* 属性の *ContainedObjectVersion:* MsgData BO およびその MsgSeq BO 属性に対して組み込まれたオブジェクト・バージョンは 1.1.0 です。例 えば、次のようになります。

[Attribute] Name = Swift\_MT502\_B Type = Swift\_MT502\_B

...

ContainedObjectVersion = 1.1.0

...

[End]

注**:** MsgField BO 属性は単純な属性であり、ContainedObjectVersion を持ちませ ん。

*MsgData BO* 属性の関係*:* MsgData BO およびその MsgSeq BO 属性の関係属性 プロパティーは、Containment です。例えば、次のようになります。

[Attribute] Name = Swift\_MT502Data Type = Swift\_MT502Data

...

Relationship = Containment

...

[End]

*MsgData BO* 属性のカーディナリティー*:* MsgData BO およびその MsgSeq BO 属性のカーディナリティー・プロパティーは n です。フィールドの繰り返しを表す MsgField BO 属性のカーディナリティーも n です。その他の属性のカーディナリテ ィーはすべて 1 です。例えば、次のようになります。

```
[Attribute]
Name = Swift 16 1
Type = Swift Tag 16
...
Cardinality = n
...
[End]
```
*MsgData BO* 属性の *IsKey:* 各 MsgData BO 定義に、キー属性として定義された 属性が少なくとも 1 つ含まれている必要があります (IsKey = true)。規則では、各 BO 定義内の最初の単一カーディナリティー属性をキー属性として定義する必要が あります。

例えば、次のようになります。

```
[Attribute]
Name = Swift 16.1
Type = Swift Tag 16
```
...

```
Cardinality = 1
```

```
IsKey = true
```
[End]

*MsgData BO* 属性の *AppSpecificInfo:* MsgData BO 定義では、MsgField BO 属 性だけがアプリケーション固有の情報を持ちます。MsgSeq BO 属性では、このプロ パティーは常にヌルです。MsgField BO 属性の場合、アプリケーション固有の情報 の規則は次のとおりです。

Tag=*nn*;Letter=*xx*;Content=*string*

ここで、nn はフィールドの SWIFT タグ番号、*xx* はタグに対してサポートされる 1 つ以上の文字オプション、*string* は 55 [ページの表](#page-64-0) 21 で説明されている非汎用 フィールドの修飾子の値です。例えば、次のようになります。

```
[Attribute]
Name = Swift 16 22
Type = Swift Tag 16
```
...

AppSpecificInfo = Tag=16;Letter=S;Content=OTHRPRTY

...

[End]

MsgField BO 属性が MsgSeq BO に表示され、アプリケーション固有の情報に次の ものが示されている場合は、

...;Union=True

DataField 属性の代わりに MsgField 子オブジェクト (TagUnion ビジネス・オブジェ クトとその子オブジェクトである TagLetterOption オブジェクト) に値が取り込まれ

ます。TagUnion ビジネス・オブジェクトの詳細については、79 [ページの『](#page-88-0)Field ビ [ジネス・オブジェクト定義』を](#page-88-0)参照してください。

# <span id="page-84-0"></span>**Sequence** ビジネス・オブジェクトと **Field** ビジネス・オブジェ クト

前述のように、コネクターは SWIFT メッセージ内のシーケンスとタグをそれぞれ Sequence ビジネス・オブジェクト (MsgSeq BO) および Field ビジネス・オブジェ クト (MsgField BO) としてモデル化します。図 11 に、これらのビジネス・オブジ ェクトの階層関係を示します。

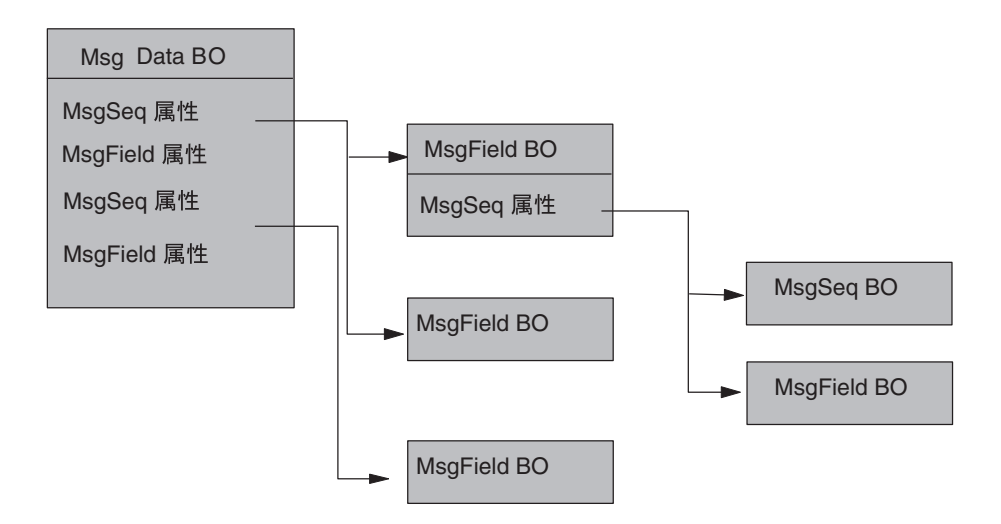

図 *11. (*ブロック *4) MsgData BO* 内の *Field* ビジネス・オブジェクトと *Sequence* ビジネ ス・オブジェクト

[図](#page-85-0) 12 に、フィールド属性とシーケンス属性を含むシーケンスを示す SWIFT メッセ ージ (MT502) の定義の一部を示します。シーケンス属性 Swift MT02 B Order Details には、タイプ Tag のいくつかの属性 (例えば、 Swift\_Tag\_16、Swift\_Tag\_94) だけでなく、サブシーケンス Swift\_MT502\_B1\_Price も含まれています。このサブシーケンスはオプションのシーケンスの繰り返しであ り、そのプロパティーはこれを反映します (Required= no; Cardinality=n)。サブシ ーケンスにはアプリケーション固有の情報は含まれていません。

<span id="page-85-0"></span>

| General         | Attributes                                  |                             |              |                     |              |                  |                                    |
|-----------------|---------------------------------------------|-----------------------------|--------------|---------------------|--------------|------------------|------------------------------------|
| Pos             | Name                                        | Type                        | Key          | Read                | Card         | Max <sub>L</sub> | App Spec Info                      |
| 5.1<br> 5.1.7   | 田 End_Of_Block                              | Swift Tag 16                | $\mathbf{L}$ | ⊽                   |              |                  | Tag=16;Letter=S;Co                 |
| 5.1<br>5.1.8    | ObjectEventId                               | String                      |              |                     |              |                  |                                    |
| 5.2<br>15.2     | <b>⊟</b> Swift MT502 <b>B</b> Order Details | Swift_MT502_B_Order_Details | г            |                     | $\mathsf{D}$ |                  |                                    |
| 5.2.<br>5.2.1   | 田 Start_Of_Block                            | Swift Tag 16                | ⊽            | ঢ়                  |              |                  | Tag=16;Letter=R;Col                |
| 5.2.<br> 5.2.2  | <b>E Place Of Trade</b>                     | Swift Tag 94                | г            |                     |              |                  | Tag=94;Letter=B                    |
| 5.2.<br> 5.2.3  | 日 Swift MT502 B1 Price                      | Swift_MT502_B1_Price        | Г            |                     | $\mathbf{D}$ |                  |                                    |
| 5.2.<br> 5.2.3. | <b>⊞</b> Start Of Block                     | Swift Tag 16                | М            | ╔                   |              |                  | Tag=16;Letter=R;Co                 |
| 5.2.<br> 5.2.3  | <b>EB</b> Price                             | Swift Tag 90                | г            | $\overline{\nabla}$ |              |                  | Tag=90;Letter=AIB                  |
| 5.2.<br> 5.2.3  | ⊞ Type_Of_Price                             | Swift Tag 22                | П            |                     |              |                  | Tag=22;Letter=F                    |
| 5.2.<br> 5.2.3  | <b>E End Of Block</b>                       | Swift_Tag_16                | г            | $\overline{\nabla}$ |              |                  | Tag=16;Letter=S;Co]<br><b>DOM:</b> |

図 *12.* タグ属性とサブシーケンス属性を含むシーケンス

### **Sequence** ビジネス・オブジェクトの構造

図 13 に示されているように、各 Sequence ビジネス・オブジェクト (MsgSeq BO) 属性は、次のいずれかのものを示します。

- 別の MsgSeq BO またはサブシーケンス
- MsgField BO

MsqSeq BO がネストできるサブシーケンスの数に制限はありません。

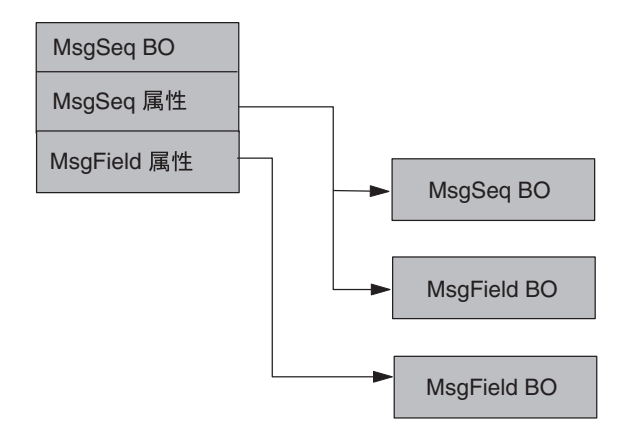

図 *13. MsgSeq BO* 内の *Field* ビジネス・オブジェクトと *Subsequence* ビジネス・オブジェク ト

[図](#page-86-0) 14 に、MsgSeq BO の別の抜粋を示します。この抜粋では、Swift\_Tag\_ 属性が MsgField BO を示しています。Swift\_MT502\_A1\_Linkages 属性は、サブシーケンス MsgSeq BO の子オブジェクトに対して使用されています。

<span id="page-86-0"></span>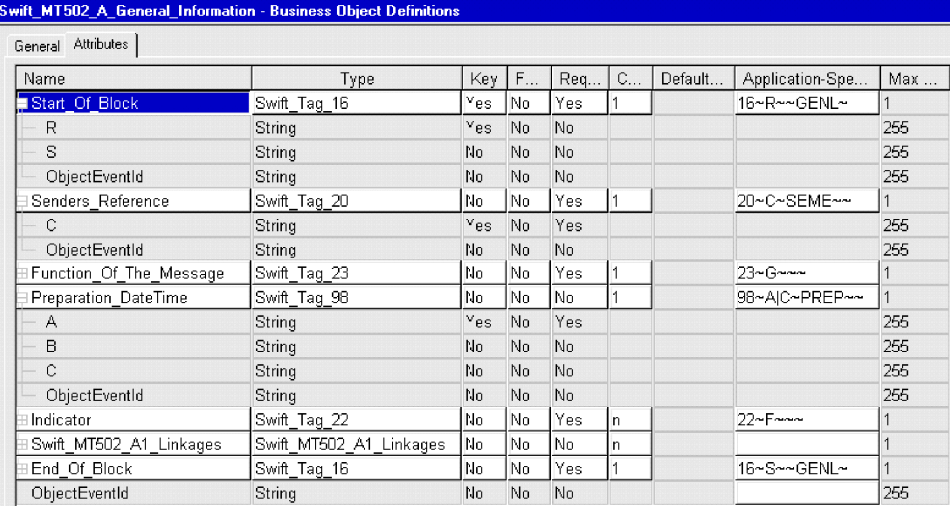

図 *14. Sequence* ビジネス・オブジェクト *(MsgSeq BO)* からの抜粋

Sequence ビジネス・オブジェクトには次の規則が適用されます。

- Subsequence ビジネス・オブジェクトは、特定の Sequence ビジネス・オブジェク ト・タイプの属性です。
- v 複数のフィールドの繰り返しの集合は、サブシーケンスとして扱われます。
- v シーケンス属性のアプリケーション固有の情報は常に NULL です。

Sequence ビジネス・オブジェクトのサンプルは、77 ページの『Sequence ビジネ ス・オブジェクト定義のサンプル』を参照してください。

#### **MsgSeq BO** フォーマット

MsgData BO と同様に、MsgSeq BO は、MsgSeq BO または MsgField BO のいず れかの属性から構成されます。これらの属性のフォーマットについては、72 [ページ](#page-81-0) の『MsgData BO [フォーマット』を](#page-81-0)参照してください。

#### **Sequence** ビジネス・オブジェクト定義のサンプル

このセクションでは、タイプ MT502 (購買または販売のオーダー) の SWIFT メッ セージに対する MsgSeq BO の定義のサンプルを示します。この定義は、 「Mandatory Sequence A Order to Buy or Sell」のものです。

[BusinessObjectDefinition] Name = Swift MT502 A General Information Version =  $1.\overline{0}.0$ 

```
[Attribute]
Name = Start_Of_Block
Type = Swift<sup>T</sup>Tag 16
ContainedObjectVersion = 1.0.0
Relationship = Containment
Cardinality = 1
MaxLength = 1
IsKey = true
IsForeignKey = false
IsRequired = true
AppSpecificInfo = Tag=16;Letter=R;Content=GENL
IsRequiredServerBound = false
[End]
[Attribute]
```
Name = Senders Reference Type = Swift\_Tag\_20 ContainedObjectVersion = 1.0.0 Relationship = Containment Cardinality =  $1$ MaxLength = 1 IsKey = false IsForeignKey = false IsRequired = true AppSpecificInfo = Tag=20;Letter=C IsRequiredServerBound = false [End] [Attribute] Name = Function\_Of\_The\_Message Type = Swift Tag  $2\overline{3}$ ContainedObjectVersion = 1.0.0 Relationship = Containment Cardinality = 1 MaxLength = 1 IsKey = false IsForeignKey = false IsRequired = true AppSpecificInfo = Tag=23;Letter=G IsRequiredServerBound = false [End] [Attribute] Name = Preparation\_DateTime Type = Swift Tag  $98$ ContainedObjectVersion = 1.0.0 Relationship = Containment  $Cardinality = 1$ MaxLength = 1 IsKey = false IsForeignKey = false IsRequired = false AppSpecificInfo = Tag=98;Letter=A|C IsRequiredServerBound = false [End] [Attribute] Name = Indicator Type = Swift\_Tag\_22 ContainedObjectVersion = 1.0.0 Relationship = Containment Cardinality = n MaxLength = 1 IsKey = false IsForeignKey = false IsRequired = true AppSpecificInfo = Tag=22;Letter=F IsRequiredServerBound = false [End] [Attribute] Name = Swift\_MT502\_A1\_Linkages Type = Swift\_MT502\_A1\_Linkages ContainedObjectVersion = 1.0.0 Relationship = Containment Cardinality = n MaxLength = 1 IsKey = false IsForeignKey = false IsRequired = false IsRequiredServerBound = false [End] [Attribute] Name = End\_Of\_Block Type = Swift Tag  $16$ ContainedObjectVersion = 1.0.0

```
Relationship = Containment
Cardinality = 1
MaxLength = 1
IsKey = false
IsForeignKey = false
IsRequired = true
AppSpecificInfo = Tag=16;Letter=S;Content=GENL
IsRequiredServerBound = false
[End]
[Attribute]
Name = ObjectEventId
Type = String
MaxLength = 255
IsKey = false
IsForeignKey = false
IsRequired = false
IsRequiredServerBound = false
[End]
[Verb]
Name = Create
[End]
[Verb]
Name = Retrieve
[End]
```
### **Field** ビジネス・オブジェクト定義

WebSphere は、すべての SWIFT タグを Field ビジネス・オブジェクト (MsgField BO) として表します。各 MsgField BO は、フィールドが非汎用であっても、 SWIFT 汎用フィールド構造を使用してモデル化されます。WebSphere は 2 つの追 加のビジネス・オブジェクト・モデルを使用して、SWIFT メッセージ・コンポーネ ントの表示と結合に使用される文字とオプションの組み合わせをビジネス・オブジ ェクト内のサブフィールドとして表します。

- v **Tag union** ビジネス・オブジェクト **(TagUnion BO)** これは、MsgField BO の 子オブジェクトです。TagUnion BO には、特定のタグに使用できるすべての文字 オプションが含まれています。これは、特定のメッセージ・タイプに固有のもの ではありません。
- v **Tag letter option** ビジネス・オブジェクト **(TagLetterOption BO)** これは、サ ブフィールドの内容および区切り文字を含むフォーマットを定義する TagUnion BO の文字オプション子オブジェクトです。

### **MsgField BO** フォーマット

[図](#page-89-0) 15 に示されているように、各 MsgField BO には 5 つの属性があります。この うち、TagUnion BO が 1 つだけ含まれており、そのデータ型は以下で括弧 () 内に 示されています。

<span id="page-89-0"></span>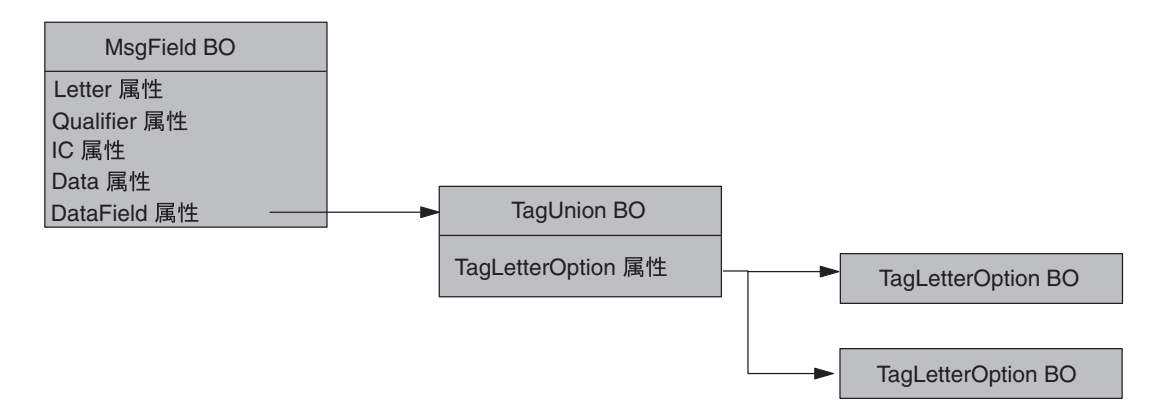

図 *15. MsgField BO* の属性とビジネス・オブジェクト

SWIFT Qualifier および Issuer Code (IC) 以外のすべてのサブフィールドの内容と順 序が、DataField の子オブジェクトに取り込まれます。これは、TagUnion BO およ びその子オブジェクト TagLetterOption BO です。図 15 に示されている属性および ビジネス・オブジェクトについては、以下で説明します。

*MsgField BO*、*TagUnion BO*、および *TagLetterOption BO* の名前*:* MsgField BO の命名規則は次のとおりです。

Swift Tag < $N$ >

ここで、N はメッセージ番号を表します。例えば、次のようになります。

Name = Swift\_Tag\_22

TagUnion BO の命名規則は次のとおりです。

Swift\_Tag\_Union\_<*tag\_number*>

ここで、tag\_number はタグ番号の数値表現です。例えば、次のようになります。 Name = Swift Tag Union 20

TagLetterOption BO の命名規則は次のとおりです。

Swift\_Tag\_Union\_<*tag\_number*>\_Opt\_[<letter\_option>]

ここで、tag\_number はタグ番号の数値表現、[<letter\_option>] はタグが文字に関 連付けられている場合の文字オプションです。タグに文字が関連付けられていない 場合、名前は Opt で終わります。例えば、次のようになります。

Name = Swift Tag Union 20 Opt C

*MsgField BO*、*TagUnion BO*、および *TagLetter BO Attribute* の名前*:* MsgField BO 内の 5 つの属性の名前は次のとおりです。

- Letter
- Oualifier
- $\cdot$  IC
- v Data
- DataField

TagUnion BO 内の属性の名前は次のとおりです。

Swift\_<*tag\_number*>\_[<*letter\_option*>]

ここで、tag\_number はタグ番号の数値表現、大括弧は、文字がタグに関連付けられ ている場合のみ付加されることを示します。例えば、次のようになります。

Swift\_20\_C

TagLetterOption BO 内の属性の名前は、SWIFT フォーマット仕様テーブルに示され ているサブフィールド名のワードを連結したものです。SWIFT フォーマット仕様で のワードのスペルに関わりなく、連結されたストリング内の各ワードの先頭文字は 常に大文字であり、後続の文字は小文字です。スペースおよび英字記号以外の記号 は連結名から除外されます。フィールドにサブフィールドがない場合は、Subfield が属性名として使用されます。例えば、95R 内のサブフィールド「Proprietary」の場 合、TagLetterOption BO Swift\_Tag\_Union\_95\_Opt\_R の定義内の対応する属性名は次 のようになります。

Name = ProprietaryCode

*MsgField BO*、*TagUnion BO*、および *TagLetterOption BO* 属性タイプ*:* MsgField 属性のタイプは次のとおりです。

- Letter (String)
- Qualifier (String)
- Issuer Code (String)
- Data (String)
- v DataField (*TagUnion\_BO*)

例えば、MsgField BO 定義では、Swift\_Tag\_20 属性のタイプは次のように示されま す。

```
[Attribute]
  Name = DataField
Type = Swift_Tag_Union_20
```
TagUnion BO 内の属性のタイプは、TagLetterOption BO 子オブジェクトの名前にな ります。例えば、Swift Tag Union 20 の TagUnion BO 定義では、TagLetterOption 属性のタイプは次のようになります。

```
[Attribute]
Name = Swift_20_C
Type = SwiftTag Union 20 Opt C
```
TagLetterOption BO 内の属性のタイプは常に String です。

#### *MsgField BO*、*TagUnion BO*、および *TagLetterOption BO*

*ContainedObjectVersion:* MsgField BO、TagUnion BO、および TagLetterOption BO に対して組み込まれているオブジェクト・バージョンは 1.1.0 です。例えば、 次のようになります。

また、MsgSeq BO 属性の場合も 1.1.0 です。例えば、次のようになります。

```
[Attribute]
Name = Swift_20_C
Type = Swift_Tag_Union_20_Opt_C
```

```
...
```

```
ContainedObjectVersion = 1.1.0
```
... [End]

注**:** MsgField BO 属性は単純な属性であり、ContainedObjectVersion を持ちませ ん。

```
MsgField BO、TagUnion BO、および TagLetterOption BO 属性のカーディナリ
ティー: TagUnion BO および TagLetterOption BO 内の属性のカーディナリティー
は、常に 1 に設定されます。例えば、次のようになります。
[Attribute]
Name = Swift_20_C
Type = Swift_Tag_Union_20_Opt_C
...
Cardinality = 1
...
[End]
```
*MsgField BO*、*TagUnion BO*、および *TagLetterOption BO* 属性の *IsKey:* 各 MsgField BO で、属性 Letter をキー属性として定義する必要があります。

```
例えば、次のようになります。
```
[Attribute]

```
Name = Letter
Type = String
IsKey = true
```
...

[End]

TagUnionBO の最初の属性がキーとして定義されます。

TagLetterOption BO の最初の属性がキーとして定義されます。

```
TagLetterOption BO 属性の AppSpecificInfo: TagLetterOption BO の
AppSpecificInfo 属性の定義は、ビジネス・オブジェクト・サブフィールドに重要
な SWIFT メッセージ・フォーマット情報を提供します。AppSpecificInfo 属性に
は、次の情報が含まれている必要があります。
```

```
Format=***;Delim=$$$
```
ここで、以下のように説明されます。

*\*\*\** は、区切り文字情報を除外した SWIFT サブフィールド・フォーマット仕様 を表します。

*\$\$\$* は、現在のサブフィールドと次のサブフィールドの間の区切り文字を構成す る 1 つ以上の文字を表します。

区切り文字が CrLf である場合は、シンボル・ストリング CrLf が、復帰文字のす ぐ後に改行文字が続くことを指定します。

例えば、TagLetterOption BO、Swift Tag Union 95 Opt C の AppSpecificInfo 属性 は次のように表示されます。

[Attribute]

Name = CountryCode Type = String

...

AppSpecificInfo = Format=2!a;Delim=/

...

[End]

サンプル・オブジェクトと属性定義は、83 ページの『MsgField BO、TagUnion BO、および TagLetterOption BO の定義のサンプル』を参照してください。

### **MsgField BO**、**TagUnion BO**、および **TagLetterOption BO** の定 義のサンプル

このセクションでは、TagUnion および TagLetterOption の属性とオブジェクトを示 す MsgField BO 定義のサンプルを示します。

サンプル MsgField BO、Swift Tag 21 は次のとおりです。

```
[BusinessObjectDefinition]
Name = Swift_Tag_21
Version = 3.0.0[Attribute]
  Name = Letter
  Type = String
  MaxLength = 255
  IsKey = true
  IsForeignKey = false
   IsRequired = false
  IsRequiredServerBound = false
   [End]
   [Attribute]
  Name = Qualifier
  Type = String
  MaxLength = 255
  IsKey = false
   IsForeignKey = false
   IsRequired = false
  IsRequiredServerBound = false
   [End]
   [Attribute]
  Name = IC
  Type = String
  MaxLength = 255
  IsKey = false
   IsForeignKey = false
  IsRequired = false
  IsRequiredServerBound = false
   [End]
   [Attribute]
  Name = Data
   Type = String
  MaxLength = 255
```

```
IsKey = false
  IsForeignKey = false
  IsRequired = false
  IsRequiredServerBound = false
  [End]
  [Attribute]
  Name = DataField
  Type = Swift_Tag_Union_21
  ContainedObjectVersion = 3.0.0
  Relationship = Containment
  Cardinality = 1MaxLength = 0
  IsKey = false
  IsForeignKey = false
  IsRequired = false
  IsRequiredServerBound = false
  [End]
  [Attribute]
  Name = ObjectEventId
  Type = String
  MaxLength = 255IsKey = false
  IsForeignKey = false
  IsRequired = false
  IsRequiredServerBound = false
  [End]
  [Verb]
  Name = Create
  [End]
  [Verb]
  Name = Delete
  [End]
  [Verb]
  Name = Retrieve
  [End]
  [Verb]
  Name = Update
  [End]
[End]
DataField 属性が、Type 属性によって名前を定義された TagUnion
BO、Swift Tag Union 21 を表していることに注意してください。次に、その
TagUnion BO を示します。これは、Swift_Tag_21 のすべての文字オプションを属
性として示します。
[BusinessObjectDefinition]
Name = Swift_Tag_Union_21
Version = 1.\overline{1}.0[Attribute]
  Name = Swift_21
  Type = Swift_Tag_Union_21_Opt
  ContainedObjectVersion = 1.0.0
  Relationship = Containment
  Cardinality = 1MaxLength = 0IsKey = true
  IsForeignKey = false
  IsRequired = false
  IsRequiredServerBound = false
```
[End]

```
[Attribute]
Name = Swift_21_AType = Swift_Tag_Union_21_Opt_A
ContainedObjectVersion = 1.0.0
Relationship = Containment
Cardinality = 1
MaxLength = 0
IsKey = false
IsForeignKey = false
IsRequired = false
IsRequiredServerBound = false
[End]
[Attribute]
Name = Swift_21_B
Type = Swift_Tag_Union_21_Opt_B
ContainedObjectVersion = 1.0.\overline{0}Relationship = Containment
Cardinality = 1
MaxLength = 0IsKey = false
IsForeignKey = false
IsRequired = false
IsRequiredServerBound = false
[End]
[Attribute]
Name = Swift 21 CType = Swift_Tag_Union_21_Opt_C
ContainedObjectVersion = \overline{1.0.0}Relationship = Containment
Cardinality = 1
MaxLength = 0IsKey = false
IsForeignKey = false
IsRequired = false
IsRequiredServerBound = false
[End]
[Attribute]
Name = Swift_21_D
Type = Swift Tag Union 21 Opt D
ContainedObjectVersion = \overline{1.0.0}Relationship = Containment
Cardinality = 1
MaxLength = 0IsKey = false
IsForeignKey = false
IsRequired = false
IsRequiredServerBound = false
[End]
[Attribute]
Name = Swift_21_E
Type = Swift Tag Union 21 Opt E
ContainedObjectVersion = \overline{1.0.0}Relationship = Containment
Cardinality = 1
MaxLength = 0IsKey = false
IsForeignKey = false
IsRequired = false
IsRequiredServerBound = false
[End]
```
[Attribute] Name = Swift 21 F Type = Swift $Tag$  Union 21 Opt F ContainedObjectVersion =  $\overline{1.0.0}$ Relationship = Containment Cardinality = 1  $MaxLength = 0$ IsKey = false IsForeignKey = false IsRequired = false IsRequiredServerBound = false [End] [Attribute] Name = Swift\_21\_G Type =  $Swift$  Tag Union 21 Opt G ContainedObjectVersion = 1.0.0 Relationship = Containment Cardinality =  $1$  $MaxLength = 0$ IsKey = false IsForeignKey = false IsRequired = false IsRequiredServerBound = false [End] [Attribute] Name = Swift\_21\_N Type = Swift Tag Union 21 Opt N ContainedObjectVersion = 1.0.0 Relationship = Containment Cardinality =  $1$ MaxLength = 0 IsKey = false IsForeignKey = false IsRequired = false IsRequiredServerBound = false [End] [Attribute] Name =  $Swift_21$  P Type =  $Swift$  Tag Union 21 Opt P ContainedObjectVersion = 1.0.0 Relationship = Containment Cardinality = 1  $MaxLength = 0$ IsKey = false IsForeignKey = false IsRequired = false IsRequiredServerBound = false [End] [Attribute] Name = Swift\_21\_R Type = Swift\_Tag\_Union\_21\_Opt\_R ContainedObjectVersion = 1.0.0 Relationship = Containment Cardinality =  $1$  $MaxLength = 0$ IsKey = false IsForeignKey = false IsRequired = false IsRequiredServerBound = false [End] [Attribute] Name = ObjectEventId

```
Type = String
  MaxLength = 255
  IsKey = false
  IsForeignKey = false
  IsRequired = false
  IsRequiredServerBound = false
   [End]
   [Verb]
  Name = Create
   [End]
   [Verb]
  Name = Retrieve
   [End]
[End]
```
上記の TagUnion BO の最初の属性 Swift 21 で、IsKey = true であることに注意 してください。

属性 Swift 21 A は、子オブジェクト TagLetterOption BO を示しています。この子 オブジェクトの名前は、属性の Type 属性によって定義されます

(Swift\_Tag\_Union\_21\_Opt\_A)。次に、その TagLetterOption BO を示します。

[BusinessObjectDefinition] Name = Swift\_Tag\_Union\_21\_Opt\_A Version =  $1.\overline{0}.0$ 

```
[Attribute]
Name = ReferenceOfTheIndividualAllocation
Type = String
MaxLength = 255
IsKey = true
IsForeignKey = false
IsRequired = false
AppSpecificInfo = Format=16x
IsRequiredServerBound = false
[End]
[Attribute]
```

```
Name = ObjectEventId
Type = String
MaxLength = 255
IsKey = false
IsForeignKey = false
IsRequired = false
IsRequiredServerBound = false
[End]
```
[Verb] Name = Create [End] [Verb]

Name = Retrieve [End]

この TagLetterOption BO の唯一の属性である ReferenceOfTheIndividualAllocation が、このタグ・オプションの対応する SWIFT サブフィールド名の連結であることに注意してください。各ワードの先頭文

字は大文字です。Qualifier サブフィールドおよび Issuer Code サブフィールドは、 TagLetterOption BO の属性から除外されます。この属性では、IsKey プロパティー も true です。

注**:** TagUnion BO には、汎用フィールドと非汎用フィールドの両方が含まれていま す。非汎用フィールドにはサブフィールドがありません。

TagLetterOption BO は、単純および複雑な SWIFT フィールドおよびサブフィール ドのフォーマットを表すことができます。次に、Swift\_Tag\_Union\_22\_Opt のビジネ ス・オブジェクト定義、TagLetterOption BO を示します。この属性とアプリケーシ ョン固有の情報は、SWIFT Field 22、送信側と受信側との Common Reference 機能 のサブフィールド・フォーマットを指定します。Function の AppSpecificInfo が、SWIFT メッセージでのデータの解析に使用されるフォーマットと区切り文字を 指定することに注意してください。CommonReference は、サブフィールド名の連結 です。CommonReference の AppSpecificInfo は[、図](#page-98-0) 16 に示されている内容に対応 します。

```
[BusinessObjectDefinition]
Name = Swift_Tag_Union_22_Opt
Version = 1.0.0
```
[Attribute] Name = Function Type = String MaxLength = 255 IsKey = true IsForeignKey = false IsRequired = false AppSpecificInfo = Format=8a;Delim=/ IsRequiredServerBound = false [End]

[Attribute] Name = CommonReference Type = String MaxLength = 255 IsKey = false IsForeignKey = false IsRequired = false AppSpecificInfo = Format=4!a2!c4!n4!a2!c IsRequiredServerBound = false [End] [Attribute]

Name = ObjectEventId Type = String MaxLength = 255 IsKey = false IsForeignKey = false IsRequired = false IsRequiredServerBound = false [End] [Verb] Name = Create [End] [Verb] Name = Retrieve [End] [End]

# <span id="page-98-0"></span>MT305: (3) Field 22: Code/Common Reference

#### **FORMAT**

8a/4!a2!c4!n4! (Function) (Common Reference) a2lc

#### **PRESENCE**

Mandatory

#### **DEFINITION**

This field specifies the function of the message followed by a reference which is common to both the Sender and the Receiver. Where

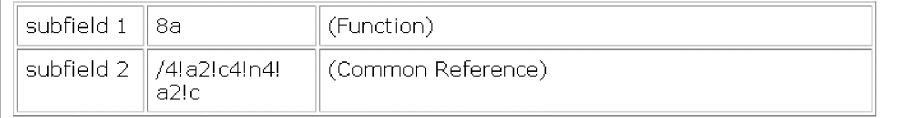

where Common Reference consists of (Bank Code 1) (Location Code 1) (Reference Code)<br>(Bank Code 2) (Location Code 2)

図 *16. SWIFT* フィールド定義

# 第 **4** 章 **SWIFT** データ・ハンドラー

- v 『SWIFT データ・ハンドラーの構成』
- 92 [ページの『データ・ハンドラー子メタオブジェクトの構成』](#page-101-0)
- v 92 ページの『SWIFT [メッセージへのビジネス・オブジェクトの変換』](#page-101-0)
- v 93 [ページの『ビジネス・オブジェクトへの](#page-102-0) SWIFT メッセージの変換』

SWIFT データ・ハンドラーは、ビジネス・オブジェクトから SWIFT メッセージ へ、および SWIFT メッセージからビジネス・オブジェクトへの変換を主な役割と するデータ変換モジュールです。デフォルトのトップレベル・データ・ハンドラ ー・メタオブジェクトのコネクターとサーバーは、ともに、swift MIME タイプを サポートし、したがって、SWIFT データ・ハンドラーの使用もサポートします。

この章では、SWIFT データ・ハンドラーが SWIFT メッセージをどのように処理す るかについて説明します。また、SWIFT データ・ハンドラーの構成方法についても 説明します。

### **SWIFT** データ・ハンドラーの構成

コネクターと使用するために SWIFT データ・ハンドラーを設定するには、以下の 手順を実行する必要があります。

- v SWIFT データ・ハンドラーのクラス名がコネクター・プロパティーで指定されて いることを確認してください。
- v SWIFT データ・ハンドラー子メタオブジェクトの属性に対して、該当する値を入 力します。
- 注**:** SWIFT データ・ハンドラーが正常に機能するには、ビジネス・オブジェクト定 義を、データ・ハンドラーをサポートするように作成または変更する必要があ ります。詳細については、 128 ページの『SWIFT [フィールド構造』を](#page-137-0)参照して ください。

### コネクター・メタオブジェクトの構成

SWIFT データ・ハンドラーと対話するようにコネクターを構成するには、コネクタ ー固有プロパティー DataHandlerClassName の値が、

com.crossworlds.DataHandlers.swift.SwiftDataHandler であることを確認しま す。

コネクターを実行する前に、このプロパティーの値を設定する必要があります。そ れによって、SWIFT メッセージとビジネス・オブジェクトの間で相互変換を行う際 にコネクターが SWIFT データ・ハンドラーにアクセスできるようになります。詳 細については、22 [ページの『コネクター固有のプロパティー』を](#page-31-0)参照してくださ い。

### <span id="page-101-0"></span>データ・ハンドラー子メタオブジェクトの構成

WebSphere には、SWIFT データ・ハンドラー用のデフォルト・メタオブジェクトの MO\_DataHandler\_Default が添付されています。このメタオブジェクトでは、タイプ MO\_DataHandler\_Swift の子属性が指定されています。表 26 に、子メタオブジェク ト MO DataHandler SWIFT 内の属性を説明します。

表 *26. SWIFT* データ・ハンドラーの子メタオブジェクト属性

| 属性名             | 説明                                 | 添付されているデフォルト値       |
|-----------------|------------------------------------|---------------------|
| <b>BOPrefix</b> | ビジネス・オブジェクト名を作成するためにデフォルトの         | Swift               |
|                 | NameHandler クラスによって使用される接頭部。デフォルト値 |                     |
|                 | は、ビジネス・オブジェクトのタイプに合わせて変更する必要が      |                     |
|                 | あります。属性値は大文字小文字を区別します。             |                     |
| DefaultVerb     | ビジネス・オブジェクト作成時に使用される動詞。            | Create              |
| ClassName       | 指定された MIME タイプで使用するためにロードするデータ・    | com.crossworlds.    |
|                 | ハンドラー・クラスの名前。トップレベルのデータ・ハンドラ       | DataHandlers.swift. |
|                 | ー・メタオブジェクトの属性は、その名前が指定された MIME     | SwiftDataHandler    |
|                 | タイプと一致し、そのタイプが SWIFT 子メタオブジェクトとな   |                     |
|                 | ります。                               |                     |
| DummyKey        | キー属性;データ・ハンドラーによっては使用されませんが、統 1    |                     |
|                 | 合ブローカーに必要です。                       |                     |

表 26 の添付されているデフォルト値の列に、関連するメタオブジェクト属性のデフ ォルト値に対して WebSphere が提供する値が示されています。この子メタオブジェ クトのすべての属性が、実際のシステムと SWIFT メッセージ・タイプに適切なデ フォルト値を持っていることを確認する必要があります。また、少なくとも、 ClassName 属性と BOPrefix 属性がデフォルト値を持っていることを確認してくだ さい。

注**:** このメタオブジェクト内の属性にデフォルト値を割り当てるには、Business Object Designer Express を使用します。

# ビジネス・オブジェクトの要件

SWIFT データ・ハンドラーは、ビジネス・オブジェクトまたは SWIFT メッセージ を変換するときにビジネス・オブジェクト定義を使用します。変換は、ビジネス・ オブジェクトの構造とそのアプリケーション固有テキストを使用して実行されま す。SWIFT データ・ハンドラーの要件に、ビジネス・オブジェクト定義を準拠させ るには、 51 ページの『第 3 [章 ビジネス・オブジェクト』に](#page-60-0)説明されている指針に 従います。

# **SWIFT** メッセージへのビジネス・オブジェクトの変換

ビジネス・オブジェクトを SWIFT メッセージに変換するため、SWIFT データ・ハ ンドラーは、トップレベルのビジネス・オブジェクト内の属性を順番にループしま す。これは、属性がビジネス・オブジェクトとその子に現れる順序に基づいて、取 り込まれた SWIFT メッセージのブロックを循環的に生成します。

<span id="page-102-0"></span>ブロック番号のない属性、すなわちパーサー・プロパティーによって認識されない 値を持つ属性は、無視されます。また、MQSA によって追加される UUID ヘッダ ーであるブロック 0 も無視されます。

parse=value アプリケーション固有の情報プロパティーは、ストリングのフォーマッ ト方法を決定するために使用されます。このプロパティーは、次のようにビジネ ス・オブジェクトを解析します。

- v parse=no; 属性はタイプ String である必要があります。これは、{*block number*:*attribute value*} としてフォーマットされます。*block number* は、 block=*block value* アプリケーション固有テキスト・プロパティーの値です。
- v parse=fixlen; この属性は、単一のカーディナリティー・コンテナーである必要 があります。これは、{*block number*:*attr0 value* a*ttr1 value*....*attrn value*}としてフ ォーマットされます。ここで、*attrn value* は、*n* 番目の属性の属性値です。 CxIgnore 属性と CxBlank 属性はすべて無視されます。
- v parse=delim; この属性は、単一のカーディナリティー・コンテナーである必要が あります。これは、{*block number*:[*Tag*:*attr1 data*]...[*Tag*:*attr1 data*]} としてフォ ーマットされます。ここで、*Tag* は属性アプリケーション固有テキストの Tag プ ロパティーの値で、*attrn data* は属性の値です。CxIgnore 属性と CxBlank 属性は すべて無視されます。
- v parse=field; この設定は、ブロック 4 のメッセージでのみ使用できます。フィ ールドは、ビジネス・オブジェクトの CxIgnore と CxBlank 以外の属性によって ループで印刷されます。
	- appText == NULL で、属性がコンテナーである場合は、printBO(childBO) を 呼び出します。必要に応じて複数のカーディナリティーを処理します。
	- appText != NULL である場合は、printFieldObj() を呼び出します。これは、 複数のカーディナリティーを処理し、タグを書き出すために printFieldBO() を呼び出します。
- すべてのフィールドが汎用フィールドまたは非汎用フィールドとしてフォーマッ トされます。タグ番号は、Tag ビジネス・オブジェクト属性の値として判別され ます。Tag ビジネス・オブジェクトの非 CxIgnore 属性はすべて印刷されます。 汎用フィールドまたは非汎用フィールドの詳細については、 127 [ページの『付録](#page-136-0) C. SWIFT [メッセージ構造』を](#page-136-0)参照してください。

### ビジネス・オブジェクトへの **SWIFT** メッセージの変換

すべての SWIFT メッセージと、SWIFT フォーマットおよび構文との整合性が、 SWIFT データ・ハンドラーによる処理の前に SWIFT によって検証されます。 SWIFT データ・ハンドラーは、ビジネス・オブジェクトの構造と整合性だけを検証 します。

SWIFT データ・ハンドラーは、次のように SWIFT メッセージからデータを抽出 し、ビジネス・オブジェクト内の対応する属性を設定します。

- 1. SWIFT パーサーが呼び出され、最初の 4 ブロック (UUID およびブロック 1 から 3) が抽出されます。ブロック 2 の SWIFT アプリケーション・ヘッダー では、入力属性だけが抽出されます。
- 2. SWIFT データ・ハンドラーが呼び出され、SWIFT メッセージのブロック 2 か らビジネス・オブジェクトの名前が抽出されます。
- 3. SWIFT データ・ハンドラーは、トップレベル・オブジェクトのインスタンスを 作成します。
- 4. データ・ハンドラーは、アプリケーション固有の情報パラメーターに基づいて、 SWIFT メッセージ・ブロックを処理します。ブロックは、4 つの異なる方法の いずれかで解析されます。
	- v parse=no; ブロック・データはタイプ String として扱われ、解析されませ ん。
	- v parse=fixlen; ブロック・データは、Block ビジネス・オブジェクトの最大長 属性の値に基づき、固定長構造として解析されます。
	- v parse=delim; ブロック・データは {*n*:*data*} という区切られたフォーマット として解析されます。
	- v parse=field; この設定は、ブロック 4 のデータでのみ使用されます。フィー ルドは、汎用または非汎用として解析されます。
- 5. ブロック 4 のデータ (parse=field;) の場合、データ・ハンドラーは、パーサー から Tag ビジネス・オブジェクト属性に戻された属性フィールドを突き合わせ るか、あるいはフィールドが属す Sequence ビジネス・オブジェクトを検出しま す。
	- a. 属性のアプリケーション固有情報が NULL である場合、子ビジネス・オブジ ェクトはシーケンスです。データ・ハンドラーは、最初に必要な子ビジネ ス・オブジェクトの属性がフィールドと一致するかどうかを調べます。
		- v 一致する場合、データ・ハンドラーは属性に複数のカーディナリティーを 割り当て、子ビジネス・オブジェクト用のシーケンスにデータを取り込み ます。
		- 一致しない場合、データ・ハンドラーは、親ビジネス・オブジェクトの次 の属性にスキップします。
	- b. アプリケーション固有の情報が NULL ではない場合、その子は Tag ビジネ ス・オブジェクトです。アプリケーション固有の情報に一致する場合、フィ ールドは、複数のカーディナリティーで処理され、抽出されます。この場 合、データ・ハンドラーは Tag ビジネス・オブジェクトの文字属性およびデ ータ属性を設定します。
- 6. 非 NULL フィールドが戻された場合、そのフィールドはログに書き込まれ、例 外がスローされます。
- 7. データ・ハンドラーは SWIFT メッセージのブロック 5 を解析します。このブ ロックのアプリケーション固有情報は常に block=5; parse=no であり、タイプは String です。ブロック 5 は単一のストリングとして扱われます。

# 第 **5** 章 トラブルシューティング

この章では、コネクターの始動または稼働時に発生する可能性のある問題について 説明します。

# 始動時の問題

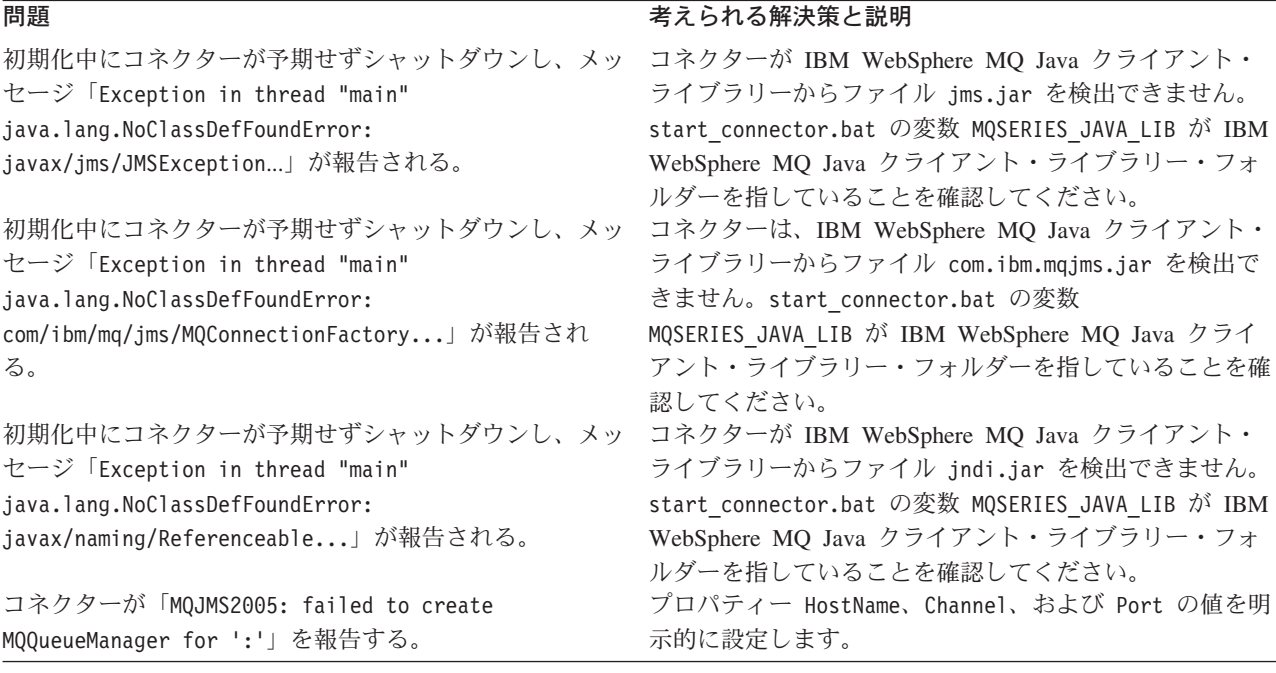

# イベント処理

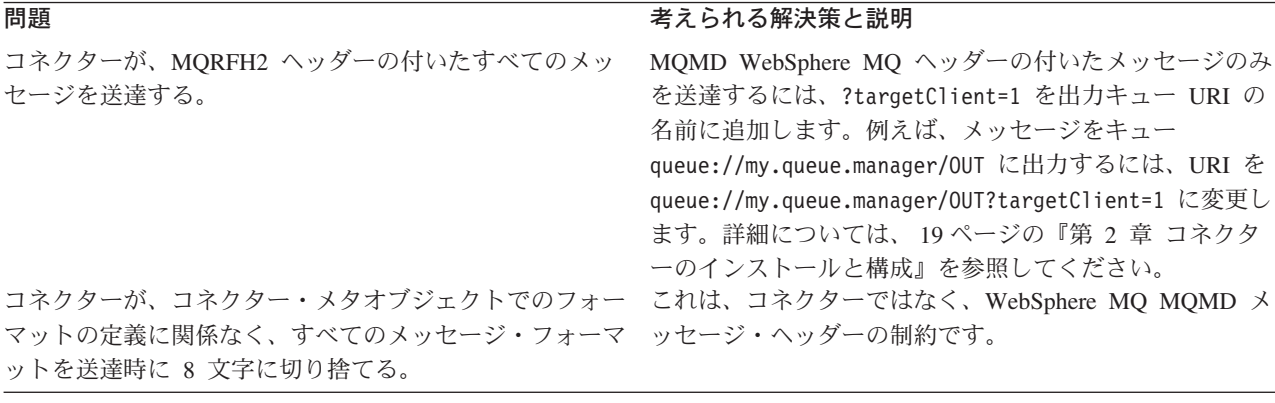

# 付録 **A.** コネクターの標準構成プロパティー

この付録では、WebSphere InterChange Server Express で動作する、WebSphere Business Integration Server Express のアダプターに含まれるコネクター・コンポーネ ントの標準構成プロパティーについて説明します。

コネクターによっては、一部の標準プロパティーが使用されないことがあります。 Connector Configurator Express から統合ブローカーを選択すると、ご使用のアダプ ターに対して構成する必要がある標準プロパティーのリストが表示されます。

コネクター固有のプロパティーの詳細については、該当するアダプターのユーザー ズ・ガイドを参照してください。

# 標準コネクター・プロパティーの構成

Adapter コネクターには 2 つのタイプの構成プロパティーがあります。

- 標準構成プロパティー
- コネクター固有のプロパティー

このセクションでは、標準構成プロパティーについて説明します。コネクター固有 の構成プロパティーについては、該当するアダプターのユーザーズ・ガイドを参照 してください。

### **Connector Configurator Express** の使用

コネクター・プロパティーの構成は Connector Configurator Express から行います。 Connector Configurator Express には、System Manager からアクセスします。 Connector Configurator Express の使用方法の詳細については、付録 B『Connector Configurator Express』を参照してください。

### プロパティー値の設定と更新

プロパティー・フィールドのデフォルトの長さは 255 文字です。

コネクターは、以下の順序に従ってプロパティーの値を決定します (最も番号の大 きい項目が他の項目よりも優先されます)。

- 1. デフォルト
- 2. リポジトリー
- 3. ローカル構成ファイル
- 4. コマンド行

コネクターは、始動時に構成値を取得します。実行時セッション中に 1 つ以上のコ ネクター・プロパティーの値を変更する場合は、プロパティーの更新メソッドによ って、変更を有効にする方法が決定されます。標準コネクター・プロパティーに は、以下の 4 種類の更新メソッドがあります。

• 動的

変更を System Manager に保管すると、変更が即時に有効になります。

v コンポーネント再始動

System Manager でコネクターを停止してから再始動しなければ、変更が有効にな りません。アプリケーション固有コンポーネントまたは統合ブローカーを停止、 再始動する必要はありません。

- v サーバー再始動 アプリケーション固有のコンポーネントおよび統合ブローカーを停止して再始動 しなければ、変更が有効になりません。
- エージェント再始動 アプリケーション固有のコンポーネントを停止して再始動しなければ、変更が有 効になりません。

特定のプロパティーの更新方法を確認するには、「Connector Configurator Express」 ウィンドウ内の「更新メソッド」列を参照するか、次に示すプロパティーの要約の 表の「更新メソッド」列を参照してください。

## 標準プロパティーの要約

表 27 は、標準コネクター構成プロパティーの早見表です。標準プロパティーの依存 関係は RepositoryDirectory に基づいているため、コネクターによっては使用され ないプロパティーがあり、使用する統合ブローカーによってプロパティーの設定が 異なる可能性があります。

コネクターを実行する前に、これらのプロパティーの一部の値を設定する必要があ ります。各プロパティーの詳細については、次のセクションを参照してください。

表 *27.* 標準構成プロパティーの要約

| プロパティー名                       | 指定可能な値                                                                                                    | デフォルト値                        | 更新メソッド         | 注                                              |
|-------------------------------|----------------------------------------------------------------------------------------------------|-------------------------------|----------------|------------------------------------------------|
| AdminInQueue                  | 有効な JMS キュー名                                                                                                    | CONNECTORNAME/ADMININQUEUE    | コンポーネント<br>再始動 | Delivery Transport<br>は JMS                    |
| AdminOutQueue                 | 有効な JMS キュー名                                                                                                    | CONNECTORNAME / ADMINOUTQUEUE | コンポーネント<br>再始動 | Delivery Transport<br>は JMS                    |
| <b>AgentConnections</b>       | 1 から 4                                                                                                    | 1                             | コンポーネント<br>再始動 | Delivery Transport<br>は IDL                    |
| AgentTraceLevel               | 0 から 5                                                                                                    | $\Theta$                      | 動的             |                                                |
| ApplicationName               | アプリケーション名                                                                                                    | コネクター・アプリケーション<br>名として指定された値  | コンポーネント<br>再始動 |                                                |
| BrokerType                    | <b>ICS</b>                                                                                                    | <b>ICS</b>                    |                |                                                |
| CharacterEncoding             | ascii7, ascii8, SJIS,<br>Cp949、GBK、Big5、<br>Cp297、Cp273、Cp280、<br>Cp284、Cp037、Cp437<br>注:これは、<br>サポートされる値<br>の一部です。 | ascii7                        | コンポーネント<br>再始動 |                                                |
| ConcurrentEventTriggeredFlows | 1 から 32,767                                                                                                    | 1                             | コンポーネント<br>再始動 | Repository<br>Directory は<br><remote></remote> |
表 *27.* 標準構成プロパティーの要約 *(*続き*)*

| プロパティー名                                        | 指定可能な値                                                                                                    | デフォルト値                                        | 更新メソッド         | 注                                                                                   |
|------------------------------------------------|----------------------------------------------------------------------------------------------------|-----------------------------------------------|----------------|-------------------------------------------------------------------------------------|
| ContainerManagedEvents                         | 値なしまたは JMS                                                                                                    | 値なし                                           | コンポーネント<br>再始動 | Delivery Transport<br>は JMS                                                         |
| ControllerStoreAndForwardMode   true または false |                                                                                                    | true                                          | 動的             | Repository<br>Directory は<br><remote></remote>                                      |
| ControllerTraceLevel                           | 0 から 5                                                                                                    | $\Theta$                                      | 動的             | Repository<br>Directory は<br><remote></remote>                                      |
| DeliveryQueue                                  |                                                                                                    | CONNECTORNAME/DELIVERYQUEUE                   | コンポーネント<br>再始動 | JMS トランスポ<br>ートのみ                                                                   |
| DeliveryTransport                              | IDL または JMS                                                                                                    | IDL                                           | コンポーネント<br>再始動 |                                                                                     |
| DuplicateEventElimination                      | true または false                                                                                                 | false                                         | コンポーネント<br>再始動 | JMS トランスポ<br>ートのみ:<br>Container<br>Managed Events<br>は <none> でな<br/>ければならない</none> |
| EnableOidForFlowMonitoring                     | true または false                                                                                                 | false                                         | コンポーネント<br>再始動 |                                                                                     |
| FaultQueue                                     |                                                                                                    | CONNECTORNAME/FAULTQUEUE                      | コンポーネント<br>再始動 | JMS トランスポ<br>ートのみ                                                                   |
| jms.FactoryClassName                           | CxCommon.Messaging.jms<br>.IBMMQSeriesFactory<br>または任意の Java クラス<br>名                                          | CxCommon.Messaging.<br>jms.IBMMQSeriesFactory | コンポーネント<br>再始動 | JMS トランスポ<br>ートのみ                                                                   |
| jms.MessageBrokerName                          | crossworlds.queue.<br>manager                                                                                  | crossworlds.queue.manager                     | コンポーネント<br>再始動 | JMS トランスポ<br>ートのみ                                                                   |
| jms.NumConcurrentRequests                      | 正整数                                                                                                    | 10                                            | コンポーネント<br>再始動 | JMS トランスポ<br>ートのみ                                                                   |
| jms.Password                                   | 任意の有効なパスワード                                                                                                    |                                               | コンポーネント<br>再始動 | JMS トランスポ<br>ートのみ                                                                   |
| ims.UserName                                   | 任意の有効な名前                                                                                                    |                                               | コンポーネント<br>再始動 | JMS トランスポ<br>ートのみ                                                                   |
| JvmMaxHeapSize                                 | ヒープ・サイズ (メガバイ 128m<br>ト単位)                                                                                     |                                               | コンポーネント<br>再始動 | Repository<br>Directory は<br><remote></remote>                                      |
| <b>JymMaxNativeStackSize</b>                   | スタックのサイズ (キロバ 128k<br>イト単位)                                                                                    |                                               | コンポーネント<br>再始動 | Repository<br>Directory は<br><remote></remote>                                      |
| JvmMinHeapSize                                 | ヒープ・サイズ (メガバイ<br>ト単位)                                                                                          | 1 <sub>m</sub>                                | コンポーネント<br>再始動 | Repository<br>Directory は<br><remote></remote>                                      |
| Locale                                         | en_US, ja_JP, ko_KR,<br>zh_CN, zh_TW, fr_FR,<br>de_DE、it_IT、es_ES、<br>pt_BR<br>注:これは、<br>サポートされる<br>ロケールの一部です。 | en_US                                         | コンポーネント<br>再始動 |                                                                                     |

表 *27.* 標準構成プロパティーの要約 *(*続き*)*

| プロパティー名              | 指定可能な値                                                                                                    | デフォルト値                       | 更新メソッド         | 注                                                                            |
|----------------------|----------------------------------------------------------------------------------------------------|------------------------------|----------------|------------------------------------------------------------------------------|
| LogAtInterchangeEnd  | true または false                                                                                                  | false                        | コンポーネント<br>再始動 |                                                                              |
| MaxEventCapacity     | 1 から 2147483647                                                                                                 | 2147483647                   | 動的             | Repository<br>Directory は<br><remote></remote>                               |
| MessageFileName      | パスまたはファイル名                                                                                                    | InterchangeSystem.txt        | コンポーネント<br>再始動 |                                                                              |
| <b>MonitorQueue</b>  | 任意の有効なキュー名                                                                                                    | CONNECTORNAME/MONITORQUEUE   | コンポーネント<br>再始動 | JMS トランスポ<br>ートのみ:<br>DuplicateEvent<br>Elimination は<br>true でなければ<br>ならない。 |
| OADAutoRestartAgent  | true または false                                                                                                  | false                        | 動的             | Repository<br>Directory は<br><remote></remote>                               |
| OADMaxNumRetry       | 正数                                                                                                    | 1000                         | 動的             | Repository<br>Directory は<br><remote></remote>                               |
| OADRetryTimeInterval | 正数 (単位: 分)                                                                                                    | 10                           | 動的             | Repository<br>Directory は<br><remote></remote>                               |
| PollEndTime          | HH:MM<br>(HH は 0 から 23、MM<br>は0から59)                                                                            | HH: MM                       | コンポーネント<br>再始動 |                                                                              |
| PollFrequency        | 正整数 (単位: ミリ秒)<br>no (ポーリングを使用不可<br>にする)<br>key (コネクターのコマン<br>ド・プロンプト・ウィン<br>ドウで文字 p が入力され<br>た場合にのみポーリング<br>する) | 10000                        | 動的             |                                                                              |
| PollQuantity         | 1 から 500                                                                                                    | $\mathbf{1}$                 | エージェント再<br>始動  | JMS トランスポ<br>ートのみ:<br>Container<br>Managed Events<br>を指定                     |
| PollStartTime        | HH:MM (HH は 0 から<br>23、MM は 0 から 59)                                                                            | HH: MM                       | コンポーネント<br>再始動 |                                                                              |
| RepositoryDirectory  | メタデータ・リポジトリ<br>ーの場所                                                                                             |                              | エージェント再<br>始動  | <remote> に設<br/>定する</remote>                                                 |
| RequestQueue         | 有効な JMS キュー名                                                                                                    | CONNECTORNAME / REQUESTQUEUE | コンポーネント<br>再始動 | Delivery Transport<br>は JMS                                                  |
| ResponseQueue        | 有効な JMS キュー名                                                                                                    | CONNECTORNAME/RESPONSEQUEUE  | コンポーネント<br>再始動 | Delivery Transport<br>は JMS                                                  |
| RestartRetryCount    | 0 から 99                                                                                                    | $\mathfrak{Z}$               | 動的             |                                                                              |
| RestartRetryInterval | 適切な正数 (単位: 分): 1<br>から 2147483547                                                                               | $\mathbf{1}$                 | 動的             |                                                                              |

表 *27.* 標準構成プロパティーの要約 *(*続き*)*

| プロパティー名                   | 指定可能な値               | デフォルト値                                      | 更新メソッド         | 注                                                                                      |
|---------------------------|----------------------|---------------------------------------------|----------------|----------------------------------------------------------------------------------------|
| <b>SourceOueue</b>        | 有効な JMS キュー名         | CONNECTORNAME/SOURCEQUEUE                   | エージェント再<br>始動  | Delivery Transport<br>が JMS であり、<br>かつ Container<br>Managed Events<br>が指定されてい<br>る場合のみ |
| SynchronousRequestQueue   | 有効な JMS キュー名         | CONNECTORNAME /<br>SYNCHRONOUSREQUESTQUEUE  | コンポーネント<br>再始動 | Delivery Transport<br>は JMS                                                            |
| SynchronousRequestTimeout | 0 以上の任意の数値 (ミリ<br>秒) | $\Theta$                                    | コンポーネント<br>再始動 | Delivery Transport<br>は JMS                                                            |
| SynchronousResponseQueue  | 有効な JMS キュー名         | CONNECTORNAME /<br>SYNCHRONOUSRESPONSEQUEUE | コンポーネント<br>再始動 | Delivery Transport<br>は JMS                                                            |
| WireFormat                | Cw <sub>BO</sub>     | Cw <sub>BO</sub>                            | エージェント再<br>始動  |                                                                                        |

# 標準構成プロパティー

このセクションでは、各標準コネクター構成プロパティーの定義を示します。

## **AdminInQueue**

統合ブローカーからコネクターへ管理メッセージが送信されるときに使用されるキ ューです。

デフォルト値は CONNECTORNAME/ADMININQUEUE です。

# **AdminOutQueue**

コネクターから統合ブローカーへ管理メッセージが送信されるときに使用されるキ ューです。

デフォルト値は CONNECTORNAME/ADMINOUTQUEUE です。

# **AgentConnections**

AgentConnections プロパティーは、orb.init[] により開かれる ORB 接続の数を制 御します。

デフォルトでは、このプロパティーの値は 1 に設定されます。このデフォルト値を 変更する必要はありません。

# **AgentTraceLevel**

アプリケーション固有のコンポーネントのトレース・メッセージのレベルです。デ フォルト値は 0 です。コネクターは、設定されたトレース・レベル以下の該当する トレース・メッセージをすべてデリバリーします。

## **ApplicationName**

コネクターのアプリケーションを一意的に特定する名前です。この名前は、システ ム管理者が WebSphere Business Integration システム環境をモニターするために使用 されます。コネクターを実行する前に、このプロパティーに値を指定する必要があ ります。

# **BrokerType**

使用する統合ブローカーを指定します。ICS を指定する必要があります。

### **CharacterEncoding**

文字 (アルファベットの文字、数値表現、句読記号など) から数値へのマッピングに 使用する文字コード・セットを指定します。

注**:** Java ベースのコネクターでは、このプロパティーは使用しません。C++ ベース のコネクターでは、現在、このプロパティーに ascii7 という値が使用されて います。

デフォルトでは、ドロップ・リストには、サポートされる文字エンコードの一部の みが表示されます。ドロップ・リストに、サポートされる他の値を追加するには、 製品ディレクトリーにある ¥Data¥Std¥stdConnProps.xml ファイルを手動で変更す る必要があります。詳細については、本書の Connector Configurator Express の使用 方法に関する付録を参照してください。

### **ConcurrentEventTriggeredFlows**

コネクターがイベントのデリバリー時に並行処理できるビジネス・オブジェクトの 数を決定します。この属性の値を、並行してマップおよびデリバリーできるビジネ ス・オブジェクトの数に設定します。例えば、この属性の値を 5 に設定すると、5 個のビジネス・オブジェクトが並行して処理されます。デフォルト値は 1 です。

このプロパティーを 1 よりも大きい値に設定すると、ソース・アプリケーションの コネクターが、複数のイベント・ビジネス・オブジェクトを同時にマップして、複 数のコラボレーション・インスタンスにそれらのビジネス・オブジェクトを同時に デリバリーすることができます。これにより、統合ブローカーへのビジネス・オブ ジェクトのデリバリーにかかる時間、特にビジネス・オブジェクトが複雑なマップ を使用している場合のデリバリー時間が短縮されます。ビジネス・オブジェクトの コラボレーションに到達する速度を増大させると、システム全体のパフォーマンス を向上させることができます。

ソース・アプリケーションから宛先アプリケーションまでのフロー全体に並行処理 を実装するには、次のようにする必要があります。

- v Maximum number of concurrent events プロパティーの値を増加して、コラボレ ーションが複数のスレッドを使用できるように構成します。
- v 宛先アプリケーションのアプリケーション固有コンポーネントが複数の要求を並 行して実行できることを確認します。つまり、このコンポーネントがマルチスレ ッド化されているか、またはコネクター・エージェント並列処理を使用でき、複 数プロセスに対応するよう構成されている必要があります。Parallel Process Degree 構成プロパティーに、1 より大きい値を設定します。

ConcurrentEventTriggeredFlows プロパティーは、順次に実行される単一スレッド 処理であるコネクターのポーリングでは無効です。

### <span id="page-112-0"></span>**ContainerManagedEvents**

このプロパティーにより、JMS イベント・ストアを使用する JMS 対応コネクター が、保証付きイベント・デリバリーを提供できるようになります。保証付きイベン ト・デリバリーでは、イベントはソース・キューから除去され、単一 JMS トラン ザクションとして宛先キューに配置されます。

このプロパティーは、DeliveryTransport プロパティーが値 JMS に設定されている 場合にのみ表示されます。

デフォルト値は No value です。

ContainerManagedEvents を JMS に設定した場合には、保証付きイベント・デリバリ ーを使用できるように次のプロパティーも構成する必要があります。

- PollQuantity = 1  $\hat{\mathcal{D}}$  500
- SourceQueue = CONNECTORNAME/SOURCEQUEUE

また、MimeType、DHClass、および DataHandlerConfigMOName (オプショナル) プ ロパティーを設定したデータ・ハンドラーも構成する必要があります。これらのプ ロパティーの値を設定するには、Connector Configurator Express の「データ・ハン ドラー」タブを使用します。「データ・ハンドラー」タブの値のフィールドは、 ContainerManagedEvents を JMS に設定した場合にのみ表示されます。

注**:** ContainerManagedEvents を JMS に設定した場合、コネクターはその pollForEvents() メソッドを呼び出さなくなる ため、そのメソッドの機能は使 用できなく なります。

### **ControllerStoreAndForwardMode**

宛先側のアプリケーション固有のコンポーネントが使用不可であることをコネクタ ー・コントローラーが検出した場合に、コネクター・コントローラーが実行する動 作を設定します。

このプロパティーを true に設定した場合、イベントが ICS に到達したときに宛先 側のアプリケーション固有のコンポーネントが使用不可であれば、コネクター・コ ントローラーはそのアプリケーション固有のコンポーネントへの要求をブロックし ます。アプリケーション固有のコンポーネントが作動可能になると、コネクター・ コントローラーはアプリケーション固有のコンポーネントにその要求を転送しま す。

ただし、コネクター・コントローラーが宛先側のアプリケーション固有のコンポー ネントにサービス呼び出し要求を転送した後でこのコンポーネントが使用不可にな った場合、コネクター・コントローラーはその要求を失敗させます。

このプロパティーを false に設定した場合、コネクター・コントローラーは、宛先 側のアプリケーション固有のコンポーネントが使用不可であることを検出すると、 ただちにすべてのサービス呼び出し要求を失敗させます。

デフォルト値は true です。

### <span id="page-113-0"></span>**ControllerTraceLevel**

コネクター・コントローラーのトレース・メッセージのレベルです。デフォルト値 は 0 です。

# **DeliveryQueue**

DeliveryTransport が JMS の場合のみ適用されます。

コネクターから WebSphere InterChange Server Express へビジネス・オブジェクト が送信されるときに使用されるキューです。

デフォルト値は CONNECTORNAME/DELIVERYQUEUE です。

### **DeliveryTransport**

イベントのデリバリーのためのトランスポート機構を指定します。指定可能な値 は、IDL (CORBA IIOP) または JMS (Java Messaging Service) です。デフォルトは IDL です。

DeliveryTransport プロパティーに指定されている値が IDL である場合、コネクタ ーは、CORBA IIOP を使用してサービス呼び出し要求と管理メッセージを送信しま す。

### **JMS**

Java Messaging Service (JMS) を使用しての、コネクターとクライアント・コネクタ ー・フレームワークとの間の通信を可能にします。

JMS をデリバリー・トランスポートとして選択すると、jms.MessageBrokerName、 jms.FactoryClassName、jms.Password、jms.UserName などの追加の JMS プロパテ ィーが Connector Configurator Express に表示されます。このうち最初の 2 つは、 このトランスポートの必須プロパティーです。

重要**:** WebSphere InterChange Server Express で動作しているコネクターで JMS ト ランスポート機構を使用すると、メモリー制限が発生することがあります。

この環境では、WebSphere MQ クライアント内でメモリーが使用されるため、(サー バー側の) コネクター・コントローラーと (クライアント側の) コネクターの両方を 始動するのは困難な場合があります。

### **DuplicateEventElimination**

このプロパティーを true に設定すると、JMS 対応コネクターによるデリバリー・ キューへの重複イベントのデリバリーが防止されます。この機能を使用するには、 コネクターに対し、アプリケーション固有のコード内でビジネス・オブジェクトの **ObjectEventId** 属性として一意のイベント ID が設定されている必要があります。 これはコネクター開発時に設定されます。

このプロパティーは、false に設定することもできます。

注**:** DuplicateEventElimination を true に設定する際は、MonitorQueue プロパテ ィーを構成して保証付きイベント・デリバリーを使用可能にする必要がありま す。

# <span id="page-114-0"></span>**EnableOidForFlowMonitoring**

このプロパティーを true に設定すると、アダプター・フレームワークは、フロ ー・モニターを使用できるようにするため、着信 **ObjectEventId** を外部キーとして マークします。

デフォルト値は false です。

### **FaultQueue**

コネクターでメッセージを処理中にエラーが発生すると、コネクターは、そのメッ セージを状況表示および問題説明とともにこのプロパティーに指定されているキュ ーに移動します。

デフォルト値は CONNECTORNAME/FAULTQUEUE です。

#### **JvmMaxHeapSize**

エージェントの最大ヒープ・サイズ (メガバイト単位)。

デフォルト値は 128M です。

### **JvmMaxNativeStackSize**

エージェントの最大ネイティブ・スタック・サイズ (キロバイト単位)。

デフォルト値は 128K です。

### **JvmMinHeapSize**

エージェントの最小ヒープ・サイズ (メガバイト単位)。

デフォルト値は 1M です。

## **jms.FactoryClassName**

JMS プロバイダーのためにインスタンスを生成するクラス名を指定します。JMS を デリバリー・トランスポート機構 (DeliveryTransport) として選択する際は、このコ ネクター・プロパティーを必ず 設定してください。

デフォルト値は CxCommon.Messaging.jms.IBMMQSeriesFactory です。

### **jms.MessageBrokerName**

JMS プロバイダーのために使用するブローカー名を指定します。JMS をデリバリ ー・トランスポート機構として選択するときは (DeliveryTransport を参照)、このコ ネクター・プロパティーを必ず 設定してください。

デフォルト値は crossworlds.queue.manager です。

### <span id="page-115-0"></span>**jms.NumConcurrentRequests**

コネクターに対して同時に送信することができる並行サービス呼び出し要求の数 (最大値) を指定します。この最大値に達した場合、新規のサービス呼び出し要求は ブロックされ、既存のいずれかの要求が完了した後で処理されます。

デフォルト値は 10 です。

### **jms.Password**

JMS プロバイダーのためのパスワードを指定します。このプロパティーの値はオプ ションです。

デフォルトはありません。

# **jms.UserName**

JMS プロバイダーのためのユーザー名を指定します。このプロパティーの値はオプ ションです。

デフォルトはありません。

#### **Locale**

言語コード、国または地域、および、希望する場合には、関連した文字コード・セ ットを指定します。このプロパティーの値は、データの照合やソート順、日付と時 刻の形式、通貨記号などの国/地域別情報を決定します。

ロケール名は、次の書式で指定します。

*ll\_TT.codeset*

ここで、以下のように説明されます。

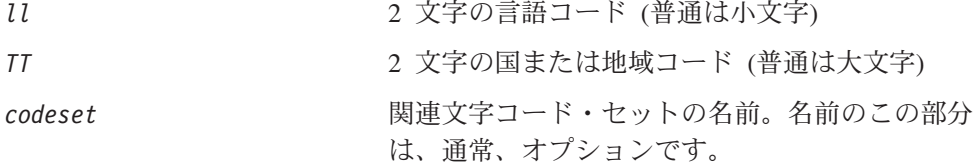

デフォルトでは、ドロップ・リストには、サポートされるロケールの一部のみが表 示されます。ドロップ・リストに、サポートされる他の値を追加するには、製品デ ィレクトリーにある ¥Data¥Std¥stdConnProps.xml ファイルを手動で変更する必要 があります。詳細については、本書の Connector Configurator Express の使用方法に 関する付録を参照してください。

デフォルト値は en US です。コネクターがグローバル化に対応していない場合、こ のプロパティーの有効な値は en US のみです。特定のコネクターがグローバル化に 対応しているかどうかを判別するには、以下の Web サイトにあるコネクターのバ ージョン・リストを参照してください。

http://www.ibm.com/software/websphere/wbiadapters/infocenter、または http://www.ibm.com/websphere/integration/wicserver/infocenter

# <span id="page-116-0"></span>**LogAtInterchangeEnd**

統合ブローカーのログ宛先にエラーを記録するかどうかを指定します。ブローカー のログ宛先にログを記録すると、電子メール通知もオンになります。これにより、 エラーまたは致命的エラーが発生すると、InterchangeSystem.cfg ファイルに指定 された MESSAGE RECIPIENT に対する電子メール・メッセージが生成されます。

例えば、LogAtInterChangeEnd を true に設定した場合にコネクターからアプリケ ーションへの接続が失われると、指定されたメッセージ宛先に、電子メール・メッ セージが送信されます。デフォルト値は false です。

### **MaxEventCapacity**

コントローラー・バッファー内のイベントの最大数。このプロパティーは、フロー 制御で使用されます。

値は 1 から 2147483647 の間の正整数です。デフォルト値は 2147483647 です。

### **MessageFileName**

コネクター・メッセージ・ファイルの名前です。メッセージ・ファイルの標準位置 は ¥connectors¥messages です。メッセージ・ファイルが標準位置に格納されてい ない場合は、メッセージ・ファイル名を絶対パスで指定します。

コネクター・メッセージ・ファイルが存在しない場合は、コネクターは InterchangeSystem.txt をメッセージ・ファイルとして使用します。このファイル は、製品ディレクトリーに格納されています。

注**:** 特定のコネクターについて、コネクター独自のメッセージ・ファイルがあるか どうかを判別するには、該当するアダプターのユーザーズ・ガイドを参照して ください。

# **MonitorQueue**

コネクターが重複イベントをモニターするために使用する論理キューです。このプ ロパティーは、DeliveryTransport プロパティー値が JMS であり、かつ DuplicateEventElimination が TRUE に設定されている場合にのみ使用されます。

デフォルト値は CONNECTORNAME/MONITORQUEUE です。

### **OADAutoRestartAgent**

コネクターが自動再始動機能およびリモート再始動機能を使用するかどうかを指定 します。この機能では、MQ により起動される Object Activation Daemon (OAD) を 使用して、異常シャットダウン後にコネクターを再始動したり、System Monitor か らリモート・コネクターを始動したりします。

自動再始動機能およびリモート再始動機能を使用可能にするには、このプロパティ ーを true に設定する必要があります。MQ により起動される OAD 機能の構成方 法については、「システム・インストール・ガイド *(Windows* 版*)*」を参照してくだ さい。

デフォルト値は false です。

# <span id="page-117-0"></span>**OADMaxNumRetry**

異常シャットダウンの後で MQ により起動される OAD がコネクターの再始動を自 動的に試行する回数の最大数を指定します。このプロパティーを有効にするには、 OADAutoRestartAgent プロパティーを true に設定する必要があります。

デフォルト値は 1000 です。

### **OADRetryTimeInterval**

MQ により起動される OAD の再試行時間間隔の分数を指定します。コネクター・ エージェントがこの再試行時間間隔内に再始動しない場合は、コネクター・コント ローラーはコネクター・エージェントを再始動するように OAD に要求します。 OAD はこの再試行プロセスを OADMaxNumRetry プロパティーで指定された回数だけ 繰り返します。このプロパティーを有効にするには、OADAutoRestartAgent プロパ ティーを true に設定する必要があります。

デフォルト値は 10 です。

### **PollEndTime**

イベント・キューのポーリングを停止する時刻です。形式は HH:MM です。ここで、 *HH* は 0 から 23 時を表し、*MM* は 0 から 59 分を表します。

このプロパティーには必ず有効な値を指定してください。デフォルト値は HH:MM で すが、この値は必ず変更する必要があります。

### **PollFrequency**

ポーリング・アクション間の時間の長さです。PollFrequency は以下の値のいずれ かに設定します。

- v ポーリング・アクション間のミリ秒数。
- v ワード key。コネクターは、コネクターのコマンド・プロンプト・ウィンドウで 文字 p が入力されたときにのみポーリングを実行します。このワードは小文字で 入力します。
- ワード no。コネクターはポーリングを実行しません。このワードは小文字で入力 します。

デフォルト値は 10000 です。

重要**:** 一部のコネクターでは、このプロパティーの使用が制限されています。この プロパティーが使用されるかどうかを特定のコネクターについて判別するに は、該当するアダプター・ガイドのインストールと構成についての章を参照 してください。

### **PollQuantity**

コネクターがアプリケーションからポーリングする項目の数を指定します。アダプ ターにコネクター固有のポーリング数設定プロパティーがある場合、標準プロパテ ィーの値は、このコネクター固有のプロパティーの設定値によりオーバーライドさ れます。

## <span id="page-118-0"></span>**PollStartTime**

イベント・キューのポーリングを開始する時刻です。形式は *HH:MM* です。ここで、 *HH* は 0 から 23 時を表し、*MM* は 0 から 59 分を表します。

このプロパティーには必ず有効な値を指定してください。デフォルト値は HH:MM で すが、この値は必ず変更する必要があります。

#### **RequestQueue**

WebSphere InterChange Server Express からコネクターへビジネス・オブジェクトが 送信されるときに使用されるキューです。

デフォルト値は CONNECTOR/REQUESTQUEUE です。

### **RepositoryDirectory**

コネクターが XML スキーマ文書を読み取るリポジトリーの場所です。この XML スキーマ文書には、ビジネス・オブジェクト定義のメタデータが含まれています。

この値は <REMOTE> に設定する必要があります。これは、コネクターが InterChange Server Express リポジトリーからこの情報を取得するためです。

## **ResponseQueue**

DeliveryTransport が JMS の場合のみ適用されます。

JMS 応答キューを指定します。JMS 応答キューは、応答メッセージをコネクター・ フレームワークから統合ブローカーへデリバリーします。WebSphere InterChange Server Express は、要求を送信した後、JMS 応答キューで応答メッセージを待機し ます。

# **RestartRetryCount**

コネクターによるコネクター自体の再始動の試行回数を指定します。このプロパテ ィーを並列コネクターに対して使用する場合、コネクターのマスター側のアプリケ ーション固有のコンポーネントがスレーブ側のアプリケーション固有のコンポーネ ントの再始動を試行する回数が指定されます。

デフォルト値は 3 です。

### **RestartRetryInterval**

コネクターによるコネクター自体の再始動の試行間隔を分単位で指定します。この プロパティーを並列コネクターに対して使用する場合、コネクターのマスター側の アプリケーション固有のコンポーネントがスレーブ側のアプリケーション固有のコ ンポーネントの再始動を試行する間隔が指定されます。指定可能な値の範囲は 1 か ら 2147483647 です。

デフォルト値は 1 です。

# <span id="page-119-0"></span>**SourceQueue**

DeliveryTransport が JMS で、ContainerManagedEvents が指定されている場合のみ 適用されます。

JMS イベント・ストアを使用する JMS 対応コネクターでの保証付きイベント・デ リバリーをサポートするコネクター・フレームワークに、JMS ソース・キューを指 定します。詳細については、 103 ページの『[ContainerManagedEvents](#page-112-0)』を参照してく ださい。

デフォルト値は CONNECTOR/SOURCEQUEUE です。

## **SynchronousRequestQueue**

DeliveryTransport が JMS の場合のみ適用されます。

同期応答を要求する要求メッセージを、コネクター・フレームワークからブローカ ーに配信します。このキューは、コネクターが同期実行を使用する場合にのみ必要 です。同期実行の場合、コネクター・フレームワークは、SynchronousRequestQueue にメッセージを送信し、SynchronousResponseQueue でブローカーから戻される応答 を待機します。コネクターに送信される応答メッセージには、元のメッセージの ID を指定する相関 ID が含まれています。

デフォルトは CONNECTORNAME/SYNCHRONOUSREQUESTQUEUE です。

### **SynchronousResponseQueue**

DeliveryTransport が JMS の場合のみ適用されます。

同期要求に対する応答として送信される応答メッセージを、ブローカーからコネク ター・フレームワークに配信します。このキューは、コネクターが同期実行を使用 する場合にのみ必要です。

デフォルトは CONNECTORNAME/SYNCHRONOUSRESPONSEQUEUE です。

### **SynchronousRequestTimeout**

DeliveryTransport が JMS の場合のみ適用されます。

コネクターが同期要求への応答を待機する時間を分単位で指定します。コネクター は、指定された時間内に応答を受信できなかった場合、元の同期要求メッセージを エラー・メッセージとともに障害キューに移動します。

デフォルト値は 0 です。

### **WireFormat**

トランスポートのメッセージ・フォーマットです。設定値は CwBO です。

# 付録 **B. Connector Configurator Express**

この付録では、Connector Configurator Express を使用してアダプターの構成プロパ ティー値を設定する方法について説明します。

この付録では、次のトピックについて説明します。

- **•** 『Connector Configurator Express の概要』
- 112 ページの『[Connector Configurator Express](#page-121-0) の始動』
- v 113 [ページの『コネクター固有のプロパティー・テンプレートの作成』](#page-122-0)
- 115 [ページの『新規構成ファイルの作成』](#page-124-0)
- v 118 [ページの『構成ファイル・プロパティーの設定』](#page-127-0)
- v 125 [ページの『グローバル化環境における](#page-134-0) Connector Configurator Express の使 [用』](#page-134-0)

# **Connector Configurator Express** の概要

Connector Configurator Express では、WebSphere InterChange Server Express で使用 するアダプターのコネクター・コンポーネントを構成できます。

Connector Configurator Express を使用して次の作業を行います。

- コネクターを構成するためのコネクター固有のプロパティー・テンプレートを作 成する。
- **コネクター構成ファイル**を作成します。インストールするコネクターごとに構成 ファイルを 1 つ作成する必要があります。
- v 構成ファイル内のプロパティーを設定する。 場合によっては、コネクター・テンプレートでプロパティーに対して設定されて いるデフォルト値を変更する必要があります。また、サポートされるビジネス・ オブジェクト定義と、コラボレーションとともに使用するマップを指定し、必要 に応じてメッセージング、ロギングとトレース、およびデータ・ハンドラーに関 するパラメーターを指定する必要があります。

コネクター構成プロパティーには、標準の構成プロパティー (すべてのコネクター がもつプロパティー) と、コネクター固有のプロパティー (特定のアプリケーション またはテクノロジーのためにコネクターで必要なプロパティー) とが含まれます。

標準プロパティーは、すべてのコネクターで使用されるので、新規に定義する必要 はありません。構成ファイルを作成すると、Connector Configurator Express によっ て標準プロパティーがそのファイルに挿入されます。ただし、Connector Configurator Express で各標準プロパティーの値を設定する必要があります。

標準プロパティーの範囲は、ブローカーと構成によって異なる可能性があります。 特定のプロパティーに特定の値が設定されている場合にのみ使用できるプロパティ ーがあります。Connector Configurator Express の「標準のプロパティー」ウィンド ウには、現在ご使用の特定の構成で設定可能なプロパティーが表示されます。

<span id="page-121-0"></span>ただしコネクター固有プロパティーの場合は、最初にプロパティーを定義し、その 値を設定する必要があります。このため、特定のアダプターのコネクター固有プロ パティーのテンプレートを作成します。システム内で既にテンプレートが作成され ている場合には、作成されているテンプレートを使用します。システム内でまだテ ンプレートが作成されていない場合には、113 [ページの『新規テンプレートの作](#page-122-0) [成』の](#page-122-0)ステップに従い、テンプレートを新規に作成します。

注**:** Connector Configurator Express は、Windows 環境でのみ実行できます。このコ ネクターを別の環境で実行する場合は、Windows で Connector Configurator Express を使用して構成ファイルを変更した後、その別の環境に、変更したファ イルをコピーします。

# **Connector Configurator Express** の始動

Connector Configurator Express は、以下の 2 種類のモードで始動し、実行すること ができます。

- スタンドアロン・モードで個別に実行
- System Manager から

# スタンドアロン・モードでの **Configurator Express** の実行

Connector Configurator Express をブローカーと連携させずに別個に実行して、コネ クター構成ファイルを編集することができます。

これを行うには、以下のステップを実行します。

- v 「スタート」**>**「プログラム」から、「**IBM WebSphere Business Integration Server Express**」**>**「**Toolset Express**」**>**「開発」**>**「**Connector Configurator Express**」をクリックします。
- v 「ファイル」**>**「新規」**>**「構成ファイル」を選択します。

Connector Configurator Express を個別に実行して構成ファイルを生成してから、 System Manager に接続してこの構成ファイルを System Manager プロジェクトに保 存する方法が便利です (118 [ページの『構成ファイルの完成』を](#page-127-0)参照)。

### **System Manager** からの **Configurator Express** の実行

System Manager から Connector Configurator Express を実行できます。

Connector Configurator Express を実行するには、以下のステップを実行します。

- 1. System Manager を開きます。
- 2. 「System Manager」ウィンドウで、「統合コンポーネント・ライブラリー」アイ コンを展開し、「コネクター」を強調表示します。
- 3. System Manager メニュー・バーから、「ツール」**>**「**Connector Configurator Express**」をクリックします。「Connector Configurator Express」ウィンドウが 開き、「新規コネクター」ダイアログ・ボックスが表示されます。

既存の構成ファイルを編集するには、以下のステップを実行します。

1. 「System Manager」ウィンドウの「コネクター」フォルダーでいずれかの構成フ ァイルを選択し、右クリックします。

2. 「標準のプロパティー」タブをクリックし、この構成ファイルに含まれている プロパティーを確認します。

# <span id="page-122-0"></span>コネクター固有のプロパティー・テンプレートの作成

コネクターの構成ファイルを作成するには、コネクター固有プロパティーのテンプ レートとシステム提供の標準プロパティーが必要です。

コネクター固有プロパティーのテンプレートを新規に作成するか、または既存のフ ァイルをテンプレートとして使用します。

- v テンプレートの新規作成については、113 ページの『新規テンプレートの作成』 を参照してください。
- v 既存のファイルを使用する場合には、既存のテンプレートを変更し、新しい名前 でこのテンプレートを保管します。

## 新規テンプレートの作成

このセクションでは、テンプレートでプロパティーを作成し、プロパティーの一般 特性および値を定義し、プロパティー間の依存関係を指定する方法について説明し ます。次にそのテンプレートを保管し、新規コネクター構成ファイルを作成するた めのベースとして使用します。

テンプレートは以下のように作成します。

- 1. 「ファイル」**>**「新規」**>**「コネクター固有プロパティー・テンプレート」をクリ ックします。
- 2. 以下のフィールドを含む「コネクター固有プロパティー・テンプレート」ダイア ログ・ボックスが表示されます。
	- v 「テンプレート」、「名前」

このテンプレートが使用されるコネクター (またはコネクターのタイプ) を表 す固有の名前を入力します。テンプレートから新規構成ファイルを作成するた めのダイアログ・ボックスを開くと、この名前が再度表示されます。

v 「旧テンプレート」、「変更する既存のテンプレートを選択してください」

「テンプレート名」表示に、現在使用可能なすべてのテンプレートの名前が表 示されます。

- v テンプレートに含まれているコネクター固有のプロパティー定義を調べるに は、「テンプレート名」表示でそのテンプレートの名前を選択します。そのテ ンプレートに含まれているプロパティー定義のリストが「テンプレートのプレ ビュー」表示に表示されます。テンプレートを作成するときには、ご使用のコ ネクターに必要なプロパティー定義に類似したプロパティー定義が含まれてい る既存のテンプレートを使用できます。
- 3. 「テンプレート名」表示からテンプレートを選択し、その名前を「名前の検索」 フィールドに入力し (または「テンプレート名」で自分の選択項目を強調表示 し)、「次へ」をクリックします。

ご使用のコネクターで使用するコネクター固有のプロパティーが表示されるテンプ レートが見つからない場合は、自分で作成する必要があります。

#### 一般特性の指定

「次へ」をクリックしてテンプレートを選択すると、「プロパティー**:** コネクター 固有プロパティー・テンプレート」ダイアログ・ボックスが表示されます。このダ イアログ・ボックスには、定義済みプロパティーの「一般」特性のタブと「値」の 制限のタブがあります。「一般」表示には以下のフィールドがあります。

v 一般**:**

プロパティー・タイプ 更新されたメソッド 説明

- v フラグ 標準フラグ
- v カスタム・フラグ フラグ

プロパティーの一般特性の選択を終えたら、「値」タブをクリックします。

#### 値の指定

「値」タブを使用すると、プロパティーの最大長、最大複数値、デフォルト値、ま たは値の範囲を設定できます。編集可能な値も許可されます。これを行うには、以 下のステップを実行します。

- 1. 「値」タブをクリックします。「一般」のパネルに代わって「値」の表示パネル が表示されます。
- 2. 「プロパティーを編集」表示でプロパティーの名前を選択します。
- 3. 「最大長」および「最大複数値」のフィールドで、変更を行います。次のステッ プで説明するように、プロパティーの「プロパティー値」ダイアログ・ボックス を開かない限り、そのプロパティーの変更内容は受け入れられませんので、注意 してください。
- 4. 値テーブルの左上の隅にあるボックスを右マウス・ボタンでクリックしてから、 「追加」をクリックします。「プロパティー値」ダイアログ・ボックスが表示さ れます。このダイアログ・ボックスではプロパティーのタイプに応じて、値だけ を入力できる場合と、値と範囲の両方を入力できる場合があります。適切な値ま たは範囲を入力し、「**OK**」をクリックします。
- 5. 「値」パネルが最新表示され、「最大長」および「最大複数値」で行った変更が 表示されます。以下のような 3 つの列があるテーブルが表示されます。

「値」の列には、「プロパティー値」ダイアログ・ボックスで入力した値と、以 前に作成した値が表示されます。

「デフォルト値」の列では、値のいずれかをデフォルトとして指定することがで きます。

「値の範囲」の列には、「プロパティー値」ダイアログ・ボックスで入力した範 囲が表示されます。

値が作成されて、グリッドに表示されると、そのテーブルの表示内から編集でき るようになります。テーブルにある既存の値の変更を行うには、その行の行番号 <span id="page-124-0"></span>をクリックして行全体を選択します。次に「値」フィールドを右マウス・ボタン でクリックし、「値の編集 **(Edit Value)**」をクリックします。

#### 依存関係の設定

「一般」タブと「値」タブで変更を行ったら、「次へ」をクリックします。「依存 関係**:** コネクター固有プロパティー・テンプレート」ダイアログ・ボックスが表示 されます。

依存プロパティーは、別のプロパティーの値が特定の条件に合致する場合にのみ、 テンプレートに組み込まれて、構成ファイルで使用されるプロパティーです。例え ば、テンプレートに PollQuantity が表示されるのは、トランスポート機構が JMS であり、DuplicateEventElimination が True に設定されている場合のみです。 プロパティーを依存プロパティーとして指定し、依存する条件を設定するには、以 下のステップを実行します。

- 1. 「使用可能なプロパティー」表示で、依存プロパティーとして指定するプロパテ ィーを選択します。
- 2. 「プロパティーを選択」フィールドで、ドロップダウン・メニューを使用して、 条件値を持たせるプロパティーを選択します。
- 3. 「条件演算子」フィールドで以下のいずれかを選択します。

== (等しい)

!= (等しくない)

> (より大)

< (より小)

>= (より大か等しい)

<= (より小か等しい)

- 4. 「条件値」フィールドで、依存プロパティーをテンプレートに組み込むために必 要な値を入力します。
- 5. 「使用可能なプロパティー」表示で依存プロパティーを強調表示させて矢印をク リックし、「依存プロパティー」表示に移動させます。
- 6. 「完了」をクリックします。入力した情報が、Connector Configurator Express に よって、Connector Configurator Express がインストールされている ¥bin ディレ クトリーの ¥data¥app の下に XML 文書として保管されます。

# 新規構成ファイルの作成

コネクター構成ファイルを作成するには、コネクター固有のテンプレートから作成 するか、既存の構成ファイルを変更します。

# コネクター固有のテンプレートからの構成ファイルの作成

コネクター固有のテンプレートを作成すると、テンプレートを使用して構成ファイ ルを作成できます。

1. 「ファイル」**>**「新規」**>**「コネクター構成」をクリックします。

- 2. 以下のフィールドを含む「新規コネクター」ダイアログ・ボックスが表示されま す。
	- v 名前

コネクターの名前を入力します。名前では大文字と小文字が区別されます。入 力する名前は、システムにインストールされているコネクターのファイル名に 対応した一意の名前でなければなりません。

重要**:** Connector Configurator Express では、入力された名前のスペルはチェッ クされません。名前が正しいことを確認してください。

• システム接続

デフォルトのブローカーは ICS です。この値は変更できません。

v コネクター固有プロパティー・テンプレートを選択

ご使用のコネクター用に設計したテンプレートの名前を入力します。「テンプ レート名」表示に、使用可能なテンプレートが表示されます。「テンプレート 名」表示で名前を選択すると、「プロパティー・テンプレートのプレビュー」 表示に、そのテンプレートで定義されているコネクター固有のプロパティーが 表示されます。

使用するテンプレートを選択し、「**OK**」をクリックします。

- 3. 構成しているコネクターの構成画面が表示されます。タイトル・バーに統合ブロ ーカーとコネクターの名前が表示されます。ここですべてのフィールドに値を入 力して定義を完了するか、ファイルを保管して後でフィールドに値を入力するか を選択できます。
- 4. ファイルを保管するには、「ファイル」**>**「保管」**>**「ファイルに」をクリックす るか、「ファイル」**>**「保管」**>**「プロジェクトに」をクリックします。プロジェ クトに保管するには、System Manager が実行中でなければなりません。 ファイルとして保管する場合は、「ファイル・コネクターを保管」ダイアログ・ ボックスが表示されます。\*.cfg をファイル・タイプとして選択し、「ファイル 名」フィールド内に名前が正しいスペル (大文字と小文字の区別を含む) で表示 されていることを確認してから、ファイルを保管するディレクトリーにナビゲー トし、「保管」をクリックします。Connector Configurator Express のメッセー ジ・パネルの状況表示に、構成ファイルが正常に作成されたことが示されます。
	- 重要**:** ここで設定するディレクトリー・パスおよび名前は、コネクターの始動フ ァイルで指定するコネクター構成ファイルのパスおよび名前に一致してい る必要があります。
- 5. この章で後述する手順に従って、「Connector Configurator Express」ウィンドウ の各タブにあるフィールドに値を入力し、コネクター定義を完了します。

# 既存ファイルの使用

既存ファイルを使用してコネクターを構成するには、Connector Configurator Express でそのファイルを開き、構成を修正してから、構成ファイル (\*.cfg) として保管す る必要があります。

使用可能な既存ファイルは、以下の 1 つまたは複数の形式になります。

- コネクター定義ファイル。 コネクター定義ファイルは、特定のコネクターのプロパティーと、適用可能なデ フォルト値がリストされたテキスト・ファイルです。コネクターの配布パッケー ジの ¥repository ディレクトリー内には、このようなファイルが格納されている ことがあります (通常、このファイルの拡張子は .txt です。例えば、XML コネ クターの場合は CN\_XML.txt です)。
- v InterChange Server Express リポジトリー・ファイル。 以前にコネクターの InterChange Server Express インプリメンテーションの際に使 用された定義が、そのコネクターの構成に使用されたリポジトリー・ファイルに 残されていることがあります。そのようなファイルの拡張子は、通常 .in または .out です。
- v コネクターの以前の構成ファイル。 このファイルの拡張子は、通常 \*.cfg です。

これらのいずれのファイル・ソースにも、コネクターのコネクター固有プロパティ ーのほとんど、あるいはすべてが含まれますが、この章内の後で説明するように、 コネクター構成ファイルは、ファイルを開いて、プロパティーを設定しない限り完 成しません。

既存ファイルを使用してコネクターを構成するには、Connector Configurator Express でそのファイルを開き、構成を修正してから、再度保管する必要があります。

ディレクトリーから \*.txt、\*.cfg または \*.in ファイルを開くには、以下のステ ップを実行します。

- 1. Connector Configurator Express で、「ファイル」**>**「開く」**>**「ファイルから」を クリックします。
- 2. 「ファイル・コネクターを開く」ダイアログ・ボックス内で、以下のいずれかの ファイル・タイプを選択して、使用可能なファイルを調べます。
	- 構成 (\*.cfg)
	- v InterChange Server Express リポジトリー (\*.in、\*.out) (InterChange Server Express Repository (\*.in, \*.out))

これまでリポジトリー・ファイルを使用してコネクターを構成していた場合 は、このオプションを選択します。リポジトリー・ファイルに複数のコネクタ ー定義が含まれている場合は、ファイルを開くとすべての定義が表示されま す。

v すべてのファイル (\*.\*)

コネクターのアダプター・パッケージに \*.txt ファイルが付属していた場 合、または別の拡張子で定義ファイルが使用可能である場合は、このオプショ ンを選択します。

3. ディレクトリー表示内で、適切なコネクター定義ファイルへ移動し、ファイルを 選択し、「開く」をクリックします。

System Manager プロジェクトからコネクター構成を開くには、以下のステップを実 行します。

- 1. System Manager を始動します。System Manager が開始されている場合にのみ、 構成を System Manager から開いたり、System Manager に保管したりできま す。
- 2. Connector Configurator Express を始動します。
- 3. 「ファイル」**>**「開く」**>**「プロジェクトから」をクリックします。

# <span id="page-127-0"></span>構成ファイルの完成

構成ファイルを開くか、プロジェクトからコネクターを開くと、「Connector Configurator Express」ウィンドウに構成画面が表示されます。この画面には、現在 の属性と値が表示されます。

Connector Configurator Express では、以下のセクションに記載されているプロパテ ィーの値を設定する必要があります。

- 119 [ページの『標準コネクター・プロパティーの設定』](#page-128-0)
- v 119 [ページの『アプリケーション固有の構成プロパティーの設定』](#page-128-0)
- v 120 [ページの『サポートされるビジネス・オブジェクト定義の指定』](#page-129-0)
- v 122 [ページの『関連付けられたマップ』](#page-131-0)
- 124 ページの『トレース/[ログ・ファイル値の設定』](#page-133-0)
- 注**:** コネクターが JMS メッセージングを使用するものである場合、データをビジネ ス・オブジェクトに変換するデータ・ハンドラーを構成できるように、追加の カテゴリーが表示されることがあります。詳細については、 124 [ページの『デ](#page-133-0) [ータ・ハンドラー』を](#page-133-0)参照してください。

# 構成ファイル・プロパティーの設定

新規のコネクター構成ファイルを作成して名前を付けると、または既存のコネクタ ー構成ファイルを開くと、Connector Configurator Express に構成画面が表示されま す。構成画面には、必要な構成値のカテゴリーに対応する複数のタブがあります。

標準プロパティーとコネクター固有プロパティーの違いは、以下のとおりです。

- v コネクターの標準プロパティーは、コネクターのアプリケーション固有のコンポ ーネントとブローカー・コンポーネントの両方によって共用されます。すべての コネクターが同じ標準プロパティーのセットを使用します。これらのプロパティ ーの説明は、各アダプター・ガイドの付録 A にあります。変更できるのはこれ らの値の一部のみです。
- アプリケーション固有のプロパティーは、コネクターのアプリケーション固有コ ンポーネント (アプリケーションと直接対話するコンポーネント) のみに適用され ます。各コネクターには、そのコネクターのアプリケーションだけで使用される アプリケーション固有のプロパティーがあります。これらのプロパティーには、 デフォルト値が用意されているものもあれば、そうでないものもあります。ま た、一部のデフォルト値は変更することができます。各アダプター・ガイドのイ ンストールおよび構成の章に、アプリケーション固有のプロパティーおよび推奨 値が記述されています。

<span id="page-128-0"></span>「標準プロパティー」と「コネクター固有プロパティー」のフィールドは、どのフ ィールドが構成可能であるかを示すために色分けされています。

- 背景がグレーのフィールドは、標準のプロパティーを表します。値を変更するこ とはできますが、名前の変更およびプロパティーの除去はできません。
- v 背景が白のフィールドは、アプリケーション固有のプロパティーを表します。こ れらのプロパティーは、アプリケーションまたはコネクターの特定のニーズによ って異なります。値の変更も、これらのプロパティーの除去も可能です。
- v 「値」フィールドは構成可能です。
- 各プロパティーごとに表示される「更新メソッド」は、変更された値をアクティ ブにするためにコンポーネントまたはエージェントの再始動が必要かどうかを示 します。

### 標準コネクター・プロパティーの設定

標準のプロパティーの値を変更するには、以下のステップを実行します。

- 1. 値を設定するフィールド内でクリックします。
- 2. 値を入力するか、ドロップダウン・メニューが表示された場合にはメニューから 値を選択します。
- 3. 標準のプロパティーの値をすべて入力後、以下のいずれかを実行することができ ます。
	- v 変更内容を破棄し、元の値を保持したままで Connector Configurator Express を終了するには、「ファイル」**>**「終了」をクリックし (またはウィンドウを 閉じ)、変更内容を保管するかどうかを確認するプロンプトが出されたら「い いえ」をクリックします。
	- v Connector Configurator Express 内の他のカテゴリーの値を入力するには、その カテゴリーのタブを選択します。「標準のプロパティー」(またはその他のカ テゴリー) で入力した値は、次のカテゴリーに移動しても保持されます。ウィ ンドウを閉じると、すべてのカテゴリーで入力した値を一括して保管するかま たは破棄するかを確認するプロンプトが出されます。
	- v 修正した値を保管するには、「ファイル」**>**「終了」をクリックし (またはウ ィンドウを閉じ)、変更内容を保管するかどうかを確認するプロンプトが出さ れたら「はい」をクリックします。「ファイル」メニューまたはツールバーか ら「保管」**>**「ファイルに」をクリックする方法もあります。

## アプリケーション固有の構成プロパティーの設定

アプリケーション固有の構成プロパティーの場合、プロパティー名の追加または変 更、値の構成、プロパティーの削除、およびプロパティーの暗号化が可能です。プ ロパティーのデフォルトの長さは 255 文字です。

- 1. グリッドの左上端の部分で右マウス・ボタンをクリックします。ポップアップ・ メニュー・バーが表示されます。プロパティーを追加するときは「追加」をクリ ックします。子プロパティーを追加するには、親の行番号で右マウス・ボタンを クリックし、「子を追加」をクリックします。
- 2. プロパティーまたは子プロパティーの値を入力します。
- 3. プロパティーを暗号化するには、「暗号化」ボックスを選択します。

<span id="page-129-0"></span>4. 119 [ページの『標準コネクター・プロパティーの設定』の](#page-128-0)説明に従い、変更内容 を保管するかまたは破棄するかを選択します。

各プロパティーごとに表示される「更新メソッド」は、変更された値をアクティブ にするためにコンポーネントまたはエージェントの再始動が必要かどうかを示しま す。

重要**:** 事前設定のアプリケーション固有のコネクター・プロパティー名を変更する と、コネクターに障害が発生する可能性があります。コネクターをアプリケ ーションに接続したり正常に実行したりするために、特定のプロパティー名 が必要である場合があります。

#### コネクター・プロパティーの暗号化

「プロパティーを編集」ウィンドウの「暗号化」チェック・ボックスにチェックマ ークを付けると、アプリケーション固有のプロパティーを暗号化することができま す。値の暗号化を解除するには、「暗号化」チェック・ボックスをクリックしてチ ェックマークを外し、「検証」ダイアログ・ボックスに正しい値を入力し、「**OK**」 をクリックします。入力された値が正しい場合は、暗号化解除された値が表示され ます。

各プロパティーとそのデフォルト値のリストおよび説明は、各コネクターのアダプ ター・ユーザーズ・ガイドにあります。

プロパティーに複数の値がある場合には、プロパティーの最初の値に「暗号化」チ ェック・ボックスが表示されます。「暗号化」を選択すると、そのプロパティーの すべての値が暗号化されます。プロパティーの複数の値を暗号化解除するには、そ のプロパティーの最初の値の「暗号化」チェック・ボックスをクリックしてチェッ クマークを外してから、「検証」ダイアログ・ボックスで新規の値を入力します。 入力値が一致すれば、すべての複数値が暗号化解除されます。

#### 更新メソッド

付録 A『コネクターの標準構成プロパティー』の 97 [ページの『プロパティー値の](#page-106-0) [設定と更新』に](#page-106-0)ある更新メソッドの説明を参照してください。

コネクター・プロパティーはほとんどが静的なプロパティーであり、それらの更新 メソッドはコンポーネント再始動です。変更を有効にするには、変更したコネクタ ー構成ファイルを保管した後、コネクターを再始動する必要があります。

### サポートされるビジネス・オブジェクト定義の指定

コネクターで使用するビジネス・オブジェクトを指定するには、Connector Configurator Express の「サポートされているビジネス・オブジェクト」タブを使用 します。汎用ビジネス・オブジェクトと、アプリケーション固有のビジネス・オブ ジェクトの両方を指定する必要があり、またそれらのビジネス・オブジェクト間の マップの関連を指定することが必要です。

サポートされるビジネス・オブジェクトを指定するときには、指定するビジネス・ オブジェクトとそのオブジェクトに対応するマップが、システムに存在していなけ ればなりません。ビジネス・オブジェクト定義 (データ・ハンドラー・メタオブジ ェクトのビジネス・オブジェクト定義を含みます) とマップ定義は、統合コンポー

ネント・ライブラリー (ICL) プロジェクトに保管されている必要があります。ICL プロジェクトの詳細については、「*WebSphere Business Integration Server Express* ユーザーズ・ガイド」を参照してください。

注**:** コネクターによっては、アプリケーションでイベント通知や (メタオブジェクト を使用した) 追加の構成を実行するために、特定のビジネス・オブジェクトをサ ポートされているものとして指定することが必要な場合もあります。詳細につ いては、本書のビジネス・オブジェクトに関する章と、「ビジネス・オブジェ クト開発ガイド」を参照してください。

ビジネス・オブジェクト定義がコネクターでサポートされることを指定する場合 や、既存のビジネス・オブジェクト定義のサポート設定を変更する場合は、「サポ ートされているビジネス・オブジェクト」タブをクリックし、以下のフィールドを 使用してください。

# ビジネス・オブジェクト名

ビジネス・オブジェクト定義がコネクターによってサポートされることを指定する には、System Manager を実行し、以下のステップを実行します。

- 1. 「ビジネス・オブジェクト名」リストで空のフィールドをクリックします。 System Manager プロジェクトに存在するすべてのビジネス・オブジェクト定義 を示すドロップダウン・リストが表示されます。
- 2. 追加するビジネス・オブジェクトをクリックします。
- 3. ビジネス・オブジェクトの「エージェント・サポート」(以下で説明) を設定しま す。
- 4. 「Connector Configurator Express」ウィンドウの「ファイル」メニューで、「プ ロジェクトに保管」をクリックします。追加したビジネス・オブジェクト定義に 指定されたサポートを含む、変更されたコネクター定義が、System Manager の プロジェクトに保管されます。

サポートされるリストからビジネス・オブジェクトを削除する場合は、以下のステ ップを実行します。

- 1. ビジネス・オブジェクト・フィールドを選択するため、そのビジネス・オブジェ クトの左側の番号をクリックします。
- 2. 「Connector Configurator Express」ウィンドウの「編集」メニューから、「行を 削除」をクリックします。リスト表示からビジネス・オブジェクトが除去されま す。
- 3. 「ファイル」メニューから、「プロジェクトの保管」をクリックします。

サポートされるリストからビジネス・オブジェクトを削除すると、コネクター定義 が変更され、削除されたビジネス・オブジェクトはコネクターのこのインプリメン テーションで使用不可になります。コネクターのコードに影響したり、そのビジネ ス・オブジェクト定義そのものが System Manager から削除されることはありませ ん。

## <span id="page-131-0"></span>エージェント・サポート

ビジネス・オブジェクトがエージェント・サポートを備えている場合、システム は、コネクター・エージェントを介してアプリケーションにデータを配布する際に そのビジネス・オブジェクトの使用を試みます。

一般に、コネクターのアプリケーション固有ビジネス・オブジェクトは、そのコネ クターのエージェントによってサポートされますが、汎用ビジネス・オブジェクト はサポートされません。

ビジネス・オブジェクトがコネクター・エージェントによってサポートされるよう 指定するには、「エージェント・サポート」ボックスにチェックマークを付けま す。「Connector Configurator Express」ウィンドウでは、「エージェント・サポー ト」を選択しても問題ないかどうかの検証は行われません。

## 最大トランザクション・レベル

コネクターの最大トランザクション・レベルは、そのコネクターがサポートする最 大のトランザクション・レベルです。

ほとんどのコネクターの場合、選択可能な項目は「最大限の努力」のみです。

トランザクション・レベルの変更を有効にするには、サーバーを再始動する必要が あります。

## 関連付けられたマップ

各コネクターは、ビジネス・オブジェクト定義とそれらに関連付けられたマップの うち現在 InterChange Server Express でアクティブであるものを示すリストをサポー トします。このリストは、「関連付けられたマップ」タブを選択すると表示されま す。

ビジネス・オブジェクトのリストには、エージェントでサポートされるアプリケー ション固有のビジネス・オブジェクトと、コントローラーがサブスクライブ・コラ ボレーションに送信する、対応する汎用オブジェクトが含まれます。マップの関連 によって、アプリケーション固有のビジネス・オブジェクトを汎用ビジネス・オブ ジェクトに変換したり、汎用ビジネス・オブジェクトをアプリケーション固有のビ ジネス・オブジェクトに変換したりするときに、どのマップを使用するかが決定さ れます。

特定のソースおよび宛先ビジネス・オブジェクトについて一意的に定義されたマッ プを使用する場合、表示を開くと、マップは常にそれらの該当するビジネス・オブ ジェクトに関連付けられます。ユーザーがそれらを変更する必要はありません (変 更できません)。

サポートされるビジネス・オブジェクトで使用可能なマップが複数ある場合は、そ のビジネス・オブジェクトを、使用する必要のあるマップに明示的にバインドする ことが必要になります。

「関連付けられたマップ」タブには以下のフィールドが表示されます。

v ビジネス・オブジェクト名

これらは、「サポートされているビジネス・オブジェクト」タブで指定した、こ のコネクターでサポートされるビジネス・オブジェクトです。「サポートされて いるビジネス・オブジェクト」タブでビジネス・オブジェクトを追加指定した場 合、その内容は、「Connector Configurator Express」ウィンドウの「ファイル」メ ニューから「プロジェクトに保管」を選択して変更を保管した後に、このリスト に反映されます。

v 関連付けられたマップ

この表示には、コネクターの、サポートされるビジネス・オブジェクトでの使用 のためにシステムにインストールされたすべてのマップが示されます。各マップ のソース・ビジネス・オブジェクト名」表示でマ ップ名の左側に表示されます。

• 明示的

場合によっては、関連付けられたマップを明示的にバインドすることが必要にな ります。

明示的バインディングが必要なのは、特定のサポートされるビジネス・オブジェ クトに複数のマップが存在する場合のみです。InterChange Server Express は、ブ ート時、各コネクターのサポートされるビジネス・オブジェクトのそれぞれにマ ップを自動的にバインドしようとします。複数のマップでその入力データとして 同一のビジネス・オブジェクトが使用されている場合、サーバーは、他のマップ のスーパーセットである 1 つのマップを見つけて、バインドしようとします。

他のマップのスーパーセットであるマップがないと、サーバーは、ビジネス・オ ブジェクトを単一のマップにバインドすることができないため、バインディング を明示的に設定することが必要になります。

以下のをステップを実行して、マップを明示的にバインドします。

- 1. 「明示的 **(Explicit)**」列で、バインドするマップのチェック・ボックスにチェ ックマークを付けます。
- 2. ビジネス・オブジェクトに関連付けるマップを選択します。
- 3. 「Connector Configurator Express」ウィンドウの「ファイル」メニューで、 「プロジェクトに保管」をクリックします。
- 4. プロジェクトを InterChange Server Express に配置します。
- 5. 変更を有効にするため、サーバーをリブートします。

#### リソース

「リソース」タブでは、コネクター・エージェントが、コネクター・エージェント 並列処理を使用して同時に複数のプロセスを処理するかどうか、またどの程度処理 するかを決定する値を設定できます。

すべてのコネクターがこの機能をサポートしているわけではありません。複数のプ ロセスを使用するよりも複数のスレッドを使用する方が通常は効率的であるため、 Java でマルチスレッドとして設計されたコネクター・エージェントを実行している 場合、この機能を使用することはお勧めできません。

# <span id="page-133-0"></span>トレース**/**ログ・ファイル値の設定

コネクター構成ファイルまたはコネクター定義ファイルを開くと、Connector Configurator Express は、そのファイルに含まれるロギングとトレースに関する値を デフォルト値として使用します。これらの値は、Connector Configurator Express 内 で変更できます。

ログとトレースの値を変更するには、以下のステップを実行します。

- 1. 「トレース**/**ログ・ファイル」タブをクリックします。
- 2. ログとトレースのどちらでも、以下のいずれかまたは両方へのメッセージの書き 込みを選択できます。
	- v コンソールに (STDOUT): ログ・メッセージまたはトレース・メッセージを STDOUT ディスプレイに書 き込みます。

注**:** STDOUT オプションは、Windows プラットフォームで実行しているコネ クターの「トレース**/**ログ・ファイル」タブでのみ使用できます。

v ファイルに:

ログ・メッセージまたはトレース・メッセージを指定されたファイルに書き込 みます。ファイルを指定するには、ディレクトリー・ボタン (省略符号) をク リックし、指定する格納場所に移動し、ファイル名を指定し、「保管」をクリ ックします。(ご使用のコネクターが、Connector Configurator Express をイン ストールした Windows プラットフォーム上で稼動していない場合は、まず、 ファイルを格納するシステム上の場所にドライブをマップする必要がありま す。) ログ・メッセージまたはトレース・メッセージは、指定した場所の指定 したファイルに書き込まれます。

注**:** ログ・ファイルとトレース・ファイルはどちらも単純なテキスト・ファイ ルです。任意のファイル拡張子を使用してこれらのファイル名を設定でき ます。ただし、トレース・ファイルの場合、拡張子として .trc ではなく .trace を使用することをお勧めします。これは、システム内に存在する 可能性がある他のファイルとの混同を避けるためです。ログ・ファイルの 場合、通常使用されるファイル拡張子は .log および .txt です。

# データ・ハンドラー

データ・ハンドラー・セクションの構成が使用可能となるのは、DeliveryTransport の値に JMS を、また ContainerManagedEvents の値に JMS を指定した場合のみで す。このタブは、アダプターが保証付きイベント・デリバリーを利用するものであ る場合に使用可能になります。

これらのプロパティーに使用する値については、標準プロパティーに関する付録の 『ContainerManagedEvents』の説明を参照してください。

# 構成ファイルの保管

構成ファイルの作成とそのファイルに含まれるプロパティーの設定が完了したら、 使用するコネクターに応じた適切な場所にそのファイルを配置する必要がありま す。ICL プロジェクトに構成を保管し、保管されたファイルを System Manager か ら InterChange Server Express へロードしてください。

<span id="page-134-0"></span>ファイルは XML 文書として保管されます。XML 文書は次の 3 通りの方法で保管 できます。

- v System Manager から、統合コンポーネント・ライブラリーに \*.con 拡張子付き ファイルとして保管します。
- v 指定したディレクトリーに保管します。
- v スタンドアロン・モードで、ディレクトリー・フォルダーに \*.cfg 拡張子付き ファイルとして保管します。

System Manager でのプロジェクトの使用方法と、配置の詳細については、「*User Guide for IBM WebSphere Business Integration Server Express*」を参照してくださ い。

# 構成の完了

コネクターの構成ファイルを作成し、そのファイルを変更した後で、コネクターの 始動時にコネクターが構成ファイルの位置を特定できるかどうかを確認してくださ い。

これを行うには、コネクターが使用する始動ファイルを開き、コネクター構成ファ イルに使用されている格納場所とファイル名が、ファイルに対して指定した名前お よびファイルを格納したディレクトリーまたはパスと正確に一致しているかどうか を検証します。

# グローバル化環境における **Connector Configurator Express** の使用

Connector Configurator Express はグローバル化されており、構成ファイルと統合ブ ローカーの間での文字変換を処理できます。Connector Configurator Express では、 ネイティブなエンコード方式を使用しています。構成ファイルに書き込む場合は UTF-8 エンコード方式を使用します。

Connector Configurator Express は、以下の場所で英語以外の文字をサポートしま す。

- すべての値のフィールド
- v ログ・ファイルおよびトレース・ファイル・パス (「トレース**/**ログ・ファイル」 タブで指定)

CharacterEncoding および Locale 標準構成プロパティーのドロップ・リストに表 示されるのは、サポートされる値の一部のみです。ドロップ・リストに、サポート される他の値を追加するには、製品ディレクトリーの ¥Data¥Std¥stdConnProps.xml ファイルを手動で変更する必要があります。

例えば、Locale プロパティーの値のリストにロケール en\_GB を追加するには、 stdConnProps.xml ファイルを開き、以下に太文字で示した行を追加してください。

```
<Property name="Locale"
isRequired="true"
updateMethod="component restart">
                <ValidType>String</ValidType>
            <ValidValues>
                                <Value>ja_JP</Value>
                                <Value>ko_KR</Value>
                                <Value>zh_CN</Value>
```
<Value>zh\_TW</Value> <Value>fr\_FR</Value> <Value>de\_DE</Value> <Value>it\_IT</Value> <Value>es\_ES</Value> <Value>pt\_BR</Value> <Value>en\_US</Value> **<Value>en\_GB</Value>**

<DefaultValue>en\_US</DefaultValue> </ValidValues>

</Property>

# 付録 **C. SWIFT** メッセージ構造

- v 『SWIFT メッセージ・タイプ』
- v 128 ページの『SWIFT [フィールド構造』](#page-137-0)
- v 129 ページの『SWIFT [メッセージのブロック構造』](#page-138-0)

この付録では、SWIFT メッセージ構造について説明します。

# **SWIFT** メッセージ・タイプ

SWIFT メッセージは、3 つのヘッダー、メッセージの内容、トレーラーを含む、5 つのデータ・ブロックからなります。メッセージ・タイプは、内容を識別する上で 重要です。

すべての SWIFT メッセージにリテラル「MT」(メッセージ・タイプ) が含まれてい ます。これに、メッセージのタイプ、カテゴリー、グループを示す 3 桁の数値が続 きます。次の例は、サード・パーティーを介した購買または販売のオーダーです。

**MT502** 最初の桁 (5) はカテゴリーを表します。カテゴリーは、Precious Metals、Syndications、または Travelers Checks など、特定の金融証 書やサービスに関連するメッセージを示します。5 で表されるカテ ゴリーは、Securities Markets です。

> 2 番目の桁 (0) は、トランザクションのライフ・サイクル内の関連 パーツのグループを表します。0 で示されるグループは、Financial Institution Transfer です。

> 3 番目の桁 (2) は、特定のメッセージを表すタイプです。カテゴリ ー全体で数百のメッセージ・タイプがあります。2 で表されるタイ プは Third-Party Transfer です。

各メッセージに、固有 ID が割り当てられます。ユーザーがログインするたびに 4 桁のセッション番号が割り当てられます。次に、各メッセージに 6 桁のシーケンス 番号が割り当てられます。これらが結合されて、ユーザーのコンピューターから SWIFT への ISN (Input Sequence Number)、または SWIFT からユーザーのコンピ ューターへの OSN (Output Sequence Number) になります。用語は常に、ユーザー ではなく SWIFT の視点からのものであることに注意してください。

Logical Terminal Address (12 文字 BIC)、Day、Session および Sequence numbers が結合され、それぞれ MIR (Message Input Reference) および MOR (Message Output Reference) になります。

SWIFT メッセージ・タイプの完全なリストは、「*All Things SWIFT: the SWIFT User Handbook*」を参照してください。

# <span id="page-137-0"></span>**SWIFT** フィールド構造

このセクションでは、SWIFT フィールド構造について説明します。フィールドはメ ッセージ・ブロック A の論理サブディビジョンです。これは、開始フィールド・タ グと区切り文字を持つコンポーネントのシーケンスからなります。

フィールドの前には常に、2 桁のフィールド・タグが付きます。このタグの後に は、オプションで英字が続きます。英字は、オプションと見なされます。例えば、 16R は、ブロックの開始を示すオプション (R) を持つタグ (16) です。16S は、ブ ロックの終わりを示すオプション (S) を持つタグ (16) です。フィールドは常にフ ィールド区切り文字で終了します。区切り文字は、メッセージ・ブロックで使用さ れるフィールドのタイプによって変わります。

SWIFT メッセージで使用されるフィールドには、汎用と非汎用の 2 つのタイプが あります。SWIFT メッセージ・ブロックで使用されるフィールドのタイプは、メッ セージ・タイプによって決まります。次に、これらの SWIFT フィールド構造につ いて説明します。汎用フィールドと非汎用フィールドの詳細およびそれらを区別す る方法については、「*SWIFT User Handbook*」の パート III の第 3 章を参照して ください。

注**:** 以下に示されている記号 CRLF は制御文字であり、復帰文字/改行文字を表しま す (ASCII 16 進数では 0D0A、EBCDIC 16 進数では 0D25)。

### 非汎用フィールド

SWIFT メッセージ・ブロック内の非汎用フィールドの構造は、次のようになりま す。

:2!n[1a]: *data content*<CRLF>

ここで、以下のように説明されます。

: = 必須コロン

2!n= 数字、固定長

[1a] = オプションの英字、文字オプション

: = 必須コロン

*data content* = タグごとに個別に定義されるデータ内容

<CRLF> = フィールド区切り文字

次に、非汎用フィールドの例を示します。

:20:1234<CRLF> :32A:...<CRLF>

注**:** 場合によっては (タグ 15A...*n* がある場合など)、データ内容はオプションで す。

# <span id="page-138-0"></span>汎用フィールド

SWIFT メッセージ内の汎用フィールドの構造は、次のようになります。 :2!n1a::4!c'/'[8c]'/'*data content*

ここで、以下のように説明されます。

:2!n1a: = 1a が必須であることを除き、非汎用フィールドと同じフォーマット

:= 2 番目の必須コロン (すべての汎用フィールドに必要)

4!c = 修飾子

'/' = 最初の区切り文字

[8c] = 発行者コードまたは Data Source Scheme (DSS)

'/' = 2 番目の区切り文字

*data content* = フォーマット定義については、「*SWIFT User Handbook*」のパート III の第 3 章を参照してください。

注**:** 非汎用フィールドと汎用フィールドが同じフィールド・タグ文字オプション文 字を共有することはできません。これらを容易に区別できるように、コロンが 列 Component Sequence の最初の文字として定義されています。汎用フィール ドは、非汎用フィールドと同じセクションで定義されます (「*SWIFT User Handbook*」のパート III の第 3 章)。

汎用フィールドのデータ内容には次の文字制限が適用されます。

- v データ内容の 2 行目以降は、区切り文字 CRLF で開始する必要があります。
- データ内容の 2 行目以降をコロン (:) またはハイフン (-) で開始することはでき ません。
- v データ内容は、区切り文字 CRLF で終了する必要があります。

# **SWIFT** メッセージのブロック構造

コネクターは、SWIFT Financial Application (FIN) メッセージをサポートしていま す。これらの構造は次のとおりです。

{1: *Basic Header Block*} {2: *Application Header Block*} {3: *User Header Block*} {4: *Text Block or body*} {5: *Trailer Block*}

これら 5 つの SWIFT メッセージ・ブロックには、ヘッダー情報、メッセージの本 文、およびトレーラーが含まれています。どのブロックも基本フォーマットは同じ です。

{*n*:...}

中括弧 ({}) はブロックの開始と終了を示します。*n* はブロック ID です。この場合 は、1 から 5 までの単一の整数です。各ブロック ID は、メッセージの特定の部分 と関連付けられています。ブロック間に復帰文字や改行文字 (CRLF) はありません。

ブロック 3、4、および 5 には、フィールド・タグで区切られたサブブロックまた はフィールドが含まれる場合があります。ブロック 3 はオプションです。ただし、 多くのアプリケーションは、SWIFT が確認通知を戻したときに調整に使用できるよ う、ブロック 3 に参照番号を組み込んでいます。

注**:** SWIFT メッセージ・ブロックの詳細については、「*SWIFT User Handbook FIN System Messages Document*」の第 2 章を参照してください。

### **{1: Basic Header Block}**

- 基本ヘッダー・ブロックは固定長であり、フィールド区切り文字なしで連続しま す。これは、次のような形式になります。
- {1: F 01 BANKBEBB 2222 123456}<br>(a) (b) (c) (d) (e) (f)
- $(a)$  (b) (c) (d) (e) (f)
- a) 1: = ブロック ID (常に 1)
- b) アプリケーション ID は以下のとおりです。
	- F = FIN (金融アプリケーション)
	- A = GPA (汎用アプリケーション)
	- L = GPA (ログインなどに使用します)
- c) サービス ID は以下のとおりです。
	- $\cdot$  01 = FIN/GPA
	- $\cdot$  21 = ACK/NAK
- d) BANKBEBB = 論理端末 (LT) アドレス。これは 12 文字に固定されてお り、位置 9 に X を指定することはできません。
- e) 2222 = セッション番号。これはユーザーのコンピューターによって生成さ れ、ゼロが埋め込まれます。
- f) 123456= ユーザーのコンピューターによって生成されるシーケンス番号。こ れには、ゼロが埋め込まれます。

### **{2: Application Header Block}**

アプリケーション・ヘッダーには、入力と出力の 2 つのタイプがあります。どちら も固定長であり、フィールド区切り文字なしで連続します。

入力 (SWIFT への) 構造は次のとおりです。

- {2: I 100 BANKDEFFXXXX U 3 003}
- (a) (b) (c) (d) (e) (f) (g)
- a) 2: = ブロック ID (常に 2)
- b)  $I = \lambda$ 力
- c) 100 = メッセージ・タイプ
- d) BANKDEFFXXXX = 位置 9 に X を持つ受信側のアドレス。枝が必要ない場合 は、X が埋め込まれます。
- e) U = 次のようなメッセージ優先順位
	- S = システム
	- N = 標準
- v U = 緊急
- f) 3 = デリバリー・モニター・フィールドは次のとおりです。
	- 1 = デリバリー警告なし (MT010)
	- v 2 = デリバリー通知 (MT011)
	- v 3 = どちらも有効 = U1 または U3、N2 または N
- g) 003 = 陳腐化期間。これは、次のように、ノンデリバリー通知をいつ生成す るかを指定します。
	- U に有効 = 003 (15 分)
	- N に有効 = 020 (100 分)

出力 (SWIFT からの) 構造は次のとおりです。

 $\{2: 0$  100 1200 970103BANKBEBBAXXX2222123456 970103 1201 N}<br>
(a) (b) (c) (d) (e) (e) (f) (g) (h

- (a) (b) (c) (d) (e) (f) (g) (h)
	- a) 2: = ブロック ID (常に 2)
	- b)  $0 = HJ$
	- c) 100 = メッセージ・タイプ
	- d) 1200 = 送信側の入力時間
	- e) 入力日付や送信側のアドレスを含む Message Input Reference (MIR)
	- f) 970103 = 受信側の出力日付
	- g) 1201 = 受信側の出力時間
	- h) N = 次のようなメッセージ優先順位
		- S = システム
		- v N = 標準
		- v U = 緊急

## **{3: User Header Block}**

これはオプションのブロックであり、構造は次のとおりです。

- {3: {113:xxxx} {108:abcdefgh12345678} }
- (a) (b)  $(c)$
- a) 3: = ブロック ID (常に 3)
- b) 113:xxxx = オプションの銀行用優先順位コード
- c) これは、アクセス・ポイントが ACK の調整に使用する Message User Reference (MUR) です。
- 注**:** このブロックには、その他のタグもあります。これには、ISITC (Industry Standardization for Institutional Trade Communication) によって定められた、メッ セージの本文を検証するための追加のコード・ワードとフォーマット規則を必 要とするタグ (119 など。これには、MT521 にコード ISITC が含まれている場 合もあります) も含まれます。詳細については、「*All Things SWIFT: the SWIFT User Handbook*」を参照してください。

## **{4: Text Block or body}**

このブロックでは実際のメッセージ内容が指定されます。このブロックは、ほとん どのユーザーに示されます。通常、その他のブロックは表示前に除去されます。次 のように、フォーマットは可変長で、フィールド区切り文字として CRLF を必要と します。

{4:CRLF :20:PAYREFTB54302 CRLF :32A:970103BEF1000000,CRLF :50:CUSTOMER NAME CRLF AND ADDRESS CRLF :59:/123-456-789 CRLF BENEFICIARY NAME CRLF AND ADDRESS CRLF -}

ブロック 4 では、記号 CRLF は必須の区切り文字です。

上記の例は、必須フィールドだけが入力されたタイプ MT100 (Customer Transfer) です。これは、ISO7775 メッセージ構造のフォーマットの例です。ブロック 4 フィ ールドは、「*SWIFT User Handbook*」の該当するボリュームでメッセージ・タイプ に対して指定された順序である必要があります。

注**:** ISO7775 メッセージ規格は、新しいデータ・ディクショナリー規格 ISO15022 に徐々に置き換えられています。特に、新しいメッセージ規格では、SWIFT メ ッセージ構造のブロック 4 で汎用フィールドが可能になっています。詳細につ いては、 128 ページの『SWIFT [フィールド構造』を](#page-137-0)参照してください。

テキスト・ブロック化の内容は、フィールドの集合です。SWIFT フィールドの詳細 については、 128 ページの『SWIFT [フィールド構造』を](#page-137-0)参照してください。フィー ルドが論理的にシーケンスにグループ化される場合もあります。シーケンスは、必 須またはオプションであり、繰り返しが可能です。シーケンスをサブシーケンスに 分割することもできます。さらに、単一のフィールドおよび連続するフィールドの グループを繰り返すこともできます。例えば、SWIFT Tag 16R および 16S 内のシ ーケンスなどは、開始フィールドと終了フィールドを持つ場合があります。Tag 15 など、その他のシーケンスは、開始フィールドだけを持ちます。さらにその他のメ ッセージ・タイプでは、フィールド・シーケンスの開始や終了を示す特定のタグは ありません。

ブロック 4 フィールドのタグのフォーマットは次のとおりです。

:*nna*:

*nn* = 番号

*a* = オプションの文字 (選択されたタグで表示される場合があります)

例えば、次のようになります。

:20: = トランザクション参照番号

:58A: = 受益者の銀行

フィールドの長さは次のとおりです。

*nn* = 最大長

*nn*! = 固定長

*nn*-*nn* = 最小長と最大長

*nn* \* *nn* = 最大行数と行の最大長を掛けた数値

データのフォーマットは次のとおりです。

 $n = k\bar{r}$ 

- *d* = 10 進数のコンマを持つ桁
- *h* = 大文字の 16 進数
- *a* = 大文字
- *c* = 大文字の英数字
- *e* = スペース
- *x* = SWIFT 文字セット
- *y* = 大文字レベル A ISO 9735 文字
- *z* = SWIFT 拡張文字セット

オプションとして定義されているフィールドもあります。メッセージでフィールド をブランクにすることはできないので、特定のメッセージでオプションのフィール ドが必要ない場合は、それらを組み込まないでください。

/,word = 「そのままの」文字

[...] = 大括弧はオプションのエレメントを示します。

例えば、次のようになります。

- 4!c[/30x] これは、固定された 4 つの大文字の英数字であり、オプションでス ラッシュと最大 30 の SWIFT 文字が続きます。
- ISIN1!e12!c これは、コード・ワードであり、スペースと 12 の固定された大文 字の英数字が後に続きます。
- 注**:** メッセージ・タイプによっては、特定のフィールドが条件付きとして定義され ています。例えば、特定のフィールドが存在する場合に、別のフィールドがオ プションから必須または禁止に変わることがあります。特定のフィールドにサ ブフィールドが含まれている場合もあります。その場合、サブフィールド間に CRLF はありません。検証はサポートされていません。

選択されたオプションに応じて異なるフォーマットを持つフィールドもあります。 オプションは、次のように、タグ番号の後の文字によって指定されます。

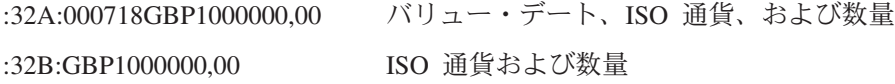

注**:** 数量のフォーマットに関する SWIFT 規格は、次のとおりです。3 桁ごとの区 切りは使用できません (10,000 は使用できませんが、10000 は使用できます)。 小数点には実際の小数点ではなくコンマを使用します (1000,45 = 千と百分の四 十五)。

:58A:NWBKGB2L 受益者の SWIFT アドレス :58D:NatWest Bank 受益者の氏名と住所

London

Head Office

# **{5: Trailer Block}**

メッセージは常に次の形式のトレーラーで終了します。

{5: {MAC:12345678}{CHK:123456789ABC}

このブロックは SWIFT システムで使用するためのものであり、次のようなキーワ ードで示されるいくつかのフィールドを含みます。

- MAC 宛先との間で交換されるキーと秘密のアルゴリズムを使用して、メッセージ の内容全体に基づいて計算されるメッセージ確認コード。メッセージ・カテ ゴリー 1、2、4、5、7、8、ほとんどの 6s および 304 で検出されます。
- CHK すべてのメッセージ・タイプに対して計算されるチェックサム。
- PDE 同じメッセージが以前に送信されたとユーザーが考えた場合に追加される重 複送信の可能性。
- DLM 緊急メッセージ (U) が 15 分以内に配信されなかった場合や、標準メッセー ジ (N) が 100 分以内にデリバリーされなかった場合に SWIFT によって追 加されます。
# 付録 **D.** 特記事項

# 特記事項

本書に記載の製品、サービス、または機能が日本においては提供されていない場合 があります。日本で利用可能な製品、サービス、および機能については、日本 IBM の営業担当員にお尋ねください。本書で IBM 製品、プログラム、またはサービス に言及していても、その IBM 製品、プログラム、またはサービスのみが使用可能 であることを意味するものではありません。これらに代えて、IBM の知的所有権を 侵害することのない、機能的に同等の製品、プログラム、またはサービスを使用す ることができます。ただし、IBM 以外の製品とプログラムの操作またはサービスの 評価および検証は、お客様の責任で行っていただきます。

IBM は、本書に記載されている内容に関して特許権 (特許出願中のものを含む) を 保有している場合があります。本書の提供は、お客様にこれらの特許権について実 施権を許諾することを意味するものではありません。実施権についてのお問い合わ せは、書面にて下記宛先にお送りください。

〒106-0032 東京都港区六本木 3-2-31 IBM World Trade Asia Corporation Licensing

以下の保証は、国または地域の法律に沿わない場合は、適用されません。

IBM およびその直接または間接の子会社は、本書を特定物として現存するままの状 態で提供し、商品性の保証、特定目的適合性の保証および法律上の瑕疵担保責任を 含むすべての明示もしくは黙示の保証責任を負わないものとします。国または地域 によっては、法律の強行規定により、保証責任の制限が禁じられる場合、強行規定 の制限を受けるものとします。

この情報には、技術的に不適切な記述や誤植を含む場合があります。本書は定期的 に見直され、必要な変更は本書の次版に組み込まれます。 IBM は予告なしに、随 時、この文書に記載されている製品またはプログラムに対して、改良または変更を 行うことがあります。

本書において IBM 以外の Web サイトに言及している場合がありますが、便宜のた め記載しただけであり、決してそれらの Web サイトを推奨するものではありませ ん。それらの Web サイトにある資料は、この IBM 製品の資料の一部では ありま せん。それらの Web サイトは、お客様の責任でご使用ください。

IBM は、お客様が提供するいかなる情報も、お客様に対してなんら義務も負うこと のない、自ら適切と信ずる方法で、使用もしくは配布することができるものとしま す。

本プログラムのライセンス保持者で、(i) 独自に作成したプログラムとその他のプロ グラム(本プログラムを含む)との間での情報交換、および (ii) 交換された情報の 相互利用を可能にすることを目的として、本プログラムに関する情報を必要とする 方は、下記に連絡してください。

IBM Burlingame Laboratory Director IBM Burlingame Laboratory 577 Airport Blvd., Suite 800 Burlingame, CA 94010 U.S.A

本プログラムに関する上記の情報は、適切な使用条件の下で使用することができま すが、有償の場合もあります。

本書で説明されているライセンス・プログラムまたはその他のライセンス資料は、 IBM 所定のプログラム契約の契約条項、IBM プログラムのご使用条件、またはそれ と同等の条項に基づいて、IBM より提供されます。

この文書に含まれるいかなるパフォーマンス・データも、管理環境下で決定された ものです。そのため、他の操作環境で得られた結果は、異なる可能性があります。 一部の測定が、開発レベルのシステムで行われた可能性がありますが、その測定値 が、一般に利用可能なシステムのものと同じである保証はありません。さらに、一 部の測定値が、推定値である可能性があります。実際の結果は、異なる可能性があ ります。お客様は、お客様の特定の環境に適したデータを確かめる必要がありま す。

IBM 以外の製品に関する情報は、その製品の供給者、出版物、もしくはその他の公 に利用可能なソースから入手したものです。IBM は、それらの製品のテストは行っ ておりません。したがって、他社製品に関する実行性、互換性、またはその他の要 求については確証できません。IBM 以外の製品の性能に関する質問は、それらの製 品の供給者にお願いします。

本書には、日常の業務処理で用いられるデータや報告書の例が含まれています。よ り具体性を与えるために、それらの例には、個人、企業、ブランド、あるいは製品 などの名前が含まれている場合があります。これらの名称はすべて架空のものであ り、名称や住所が類似する企業が実在しているとしても、それは偶然にすぎませ ん。

IBM の将来の方向または意向に関する記述については、予告なしに変更または撤回 される場合があり、単に目標を示しているものです。

#### 著作権使用許諾

本書には、様々なオペレーティング・プラットフォームでのプログラミング手法を 例示するサンプル・アプリケーション・プログラムがソース言語で掲載されていま す。お客様は、サンプル・プログラムが書かれているオペレーティング・プラット フォームのアプリケーション・プログラミング・インターフェースに準拠したアプ リケーション・プログラムの開発、使用、販売、配布を目的として、いかなる形式 においても、IBM に対価を支払うことなくこれを複製し、改変し、配布することが できます。このサンプル・プログラムは、あらゆる条件下における完全なテストを

経ていません。従って IBM は、これらのサンプル・プログラムについて信頼性、 利便性もしくは機能性があることをほのめかしたり、保証することはできません。

### プログラミング・インターフェース情報

プログラミング・インターフェース情報は、プログラムを使用してアプリケーショ ン・ソフトウェアを作成する際に役立ちます。

汎用プログラミング・インターフェースにより、お客様はこのプログラム・ツー ル・サービスを含むアプリケーション・ソフトウェアを書くことができます。

ただし、この情報には、診断、修正、および調整情報が含まれている場合がありま す。診断、修正、調整情報は、お客様のアプリケーション・ソフトウェアのデバッ グ支援のために提供されています。

注**:** 診断、修正、調整情報は、変更される場合がありますので、プログラミング・ インターフェースとしては使用しないでください。

## 商標

以下は、IBM Corporation の商標です。

IBM

IBM ロゴ AIX CrossWorlds D<sub>B2</sub> DB2 Universal Database Lotus Lotus Domino Lotus Notes MQIntegrator MQSeries Tivoli WebSphere

Microsoft、Windows、Windows NT および Windows ロゴは、Microsoft Corporation の米国およびその他の国における商標です。

MMX および Pentium は、Intel Corporation の米国およびその他の国における商標 です。

Java およびすべての Java 関連の商標およびロゴは、Sun Microsystems, Inc. の米国 およびその他の国における商標または登録商標です。

UNIX は、The Open Group の米国およびその他の国における登録商標です。

Linux は、Linus Torvalds の米国およびその他の国における商標です。

他の会社名、製品名およびサービス名等はそれぞれ各社の商標です。

System Manager には、Eclipse Project (http://www.eclipse.org/) により開発されたソ フトウェアが含まれています。

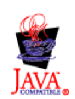

IBM WebSphere Business Integration Server Express V4.3.1 および IBM WebSphere Business Integration Server Express Plus V4.3.1

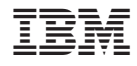

Printed in Japan